## #Fosdem 2014 #MySQL & Friends #devroom

# 15 Tips to improve your Galera Cluster Experience

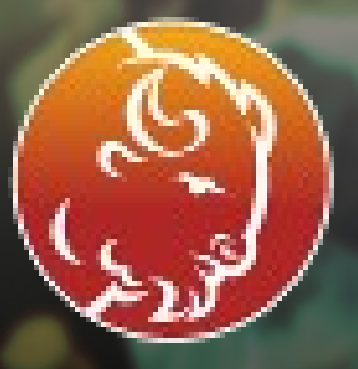

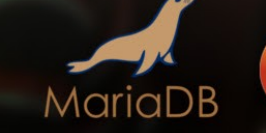

P PERCONA MUSQL.

#### **Who am I ?**

- **Frédéric Descamps "lefred"**
- **·** @lefred
- <http://about.me/lefred>
- Percona Consultant since 2011
- Managing MySQL since 3.23
- **·** devops believer
- I installed my first galera cluster in feb 2010

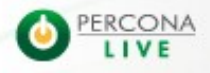

#### **Who am I ?**

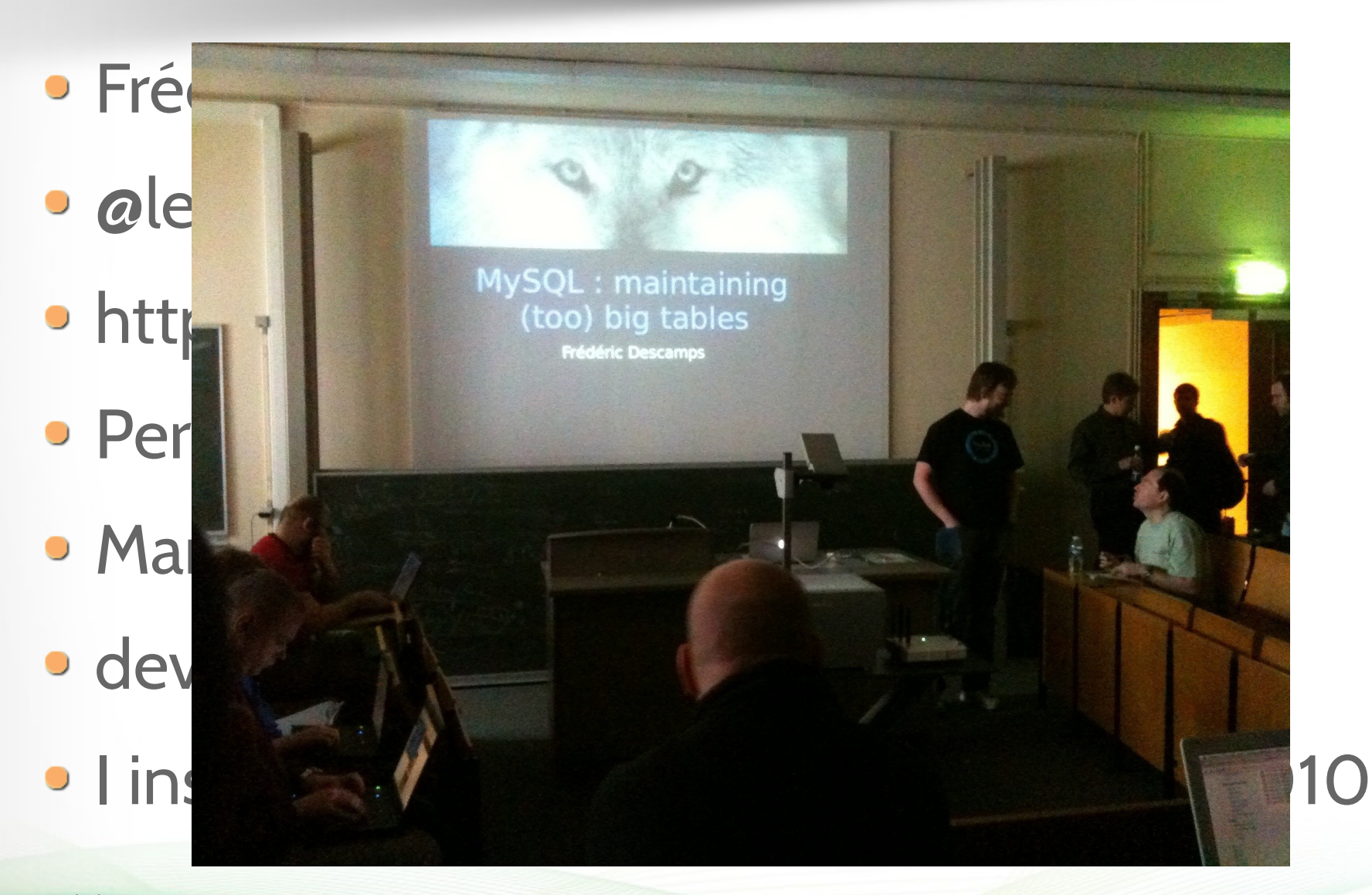

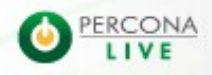

## Ready for countdown ?

@953

ariana

ERC

 $\bullet$ 

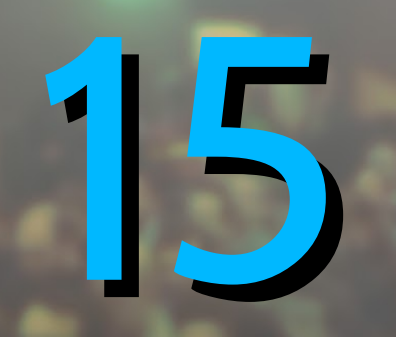

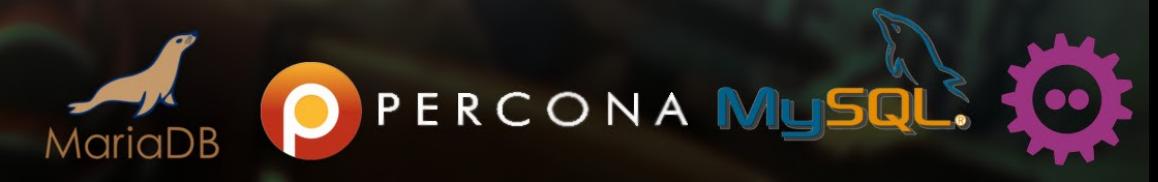

**How to perform point in time recovery ?**

- Binary log must be enabled
- **.** log-slave-updates should be enabled

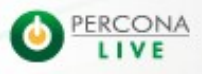

#### **The environment**

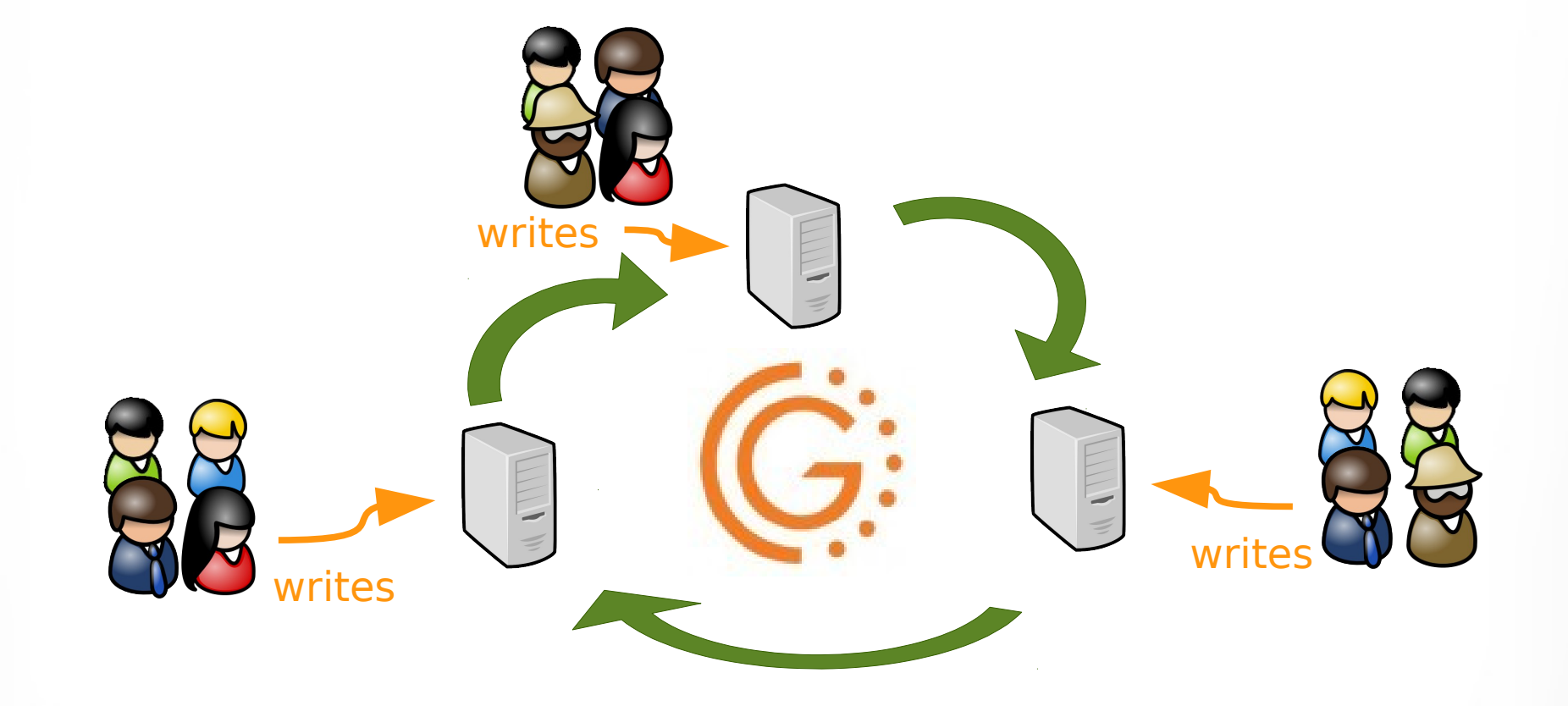

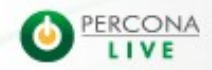

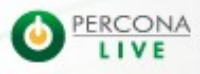

2/5/14

- **Oups ! Dim0 truncated a production table...** :-S
- We can have 2 scenarios :
	- The application can keep running even without that table
	- The application musts be stopped !

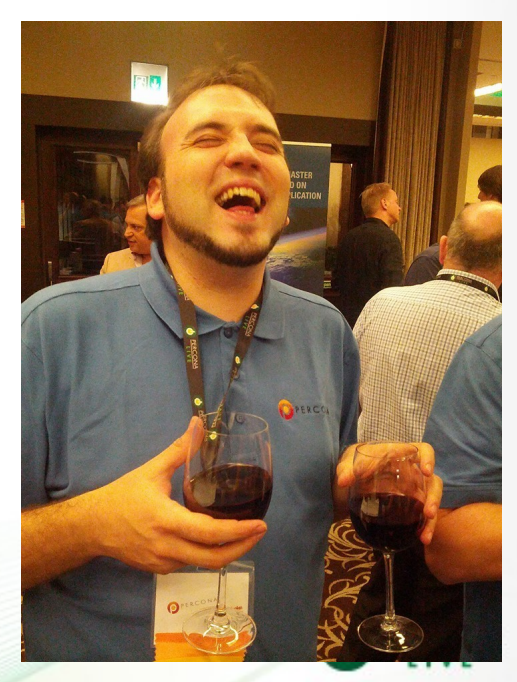

- **Oups ! Dim0 truncated a production table...** :-S
- We can have 2 scenarios :
	- The application can keep running even without that table
	- The application musts be stopped !

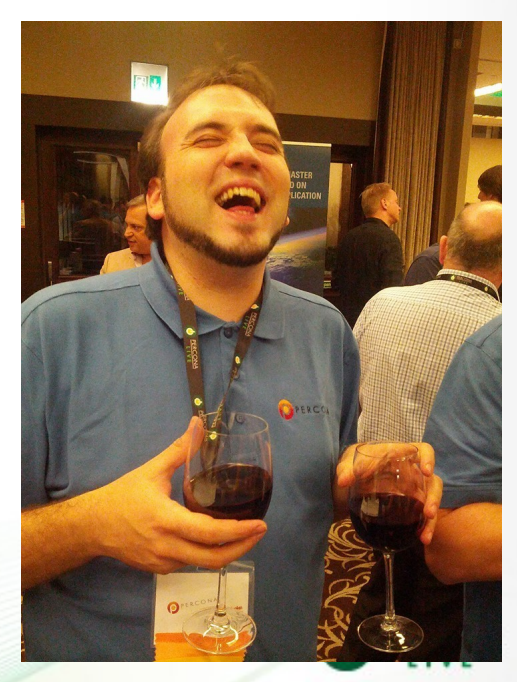

- **Oups ! Dim0 truncated a production table...** :-S
- We can have 2 scenarios :
	- The application can keep running even without that table
	- The application musts be stopped !

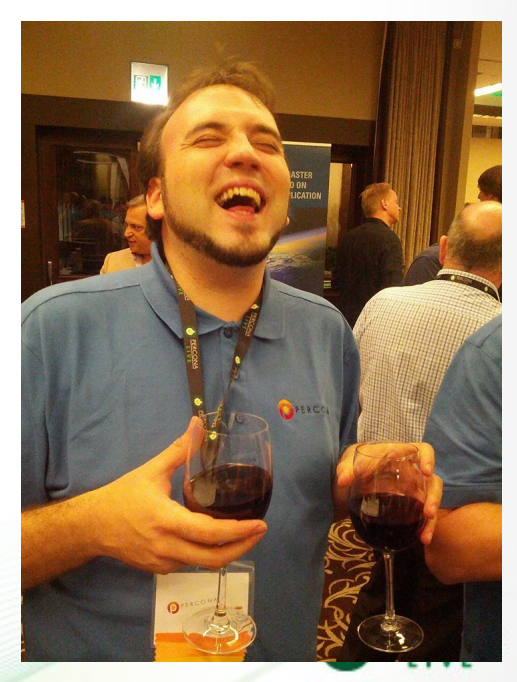

- **Oups ! Dim0 truncated a production table...** :-S
- We can have 2 scenarios :
	- The application can keep running even without that table
	- The application musts be stopped !

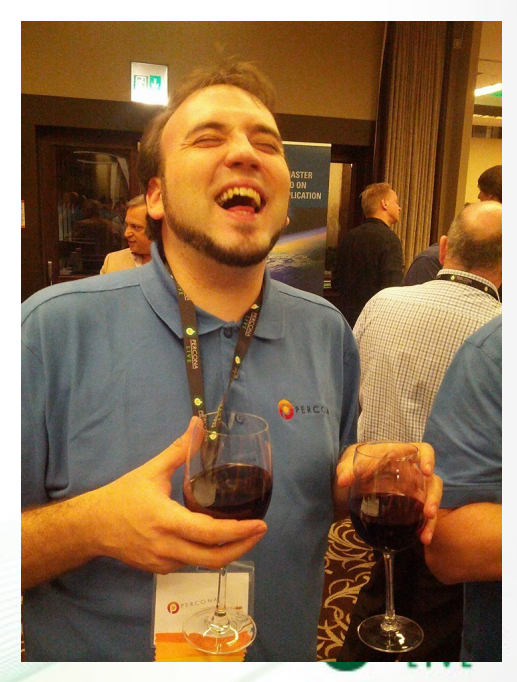

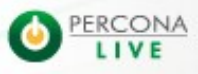

2/5/14

- We have Xtrabackup (and it creates daily backups!)
- We have binary logs
- These are the steps :
	- Stop the each node of the cluster

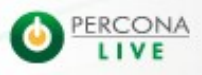

- We have Xtrabackup (and it creates daily backups!)
- We have binary logs
- These are the steps :
	- Stop the each node of the cluster

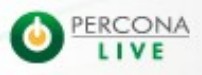

- We have Xtrabackup (and it creates daily backups!)
- We have binary logs
- These are the steps :
	- Stop the each node of the cluster

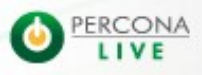

- We have Xtrabackup (and it creates daily backups!)
- We have binary logs
- These are the steps :
	- Stop the each node of the cluster

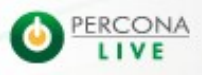

- We have Xtrabackup (and it creates daily backups!)
- We have binary logs
- These are the steps :
	- Stop the each node of the cluster

/etc/init.d/mysql stop or service mysql stop

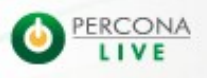

- We have Xtrabackup (and it creates daily backups!)
- We have binary logs
- These are the steps :
	- Stop the each node of the cluster
	- Find the binlog file and position before "the event" happened

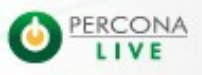

- We have Xtrabackup (and it creates daily backups!)
- We have binary logs
- These are the steps :
	- Stop the each node of the cluster
	- Find the binlog file and position before "the event" happened

# mysqlbinlog binlog.000001 | grep truncate -B 2 #140123 23:37:03 server id 1 end\_log\_pos **1224** Query thread id=4 exec time=0 error code=0 SET TIMESTAMP=1390516623/\*!\*/; **truncate table speakers**

- We have Xtrabackup (and it creates daily backups!)
- We have binary logs
- These are the steps :
	- Stop the each node of the cluster
	- Find the binlog file and position before "the event" happened
	- Restore the backup on one node

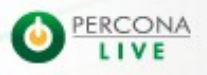

```
We have Xtrabackup (and it creates daily backups!)
# innobackupex --apply-log .<br>etc
# cp binlog.00001 ~
etc..
```
- Stop the each node of the cluster
- Find the binlog file and position before "the event" happened
- Restore the backup on one node

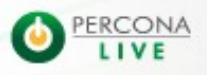

#### # /etc/init.d/mysql bootstrap-pxc

- Stop the each node of the cluster
- Find the binlog file and position before "the event" happened
- Restore the backup on one node
- Restart that node (being sure the application doesn't connect to it)

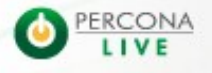

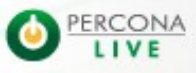

2/5/14

– Replay all the binary logs since the backup **BUT** the position of the event

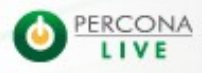

– Replay all the binary logs since the backup **BUT** the position of the event

# cat xtrabackup binlog info Binlog.000001 **565** # mysqlbinlog binlog.000001 | grep end log pos | \ grep 1224 -B 1 #140123 23:36:53 server id 1 end\_log\_pos **1136** #140123 23:37:03 server id 1 end\_log\_pos 1224 # mysqlbinlog binlog.000001 j **565** \ --stop-position 1136 | mysql

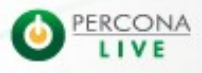

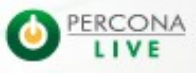

2/5/14

- Replay all the binary logs since the backup **BUT** the position of the event
- Start other nodes 1 by 1 and let them perform **SST**
- Enable connections from the application

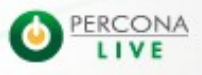

- Replay all the binary logs since the backup **BUT** the position of the event
- Start other nodes 1 by 1 and let them perform **SST**
- Enable connections from the application

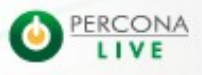

- Replay all the binary logs since the backup **BUT** the position of the event
- Start other nodes 1 by 1 and let them perform **SST**
- Enable connections from the application

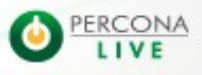

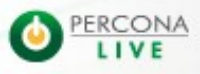

2/5/14

- We have Xtrabackup (and it creates daily backups!)
- We have binary logs
- These are the steps :
	- Take care of quorum (add garbd, change pc.weight, pc.ignore\_quorum)
	- Find the binlog file and position before "the event" happened (thank you dim0!)
	- Remove one node from the cluster (and be sure the app doesn't connect to it, load-balancer...)

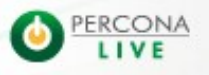

- We have Xtrabackup (and it creates daily backups!)
- We have binary logs
- These are the steps :
	- Take care of quorum (add garbd, change pc.weight, pc.ignore\_quorum)
	- Find the binlog file and position before "the event" happened (thank you dim0!)
	- Remove one node from the cluster (and be sure the app doesn't connect to it, load-balancer...)

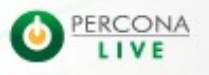

- We have Xtrabackup (and it creates daily backups!)
- We have binary logs
- These are the steps :
	- Take care of quorum (add garbd, change pc.weight, pc.ignore\_quorum)
	- Find the binlog file and position before "the event" happened (thank you dim0!)
	- Remove one node from the cluster (and be sure the app doesn't connect to it, load-balancer...)

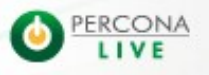

- We have Xtrabackup (and it creates daily backups!)
- We have binary logs
- These are the steps :
	- Take care of quorum (add garbd, change pc.weight, pc.ignore\_quorum)
	- Find the binlog file and position before "the event" happened (thank you dim0!)
	- Remove one node from the cluster (and be sure the app doesn't connect to it, load-balancer...)

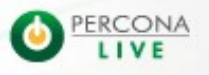

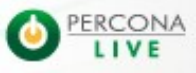

2/5/14
- Restore the backup on the node we stopped
- Start mysql without joining the cluster (--wsrepcluster-address=dummy://)
- Replay the binary log until the position of "the event"
- Export the table we need (mysqldump)
- Import it on the cluster
- Restart mysql on the off-line node and let it perform SST

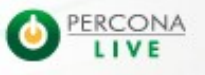

- Restore the backup on the node we stopped
- Start mysql without joining the cluster (--wsrepcluster-address=dummy://)
- Replay the binary log until the position of "the event"
- Export the table we need (mysqldump)
- Import it on the cluster
- Restart mysql on the off-line node and let it perform SST

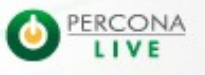

- Restore the backup on the node we stopped
- Start mysql without joining the cluster (--wsrepcluster-address=dummy://)
- Replay the binary log until the position of "the event"
- Export the table we need (mysqldump)
- Import it on the cluster
- Restart mysql on the off-line node and let it perform SST

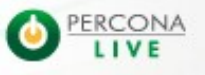

- Restore the backup on the node we stopped
- Start mysql without joining the cluster (--wsrepcluster-address=dummy://)
- Replay the binary log until the position of "the event"
- Export the table we need (mysqldump)
- Import it on the cluster
- Restart mysql on the off-line node and let it perform SST

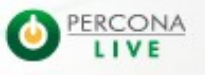

- Restore the backup on the node we stopped
- Start mysql without joining the cluster (--wsrepcluster-address=dummy://)
- Replay the binary log until the position of "the event"
- Export the table we need (mysqldump)
- Import it on the cluster
- Restart mysql on the off-line node and let it perform SST

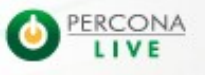

- Restore the backup on the node we stopped
- Start mysql without joining the cluster (--wsrepcluster-address=dummy://)
- Replay the binary log until the position of "the event"
- Export the table we need (mysqldump)
- Import it on the cluster
- Restart mysql on the off-line node and let it perform SST

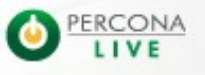

# 

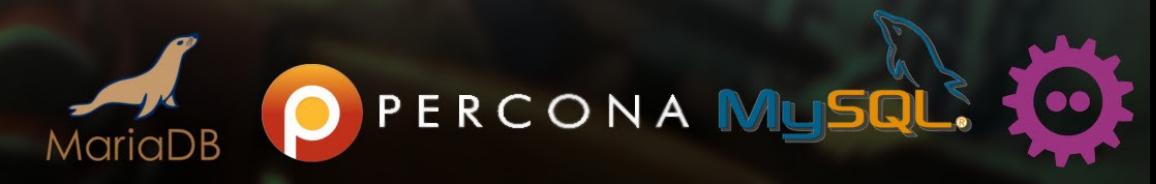

# **Reduce "donation" time during XtraBackup SST**

- When performing SST with Xtrabackup the donor can still be active
- by default this is disabled in clustercheck (AVAILABLE\_WHEN\_DONOR=0)
- **Running Xtrabackup can increase the load** (CPU / IO) on the server

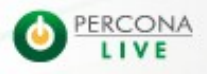

#### **Reduce "donation" time during XtraBackup SST (2)**

**• Using Xtrabackup 2.1 features helps to reduce** the time of backup on the donor [mysqld]

wsrep sst method=xtrabackup-v2

wsrep\_sst\_auth=root:dim0DidItAgain

[sst]

streamfmt=xbstream

[xtrabackup]

**compress**

**compact**

parallel=8

compress-threads=8

2/5/14

 $rebuild-threads=8$ 

compress & compact can reduce the size of payload transferred among nodes but in general it slows down the process

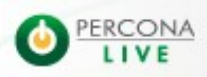

# 

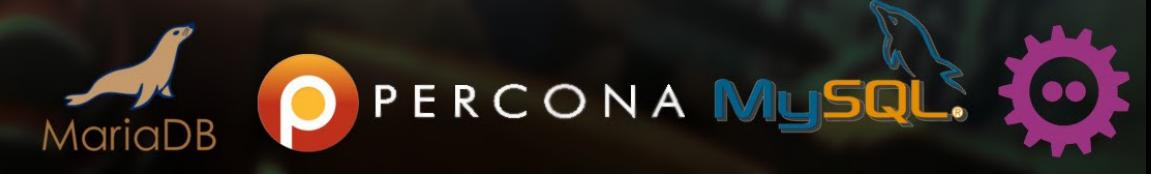

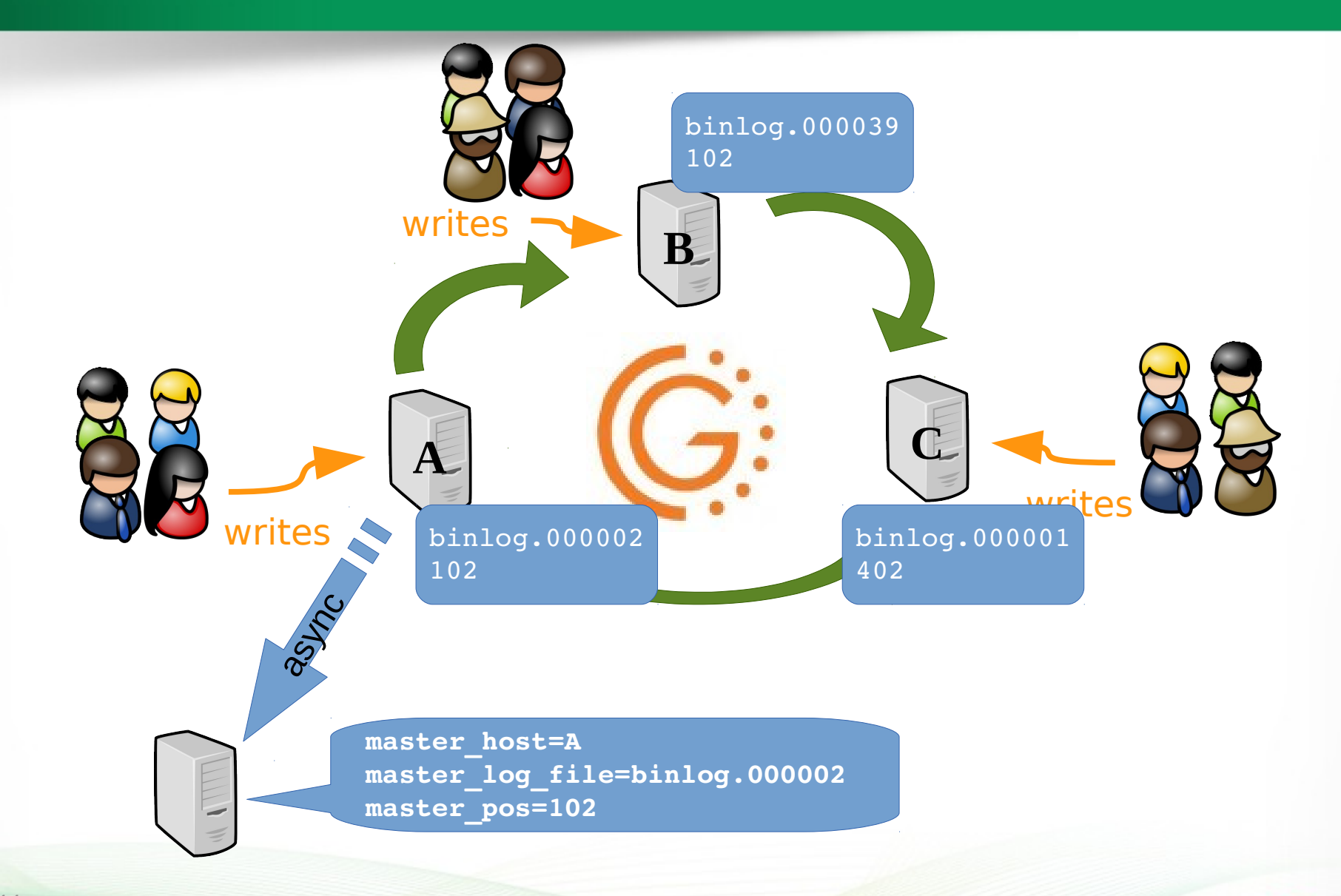

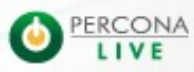

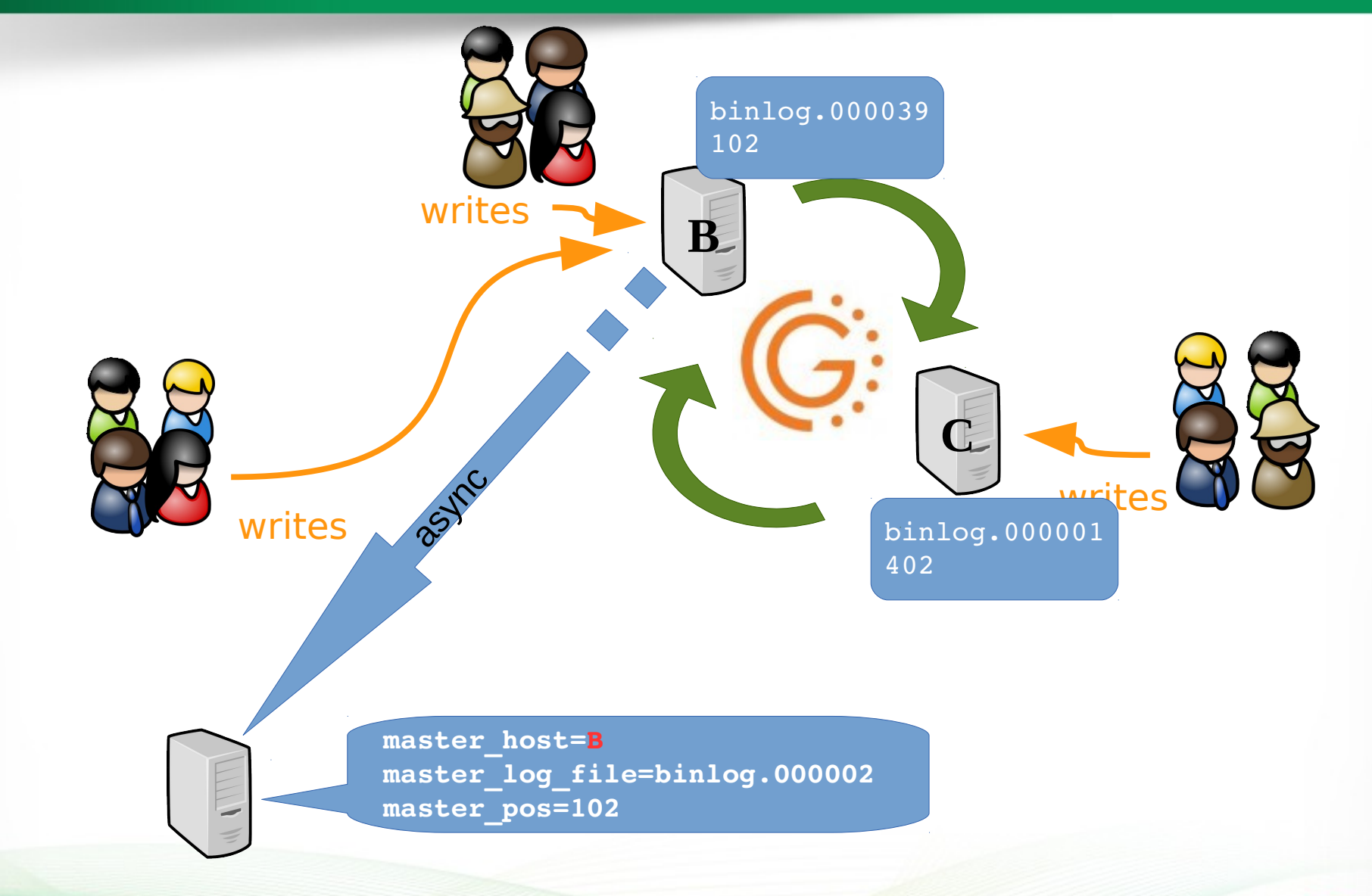

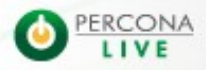

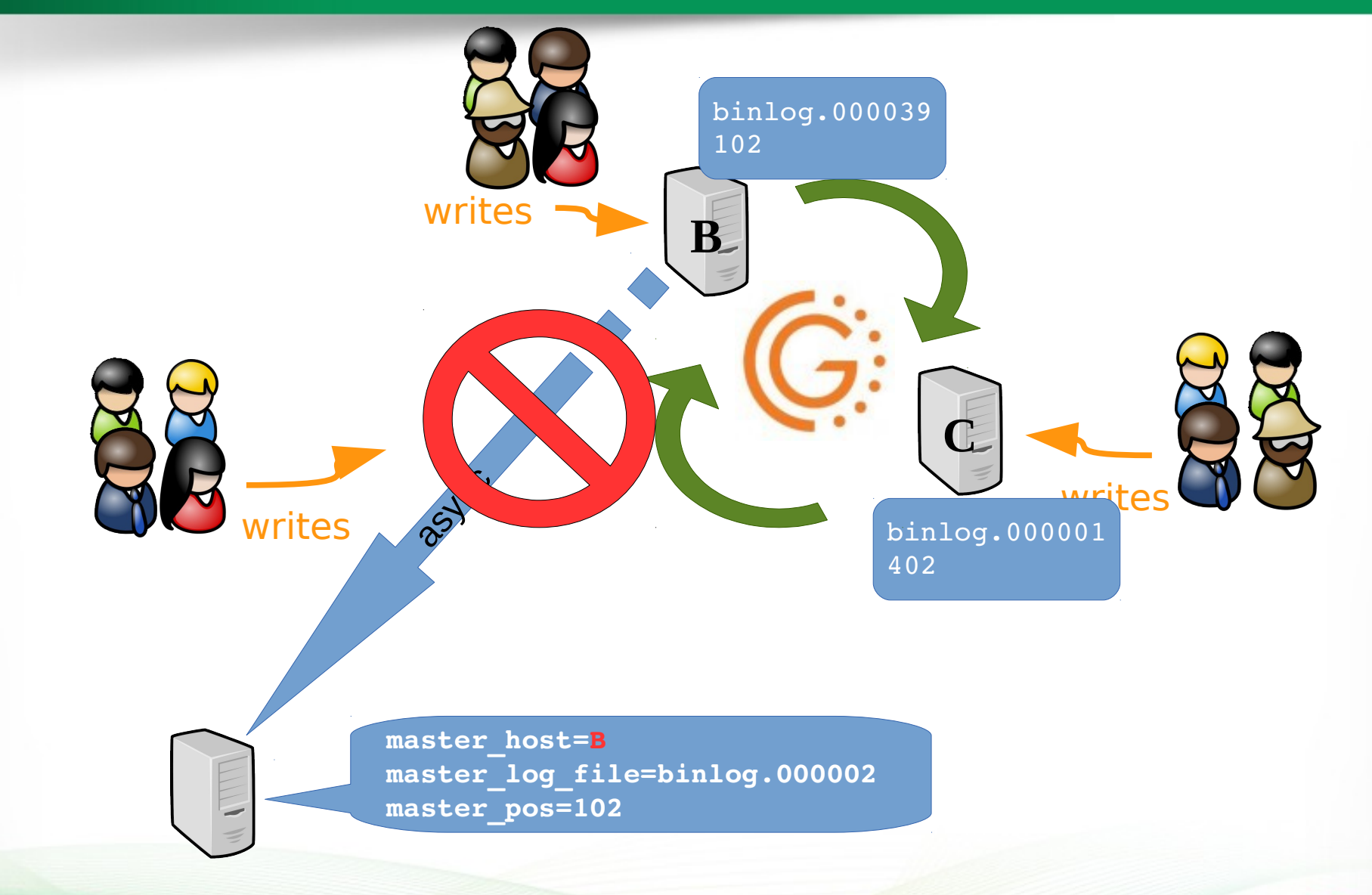

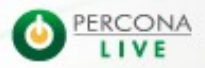

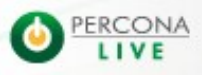

- How can we know which file and position need to be used by the async slave ?
- Find the last received **Xid** in the **relay log** on the async slave (using mysqlbinlog)

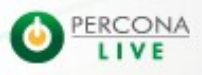

- How can we know which file and position need to be used by the async slave ?
- Find the last received **Xid** in the **relay log** on the async slave (using mysqlbinlog)

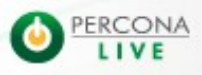

- How can we know which file and position need to be used by the async slave ?
- Find the last received **Xid** in the **relay log** on the async slave (using mysqlbinlog)

```
# mysqlbinlog  percona4-relay-bin.000002 | tail
MjM5NDMxMDMxOTEtNTI4NzYxMTUxMDctMTM3NTAyNTI2NjUtNTc1ODY3MTc0MTg=
'/*!*/;
\frac{1}{4} at 14611057
#140131 12:48:12 server id 1  end_log_pos 29105924  Xid = 30097
COMMIT/*!*/;
DELIMITER ;
# End of log file
ROLLBACK /* added by mysqlbinlog */;
/*!50003 SET COMPLETION_TYPE=@OLD_COMPLETION_TYPE*/;
7*150530 SET @@SESSION.PSEUDO_SLAVE_MODE=0*/;\
```
 $2/5/T$ 

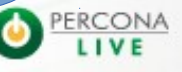

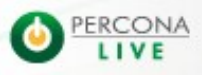

- How can we know which file and position need to be used by the async slave ?
- Find the last received **Xid** in the **relay log** on the async slave (using mysqlbinlog)
- Find in the new master which binary position matches that same Xid
- Use the binary log file and the position for your CHANGE MASTER statement

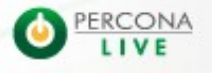

- How can we know which file and position need to be used by the async slave ?
- Find the last received **Xid** in the **relay log** on the async slave (using mysqlbinlog)
- Find in the new master which binary position matches that same Xid
- Use the binary log file and the position for your CHANGE MASTER statement

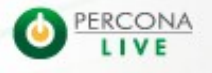

#### How can we know which file and position need

to be used by the async slave ? # mysqlbinlog percona3bin.000004 | grep 'Xid = 30097' Find the last received **Xid** in the **relay log** on the #140131 12:48:12 server id 1 end\_log\_pos **28911093** Xid = 30097

async slave (using mysqlbinlog)

- Find in the new master which binary position matches that same Xid
- Use the binary log file and the position for your CHANGE MASTER statement

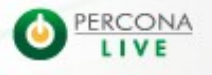

- How can we know which file and position need to be used by the async slave ?
- Find the last received **Xid** in the **relay log** on the async slave (using mysqlbinlog)
- Find in the new master which binary position matches that same Xid
- Use the binary log file and the position for your CHANGE MASTER statement

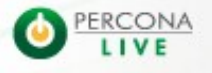

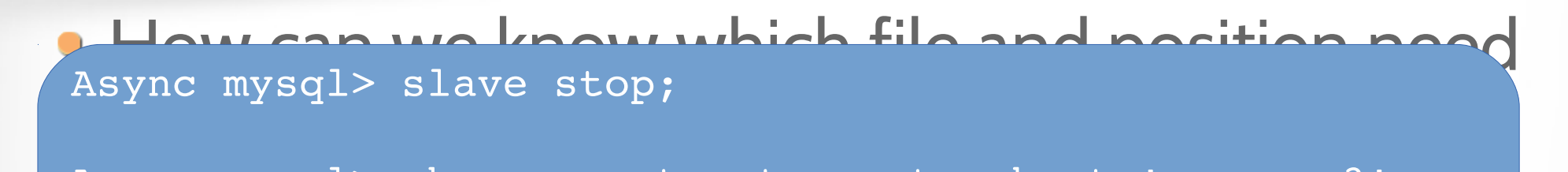

File='percona3-bin.000004',<br>
-> master\_log\_pos=28911093: Async mysql> change master to master\_host='percona3', > master\_log\_pos=**28911093**;

 $\frac{1}{2}$  superintending myster (using  $\frac{1}{2}$  and  $\frac{1}{2}$  and  $\frac{1}{2}$  and  $\frac{1}{2}$ Async mysql> start slave;

• Find in the new master which binary position matches that same Xid

• Use the binary log file and the position for your CHANGE MASTER statement

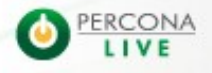

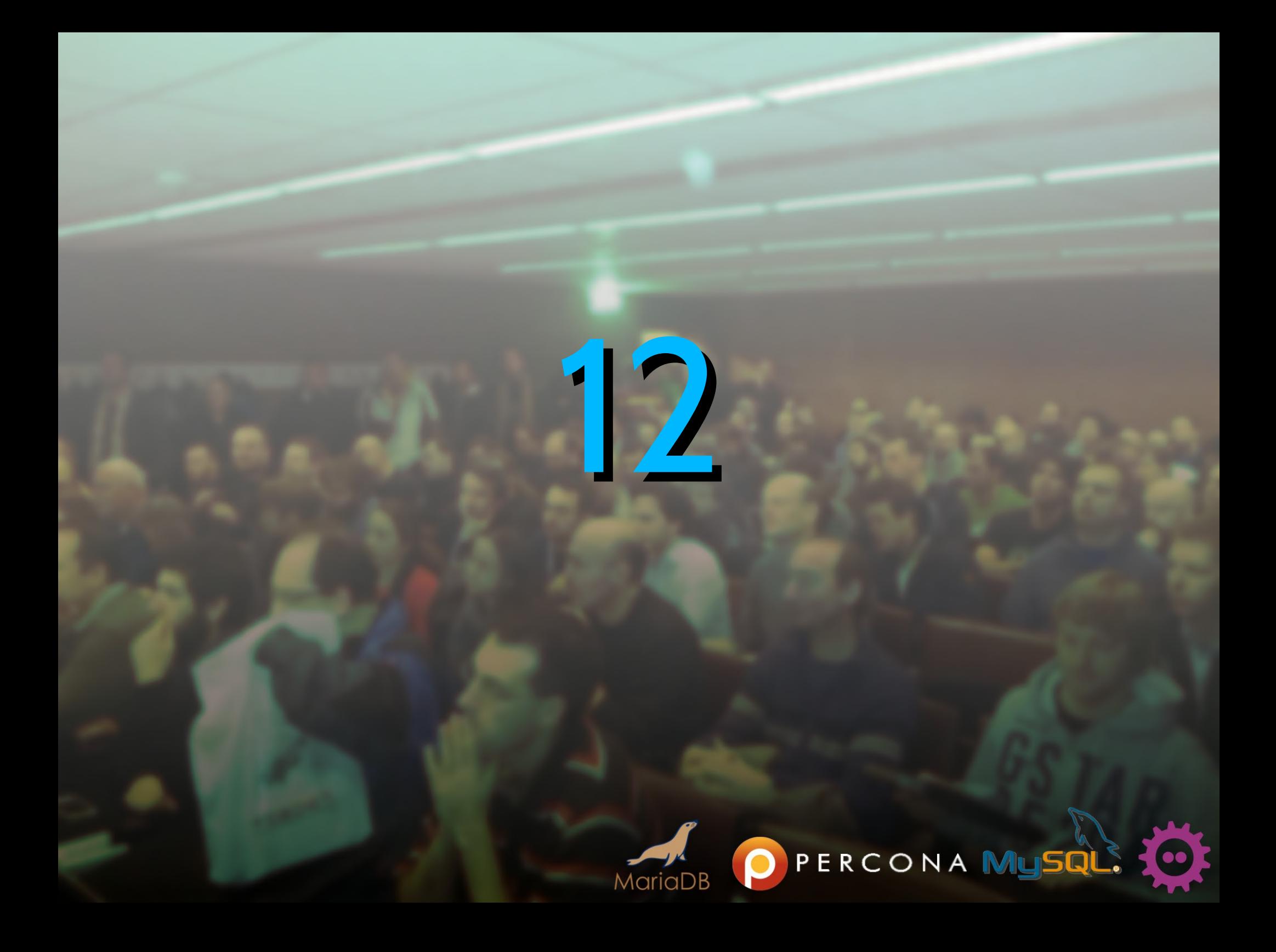

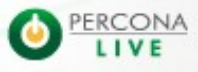

2/5/14

- With 5.6 and GTID it's easier !
- ... but ...
- It requires rsync SST (binlogs are needed)
- Or since Jan 30<sup>th</sup> wsrep sst xtrabackup-v2 supports Xtrabackup 2.1.7 that makes is possible !!!
- Just change master ;-)

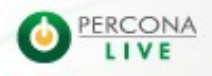

- With 5.6 and GTID it's easier !
- ... but ...
- It requires rsync SST (binlogs are needed)
- Or since Jan 30<sup>th</sup> wsrep sst xtrabackup-v2 supports Xtrabackup 2.1.7 that makes is possible !!!
- Just change master ;-)

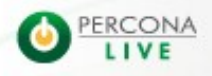

- With 5.6 and GTID it's easier !
- ... but ...
- It requires rsync SST (binlogs are needed)
- Or since Jan 30<sup>th</sup> wsrep sst xtrabackup-v2 supports Xtrabackup 2.1.7 that makes is possible !!!
- Just change master ;-)

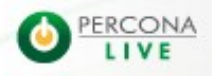

- With 5.6 and GTID it's easier !
- ... but ...
- It requires rsync SST (binlogs are needed)
- Or since Jan 30<sup>th</sup> wsrep sst xtrabackup-v2 supports Xtrabackup 2.1.7 that makes is possible !!!
- Just change master ;-)

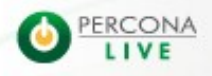

- With 5.6 and GTID it's easier !
- ... but ...
- It requires rsync SST (binlogs are needed)
- Or since Jan 30<sup>th</sup> wsrep sst xtrabackup-v2 supports Xtrabackup 2.1.7 that makes is possible !!!
- Just change master ;-)

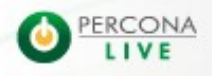

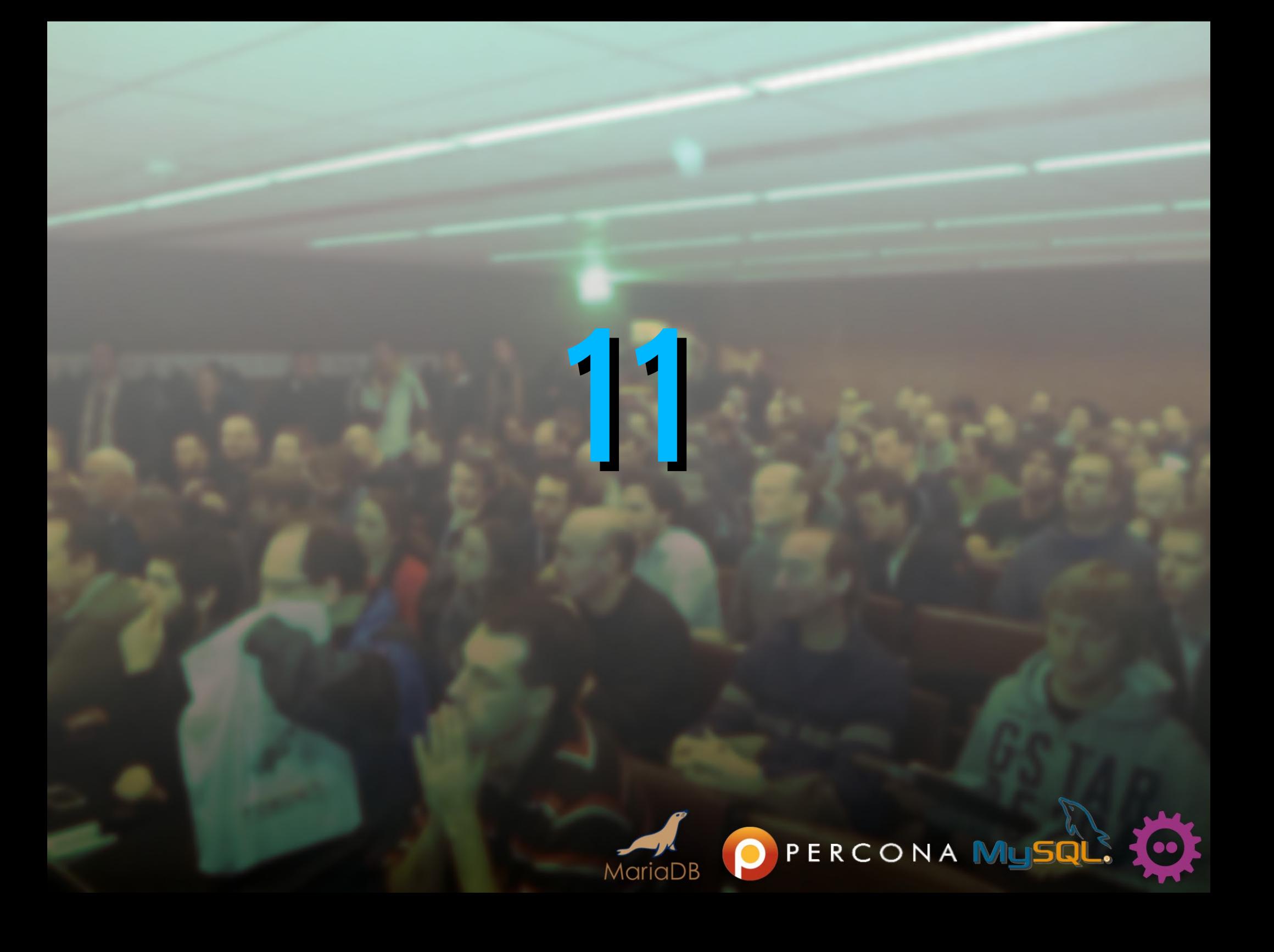

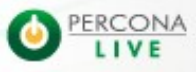

- When a node goes off-line, when it joins again the cluster, it sends its last replicated event to the donor
- If the donor can send all next events, IST will be performed (very fast)
- If not... SST is mandatory

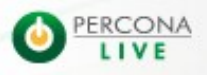

- When a node goes off-line, when it joins again the cluster, it sends its last replicated event to the donor
- If the donor can send all next events, IST will be performed (very fast)
- If not... SST is mandatory

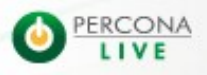

- When a node goes off-line, when it joins again the cluster, it sends its last replicated event to the donor
- If the donor can send all next events, IST will be performed (very fast)
- If not... SST is mandatory

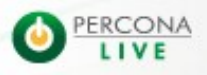

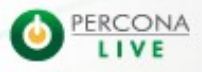
- Those events are stored on a cache on disk: **galera.cache**
- The size of the cache is **128Mb** by default
- **It can be increased using gcache.size provider** option:

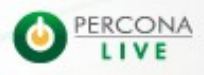

- Those events are stored on a cache on disk: **galera.cache**
- The size of the cache is **128Mb** by default
- **It can be increased using gcache.size provider** option:

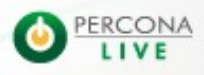

- Those events are stored on a cache on disk: **galera.cache**
- The size of the cache is **128Mb** by default
- **It can be increased using gcache.size provider** option:

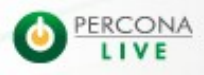

- Those events are stored on a cache on disk: **galera.cache**
- The size of the cache is **128Mb** by default
- **It can be increased using gcache.size provider** option:

In /etc/my.cnf:

wsrep provider options = "gcache.size=1G"

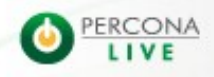

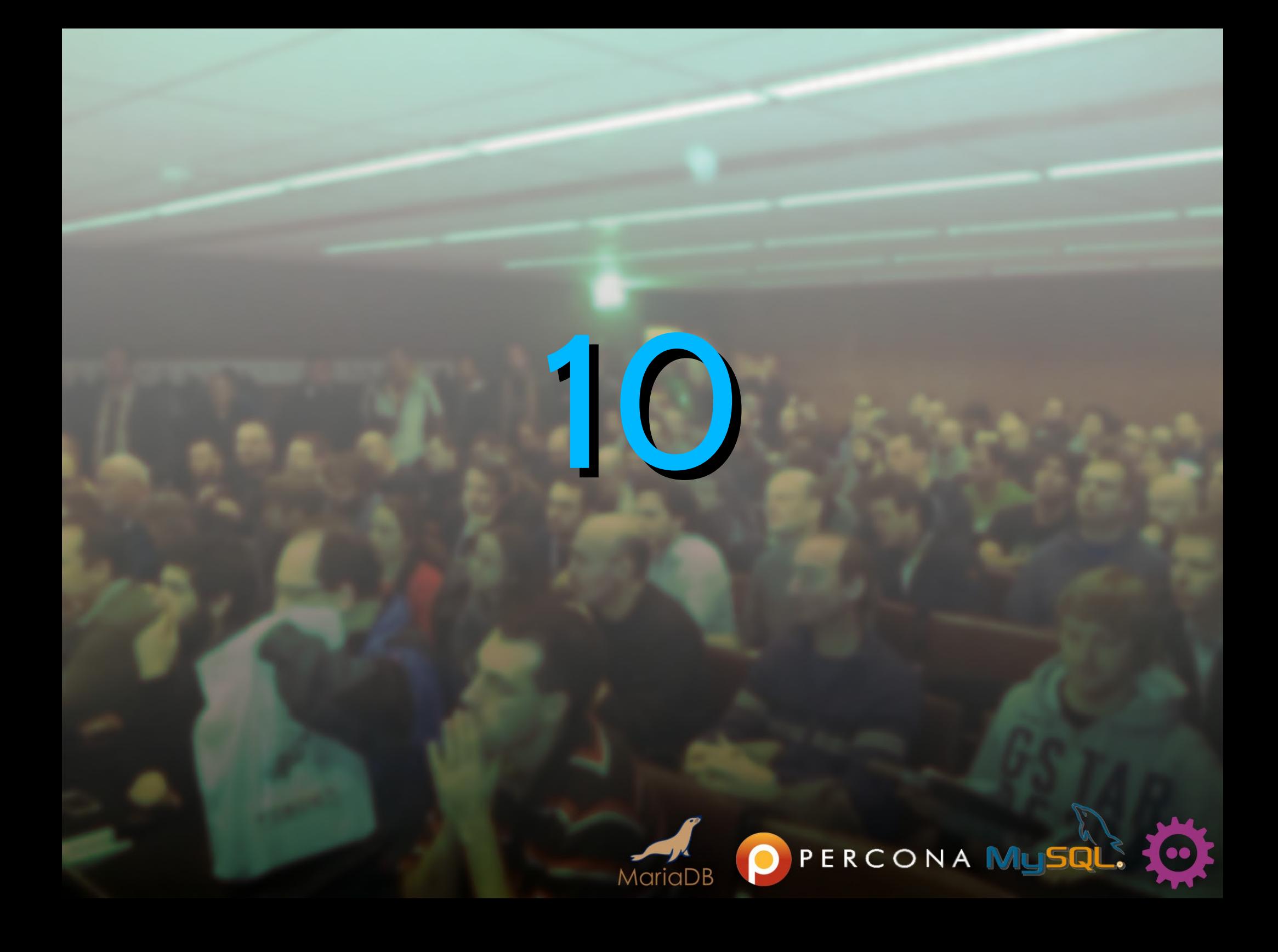

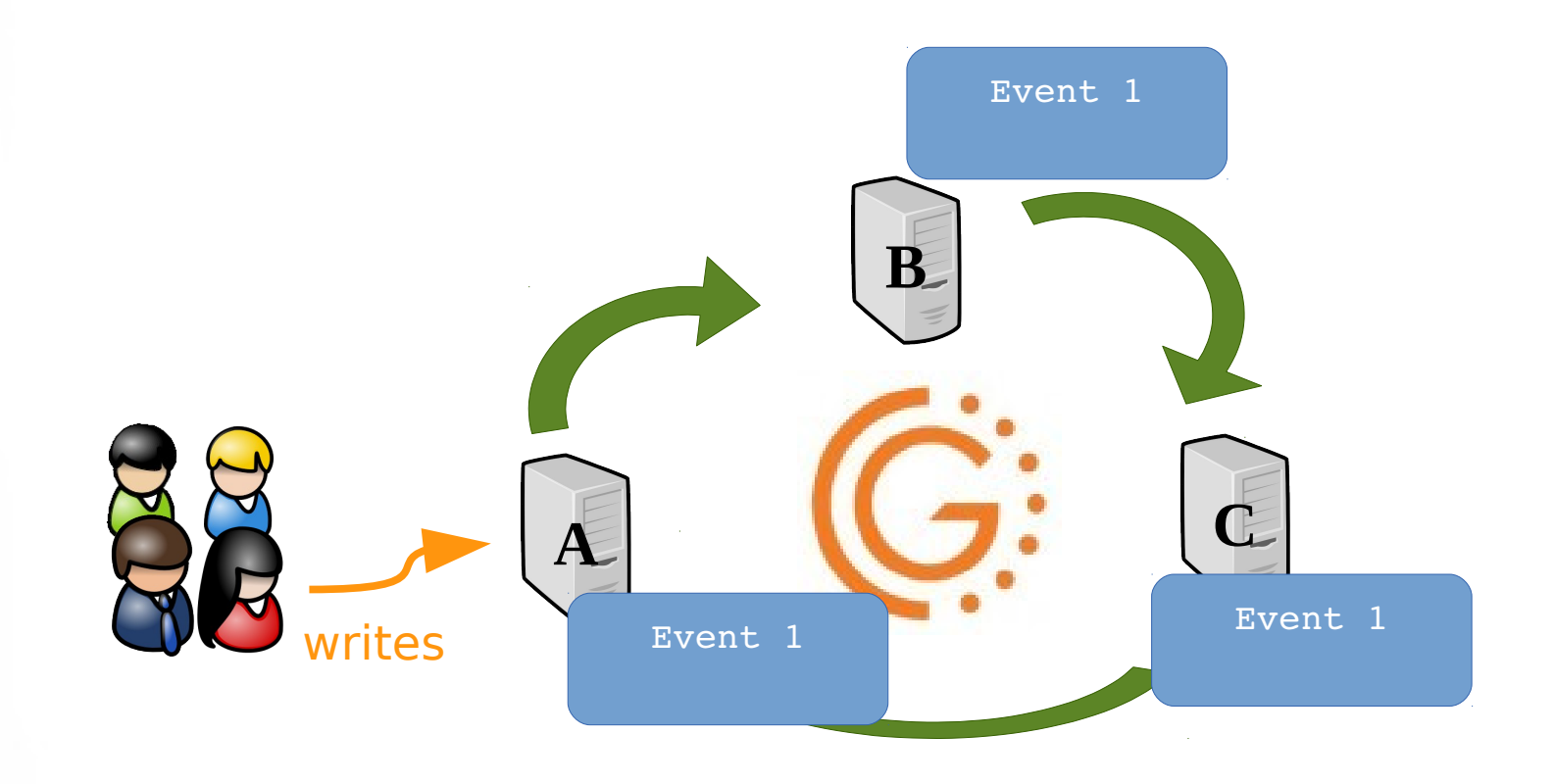

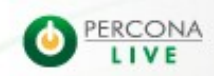

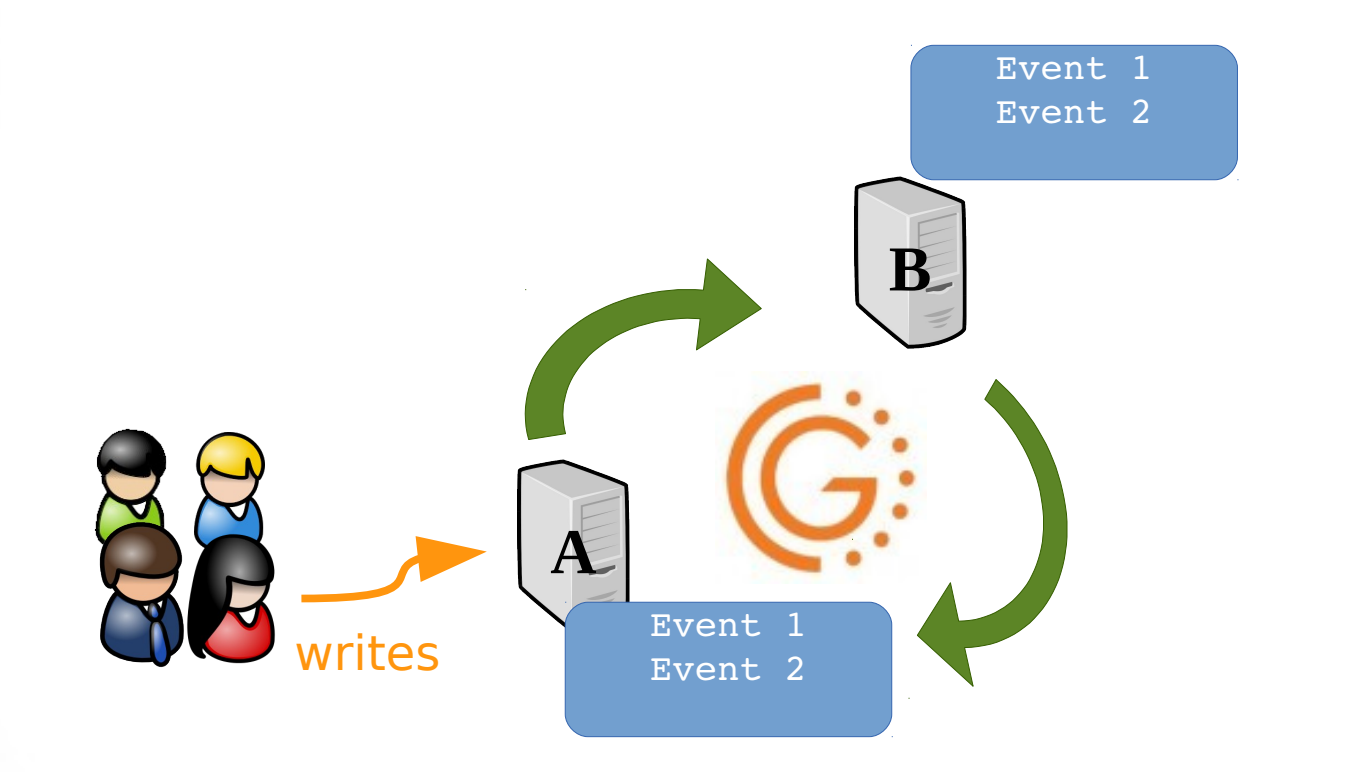

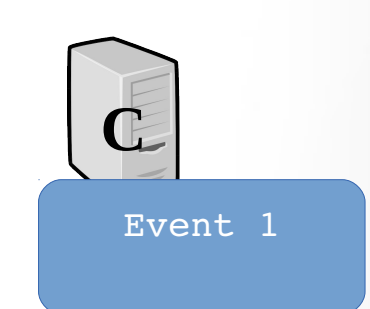

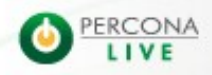

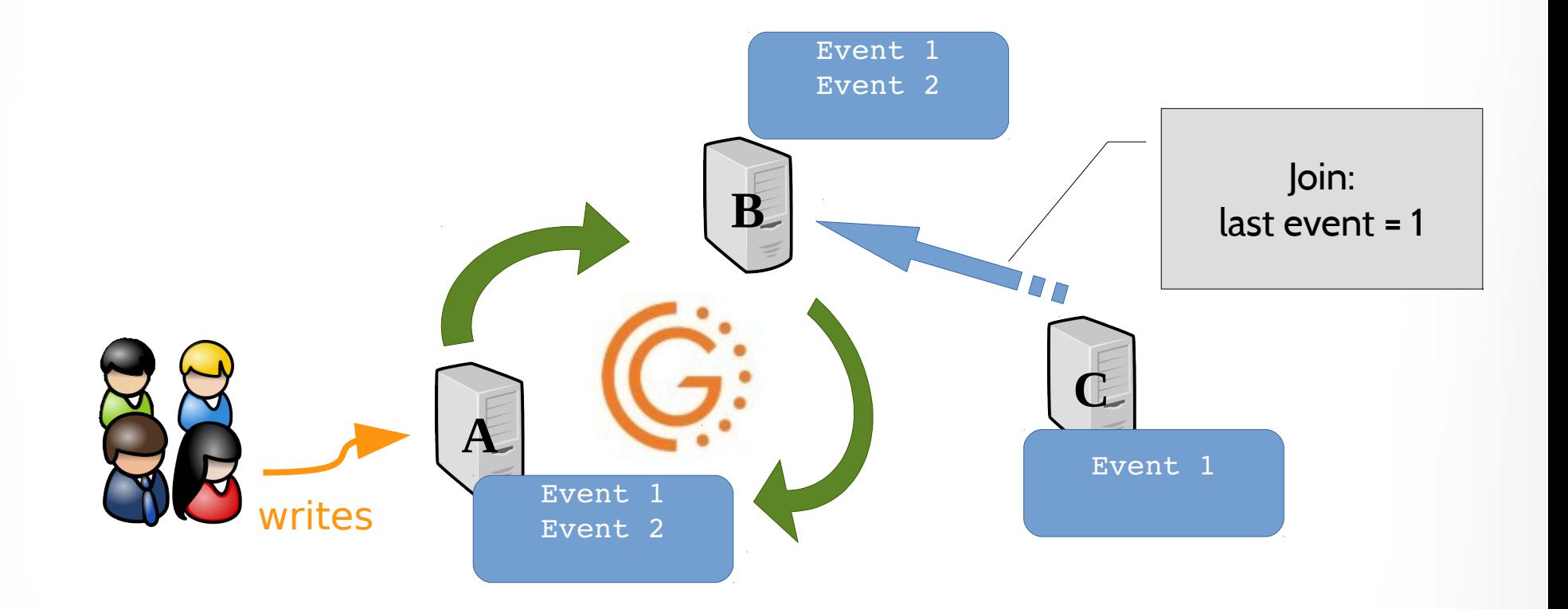

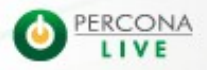

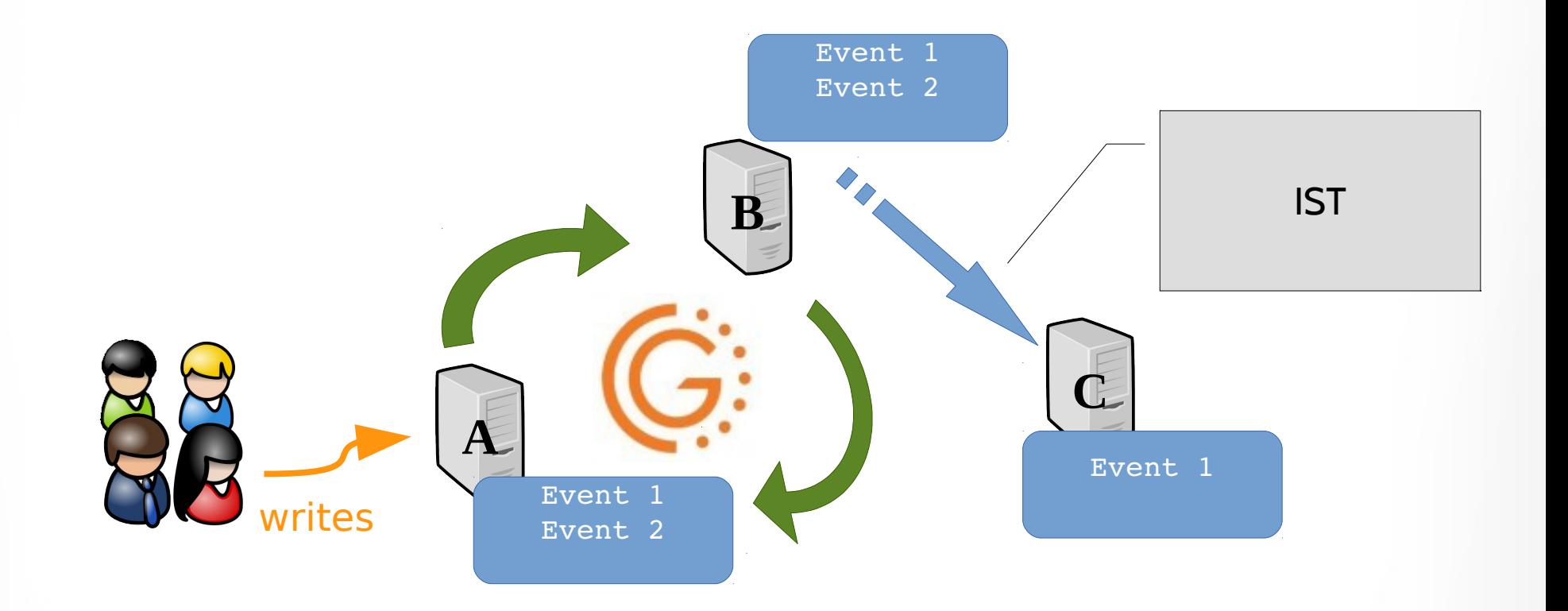

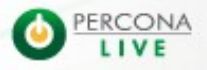

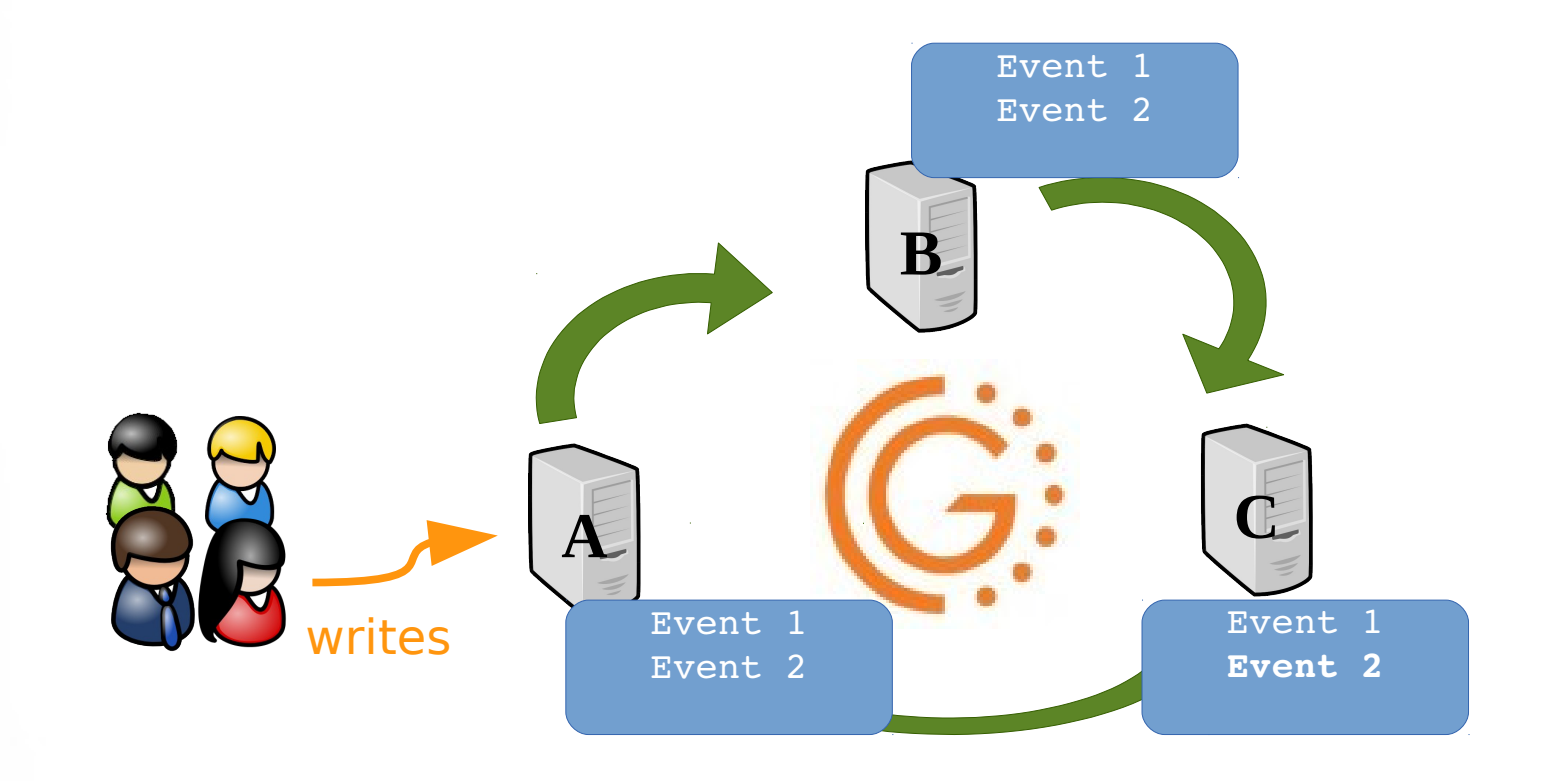

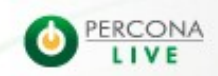

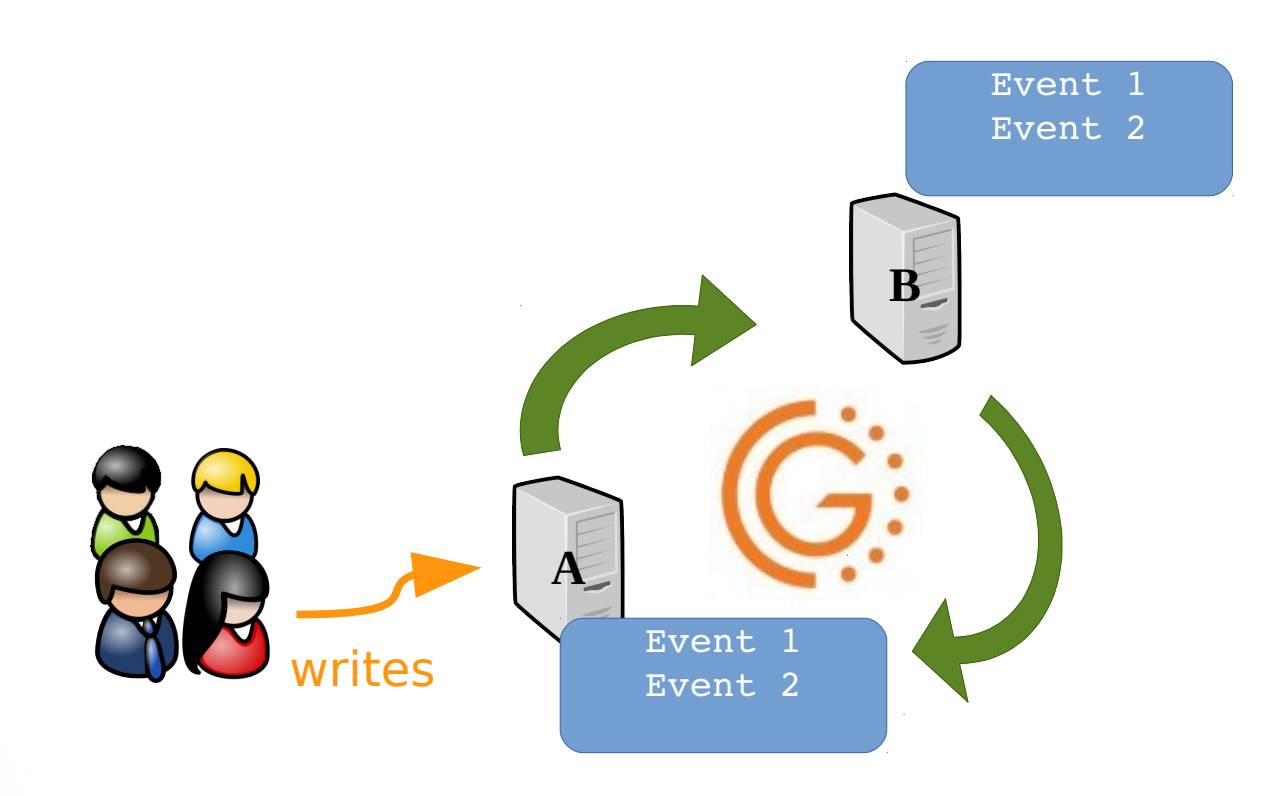

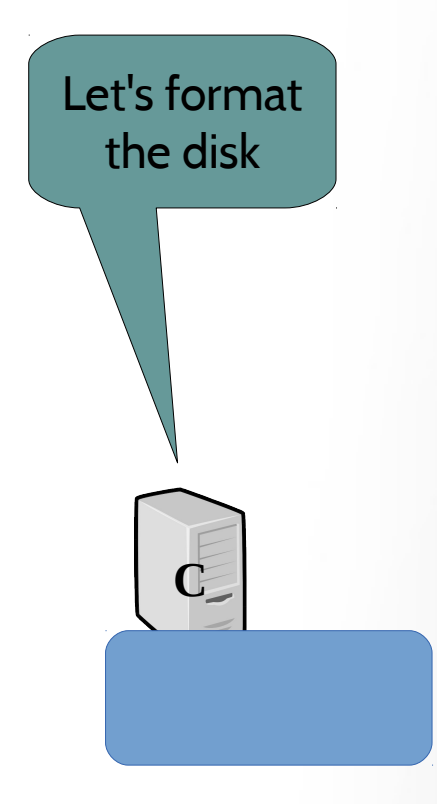

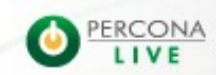

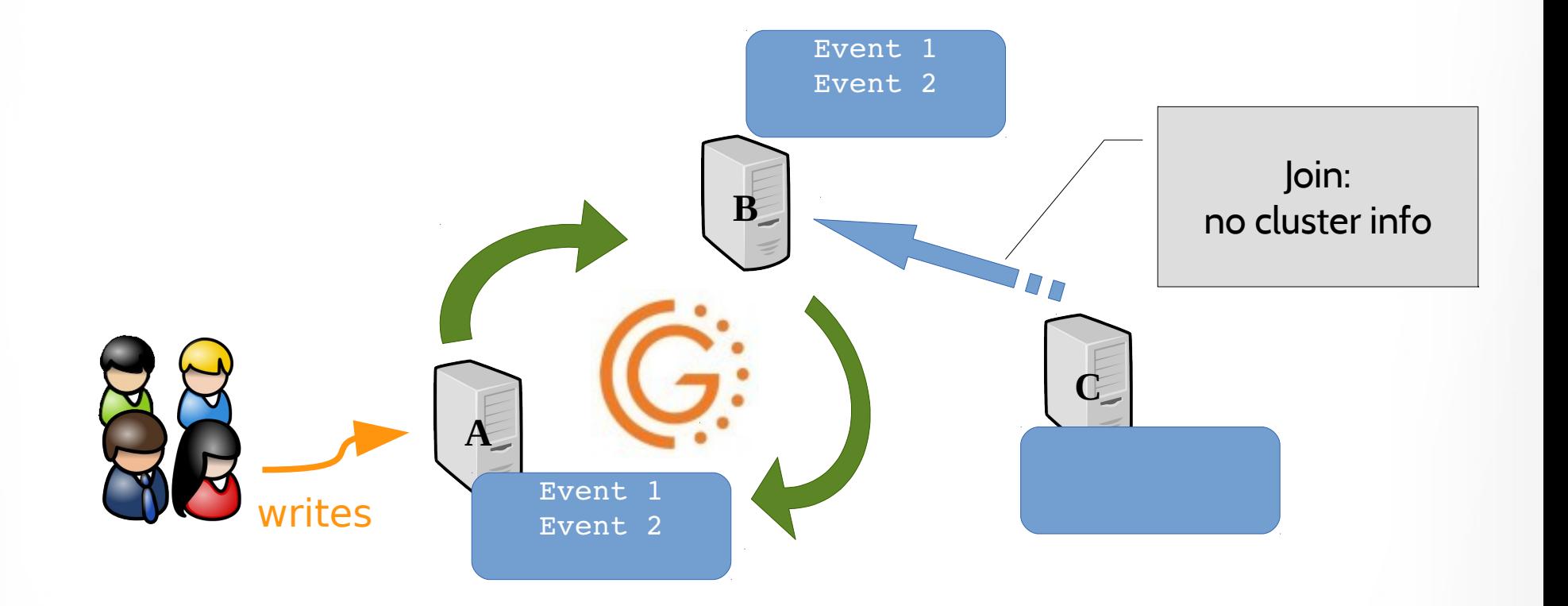

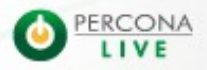

### Full SST needed

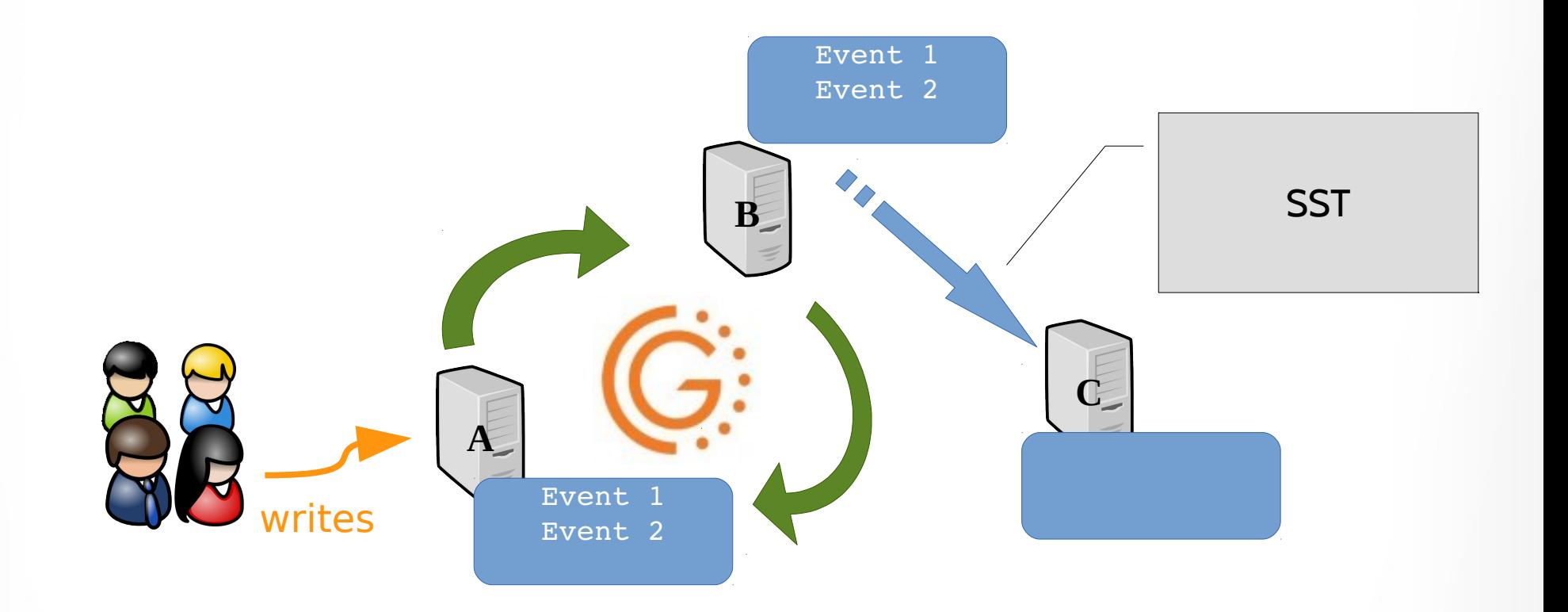

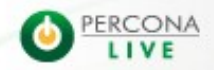

### • This is what we have now:

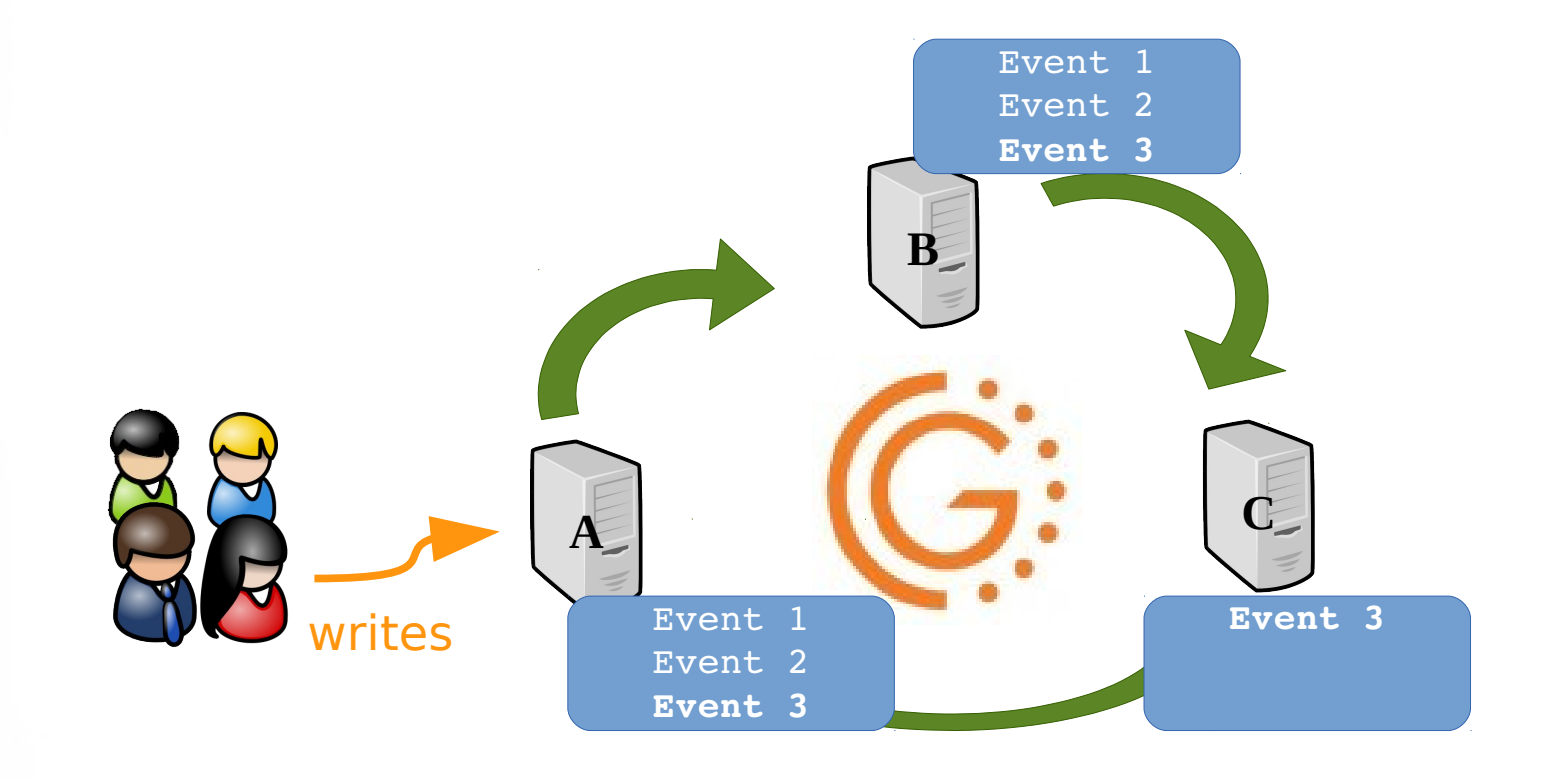

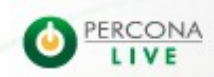

## Let's remove **node B** for maintenance

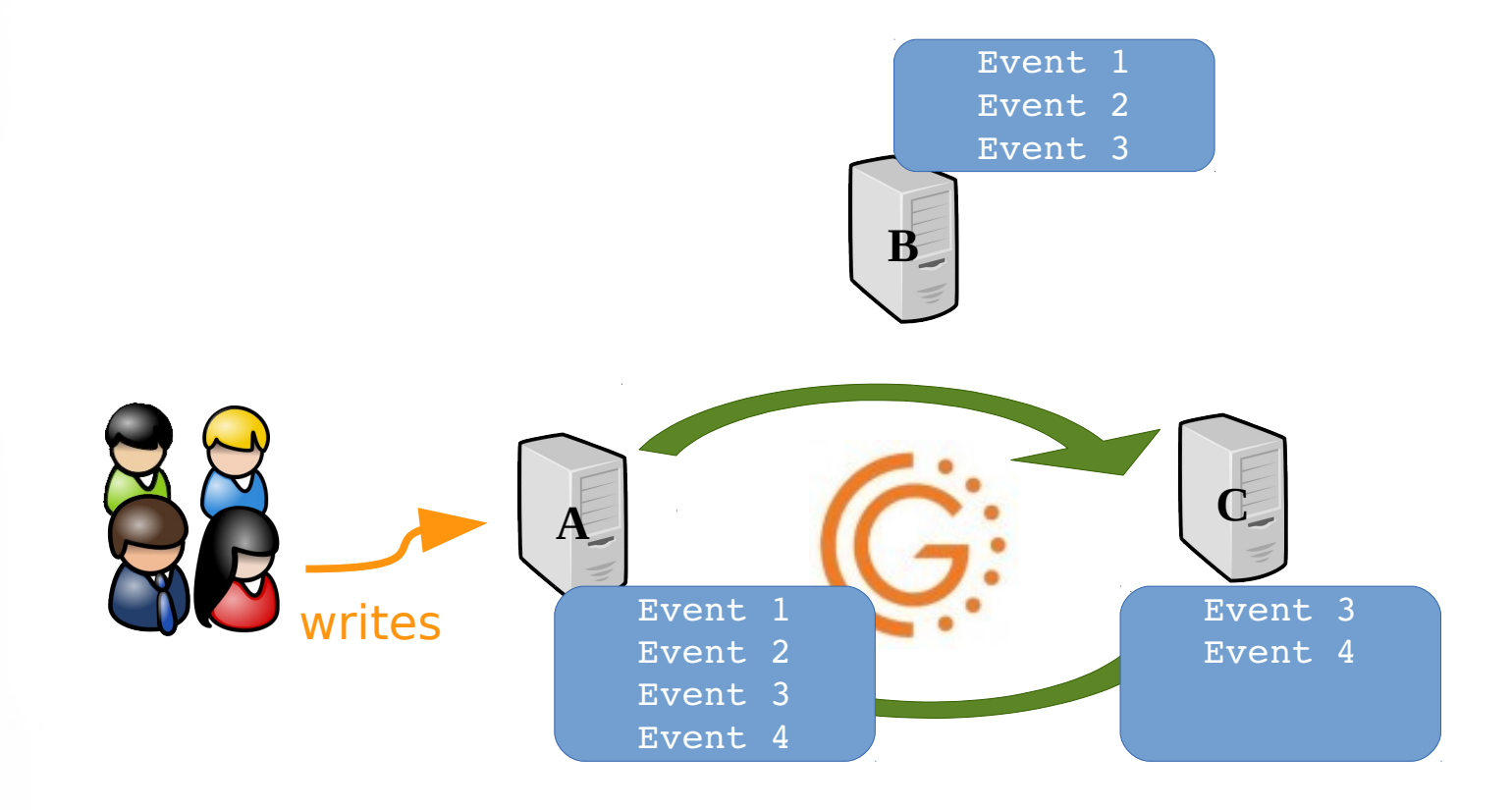

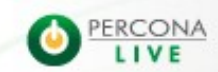

# Now let's remove **node C** to replace a disk :-(

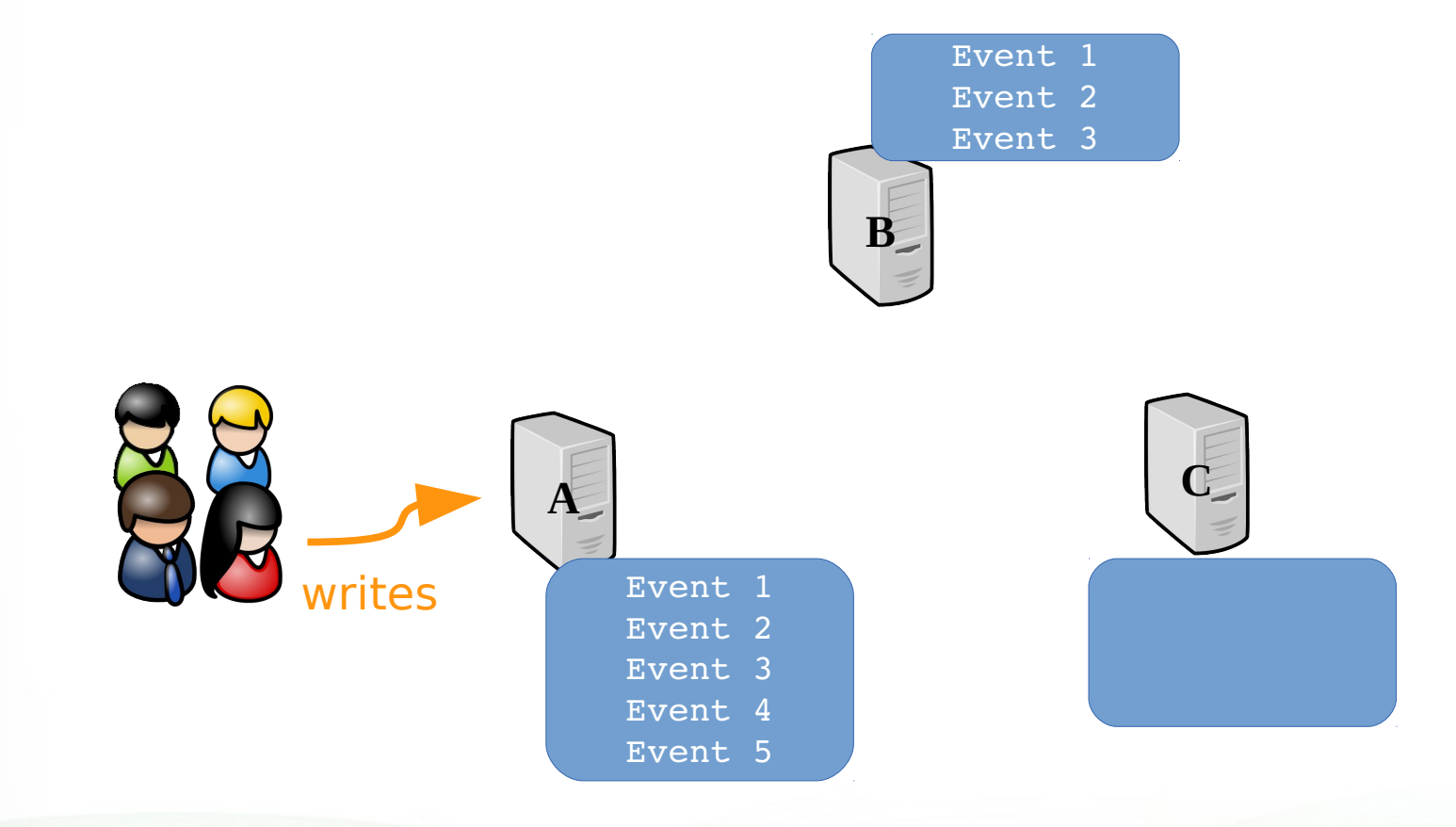

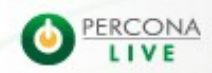

# **Node C** joins again and performs **SST**

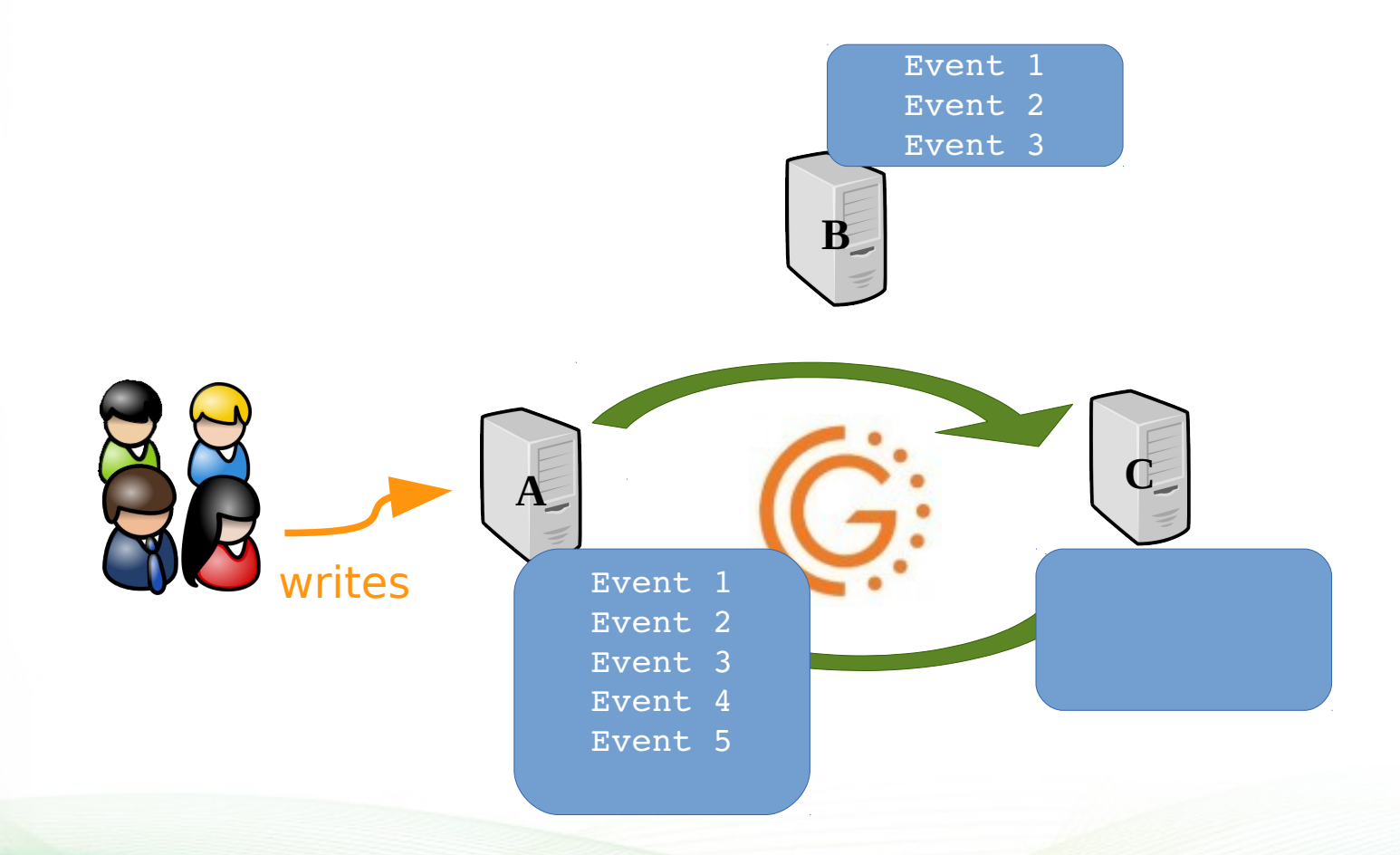

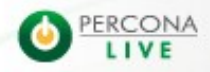

# **Node C** joins again and performs **SST**

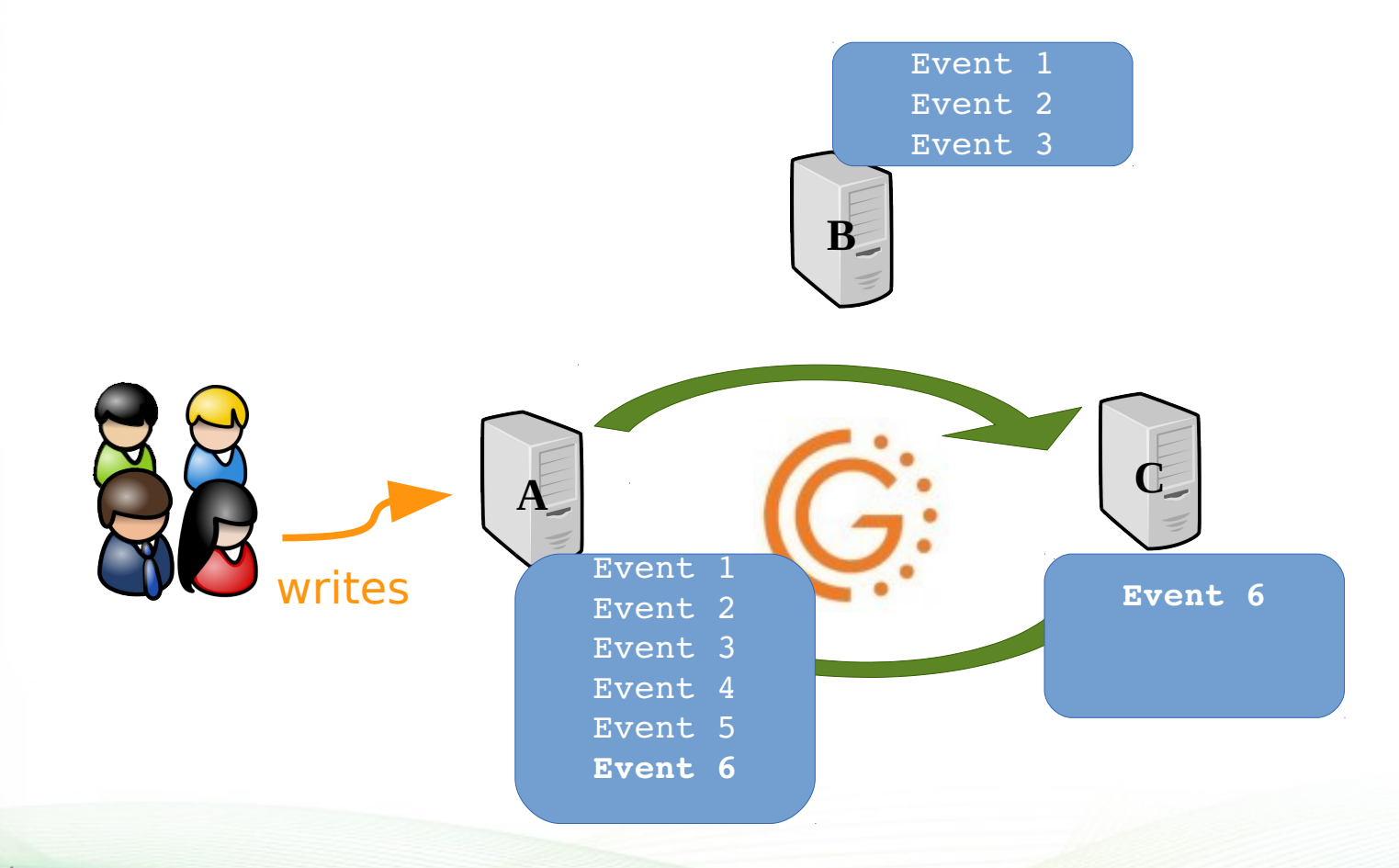

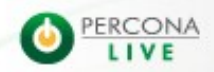

# **Node B** joins again but donor selection is not clever yet...

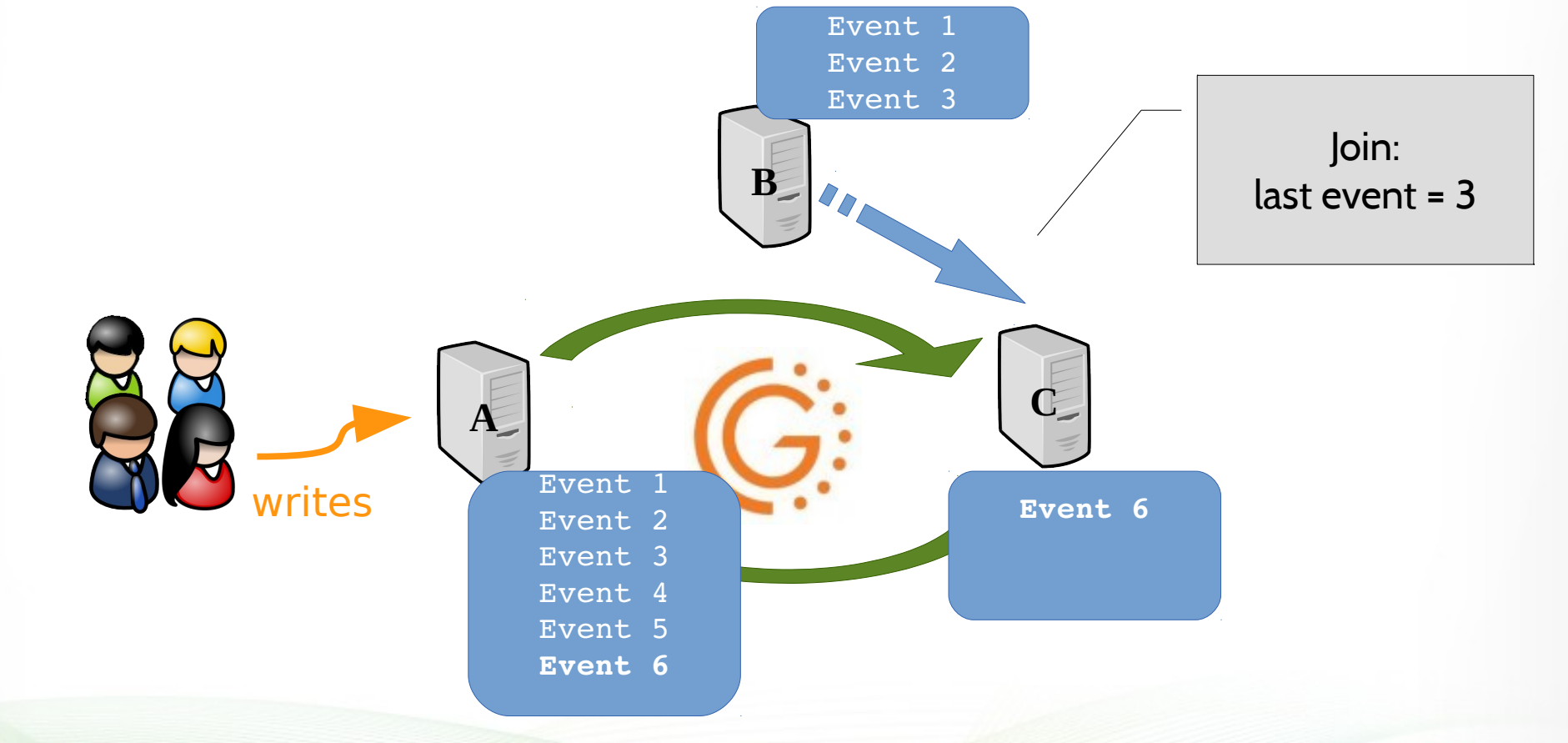

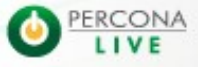

**• Node B** joins again but donor selection is not clever yet...

> Event Even

 $E_V$ 

SST will be needed !

rent 6

Even / **Event Event 6**

Event 3

writes

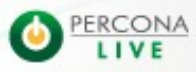

Join:

 $l$ ect event  $-$  3

# So how to tell **node B** that it needs to use **node A**?

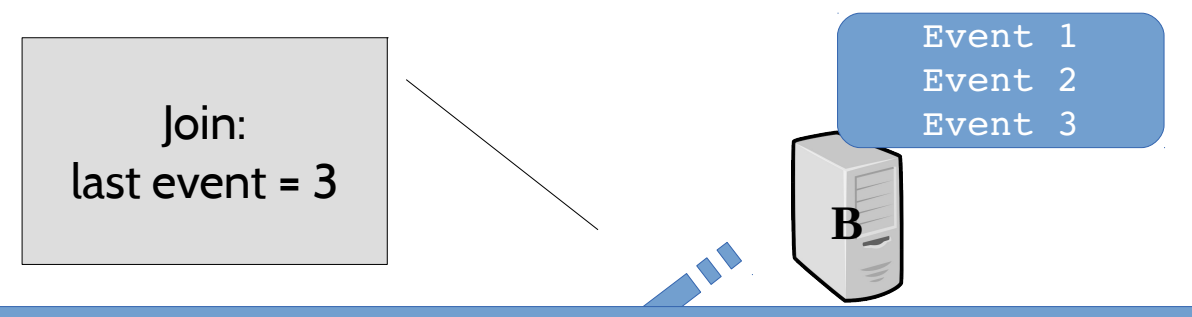

# /etc/init.d/mysql start --wsrep-sst donor=nodeA

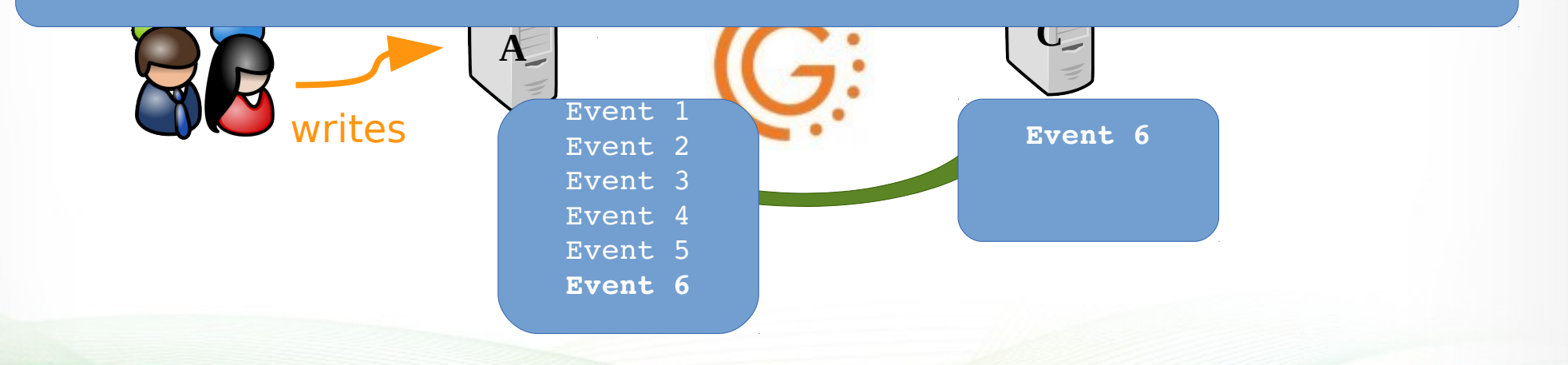

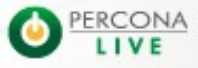

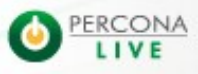

2/5/14

- With 5.6 you have now the possibility to know the lowest sequence number in **gcache** using **wsrep\_local\_cached\_downto**
- To know the latest event's sequence number on the node that joins the cluster, you have two possibilities:

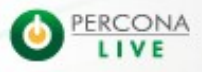

- With 5.6 you have now the possibility to know the lowest sequence number in **gcache** using **wsrep\_local\_cached\_downto**
- To know the latest event's sequence number on the node that joins the cluster, you have two possibilities:

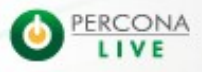

- With 5.6 you have now the possibility to know the lowest sequence number in **gcache** using **wsrep\_local\_cached\_downto**
- To know the latest event's sequence number on the node that joins the cluster, you have two possibilities:

```
# cat grasdate.dat
# GALERA saved state
version: 2.1
uuid: 41920174-7ec6-11e3-a05a-6a2ab4033f05
seqno:   11
cert_index:
```
- With 5.6 you have now the possibility to know the lowest sequence number in **gcache** using **wsrep\_local\_cached\_downto**
- To know the latest event's sequence number on the node that joins the cluster, you have two possibilities:

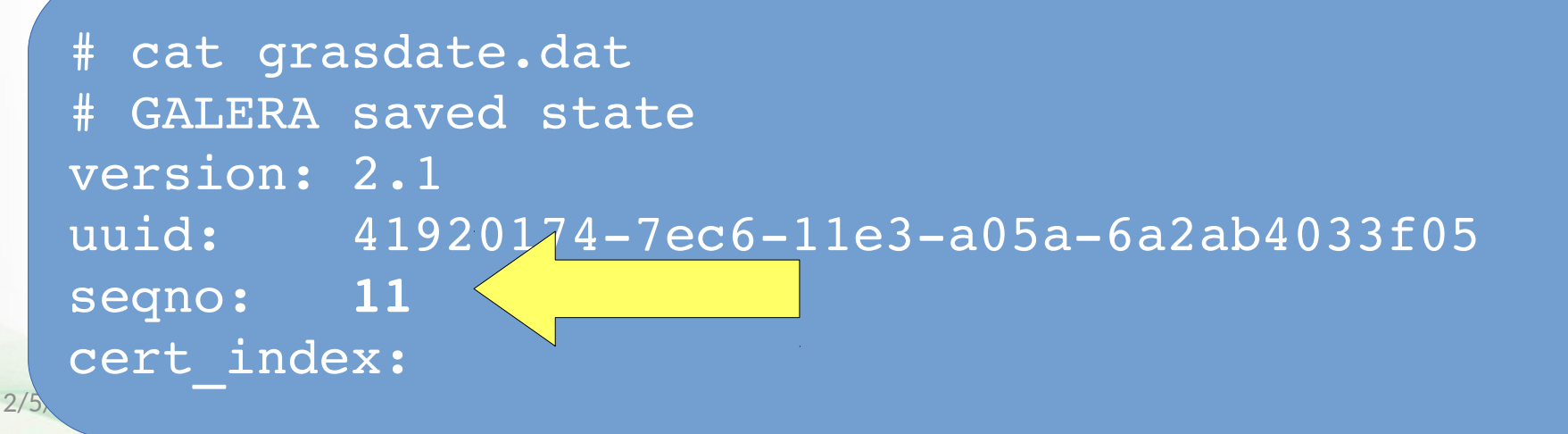

- With 5.6 you have now the possibility to know the lowest sequence number in **gcache** using **wsrep\_local\_cached\_downto**
- To know the latest event's sequence number on the node that joins the cluster, you have two possibilities:

# mysqld safe --wsrep-recover 140124 10:46:32 mysqld\_safe Logging to '/var/lib/mysql/percona1\_error.log'. 140124 10:46:32 mysqld\_safe Starting mysqld daemon with databases from /var/lib/mysql 140124 10:46:32 mysqld safe Skipping wsrep-recover for 41920174-7ec6-11e3-a05a-6a2ab4033f05:11 pair 140124 10:46:32 mysqld safe Assigning 41920174-7ec6-11e3-a05a-6a2ab4033f05:11 to wsrep\_start\_position 140124 10:46:34 mysqld\_safe mysqld from pid file /var/lib/mysql/percona1.pid ended

- With 5.6 you have now the possibility to know the lowest sequence number in **gcache** using **wsrep\_local\_cached\_downto**
- To know the latest event's sequence number on the node that joins the cluster, you have two possibilities:

# mysqld safe --wsrep-recover 140124  $10:46:32$  mysqld safe Logging to '/var/lib/mysql/percona1 error.lo 140124 10:46:32 mysqld safe Starting mysqld daemon with databases from  $\wedge$  Vib/mysql 140124 10:46:32 mysqld safe Skipping wsrep-recover for 41920174-7ec6-11e3-a05a-6a2ab4033f05:11 pair 140124 10:46:32 mysqld safe Assigning 41920174-7ec6-11e3-a05a-6a2ab4033f05:11 to wsrep\_start\_position 140124 10:46:34 mysqld\_safe mysqld from pid file /var/lib/mysql/percona1.pid ended

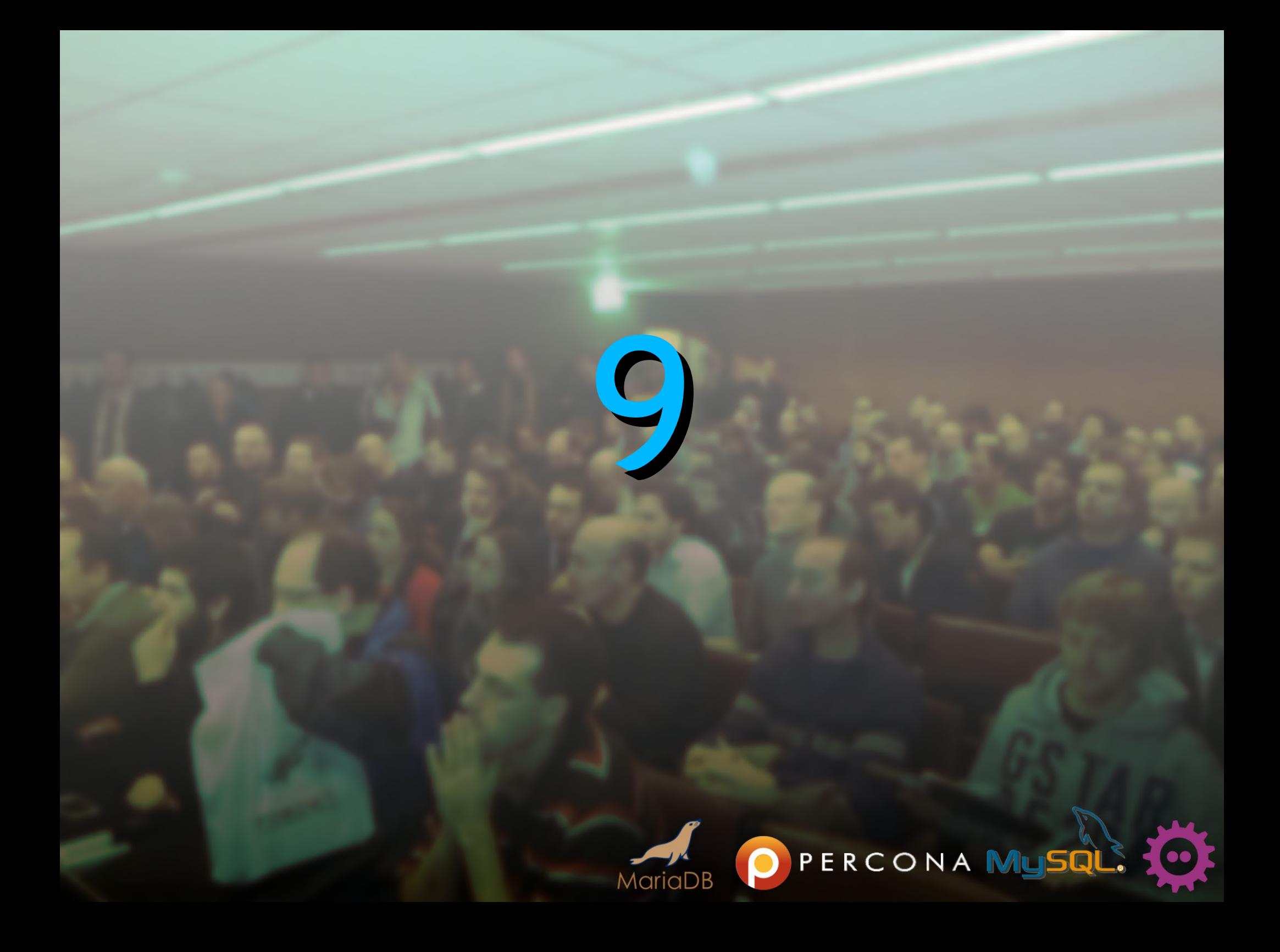

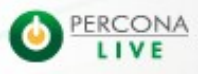

- Since (5.5.33) **wsrep\_desync** can be used to find out how fast a node can replicate
- The process is to collect the amount of transactions (events) during peak time for a define time range (let's take 1 min)

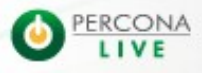

- Since (5.5.33) **wsrep\_desync** can be used to find out how fast a node can replicate
- The process is to collect the amount of transactions (events) during peak time for a define time range (let's take 1 min)

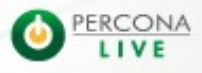

- Since (5.5.33) **wsrep\_desync** can be used to find out how fast a node can replicate
- The process is to collect the amount of transactions (events) during peak time for a define time range (let's take 1 min)

```
mysql> pager grep wsrep
mysql> show global status like 'wsrep_last_committed'; 
    -> select sleep(60);
    -> show global status like 'wsrep last committed';
 | wsrep_last_committed | 61472 |
 wsrep_last_committed | 69774 |
```
- Since (5.5.33) **wsrep\_desync** can be used to find out how fast a node can replicate
- $\bullet$  The process is to collect the am transactions (events) during pe time range (let's take 1 min)  $69774 - 61472 = 8302$ 8302 / 60 = 138.36 tps

```
mysql> pager grep wsrep
mysql> show global status like 'wsrep last committed';
    -> select sleep(60);
    -> show global status like 'wsre' <ast committed';
 | wsrep_last_committed | 61472 |
 wsrep last committed | 69774 |
```
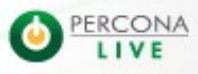

- Since (5.5.33) **wsrep\_desync** can be used to find out how fast a node can replicate
- The process is to collect the amount of transactions (events) during peak time for a define time range (let's take 1 min)
- **Then collect the amount of transactions and the** duration to process them after the node was in **desync** mode and not allowing writes
- **In desync** mode, the node doesn't sent flow control messages to the cluster

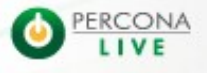
- Since (5.5.33) **wsrep\_desync** can be used to find out how fast a node can replicate
- The process is to collect the amount of transactions (events) during peak time for a define time range (let's take 1 min)
- **Then collect the amount of transactions and the** duration to process them after the node was in **desync** mode and not allowing writes
- **In desync** mode, the node doesn't sent flow control messages to the cluster

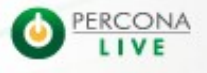

- Since (5.5.33) **wsrep\_desync** can be used to find out how fast a node can replicate
- The process is to collect the amount of transactions (events) during peak time for a define time range (let's take 1 min)
- **Then collect the amount of transactions and the** duration to process them after the node was in **desync** mode and not allowing writes
- **In desync** mode, the node doesn't sent flow control messages to the cluster

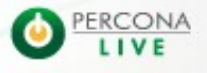

sec grobar wsrep\_aesync on, rrash cabres wren read roch,<br>show global status like 'wsrep\_last\_committed'; select sleep( 60 ); unlock tables; set global wsrep desync=ON; flush tables with read lock;

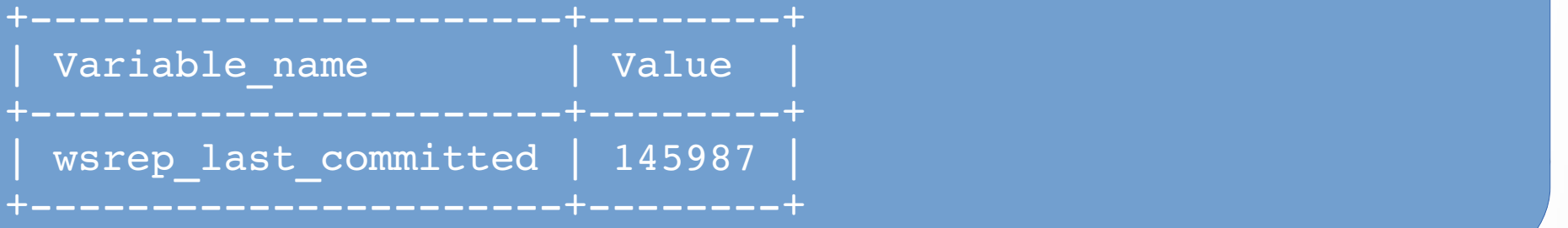

- **Then collect the amount of transactions and the** duration to process them after the node was in **desync** mode and not allowing writes
- **In desync** mode, the node doesn't sent flow control messages to the cluster

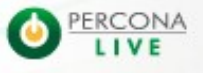

• In another terminal you run myq\_gadget and when wsrep\_local\_recv\_queue (**Queue Dn**) is back to 0 check again the value of wsrep last committed.

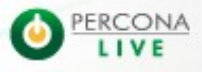

• In another terminal you run myq\_gadget and when wsrep\_local\_recv\_queue (**Queue Dn**) is back to 0 check again the value of wsrep last committed.

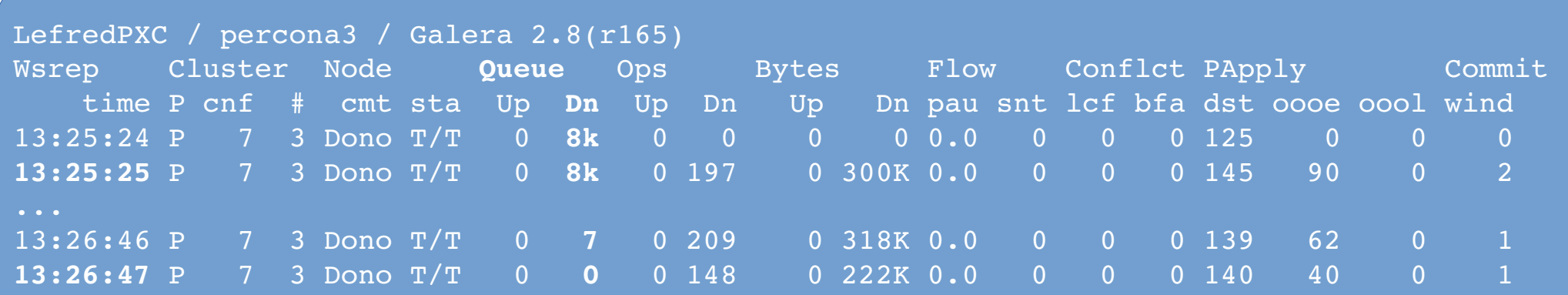

• In another terminal you run myq\_gadget and when wsrep\_local\_recv\_queue (**Queue Dn**) is back to 0 check again the value of wsrep last committe This is when FTWRL is released

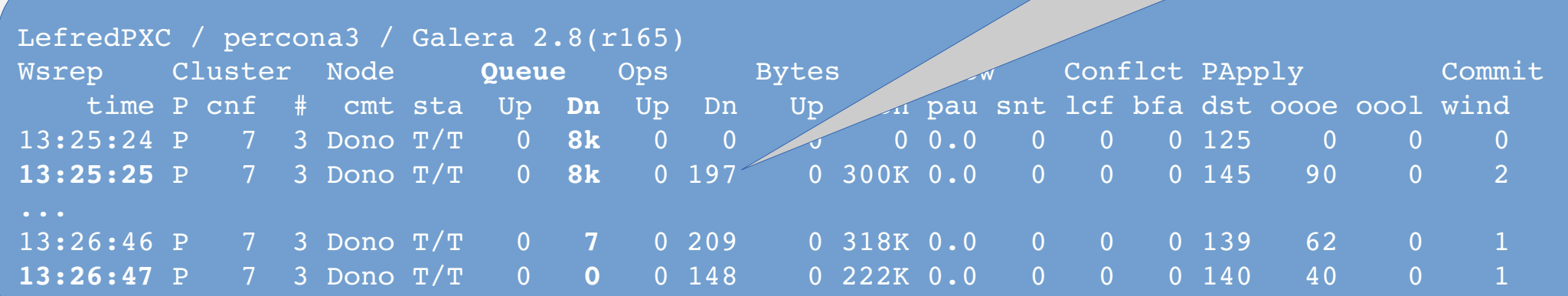

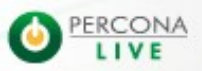

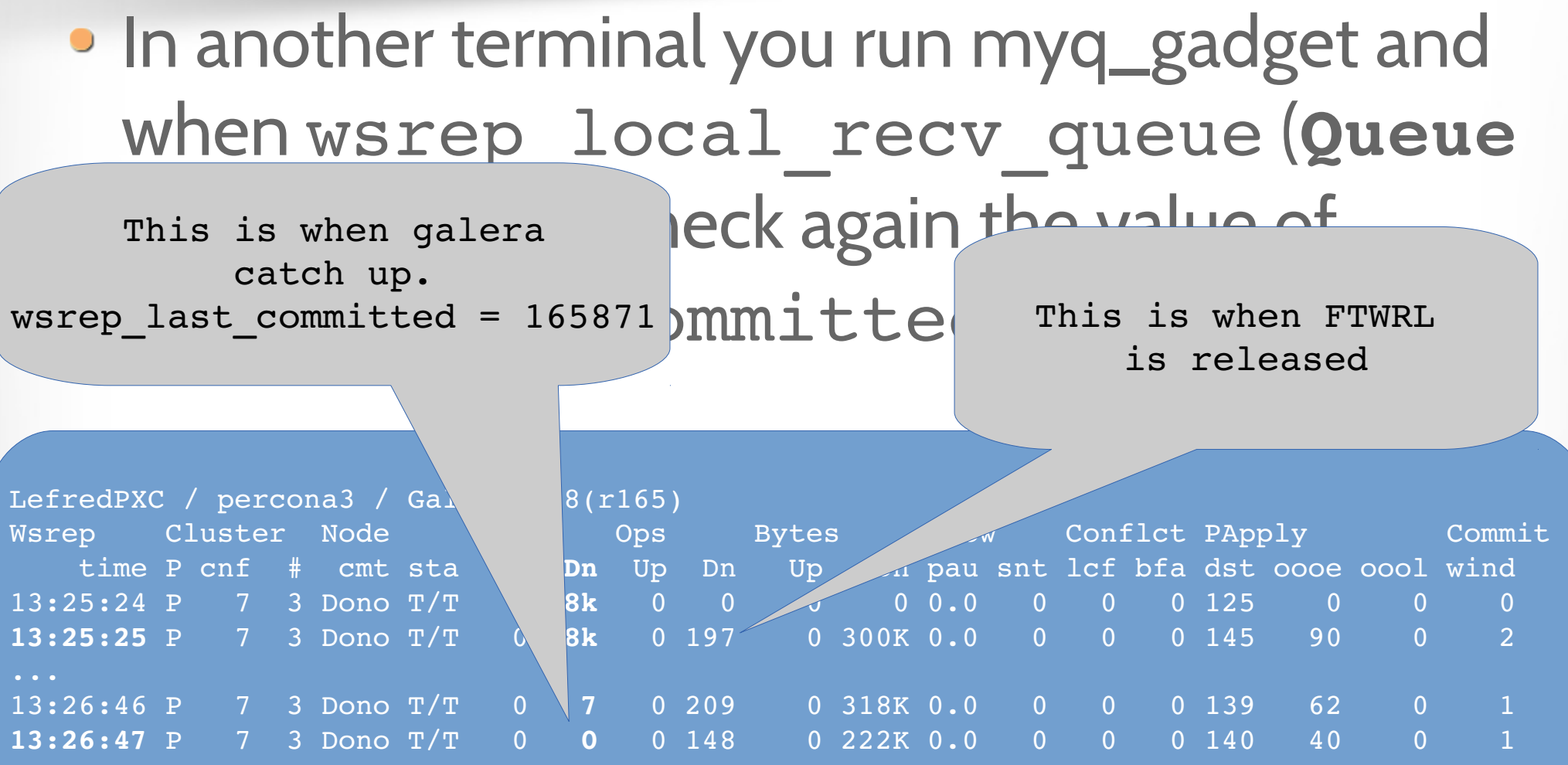

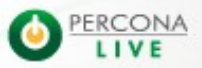

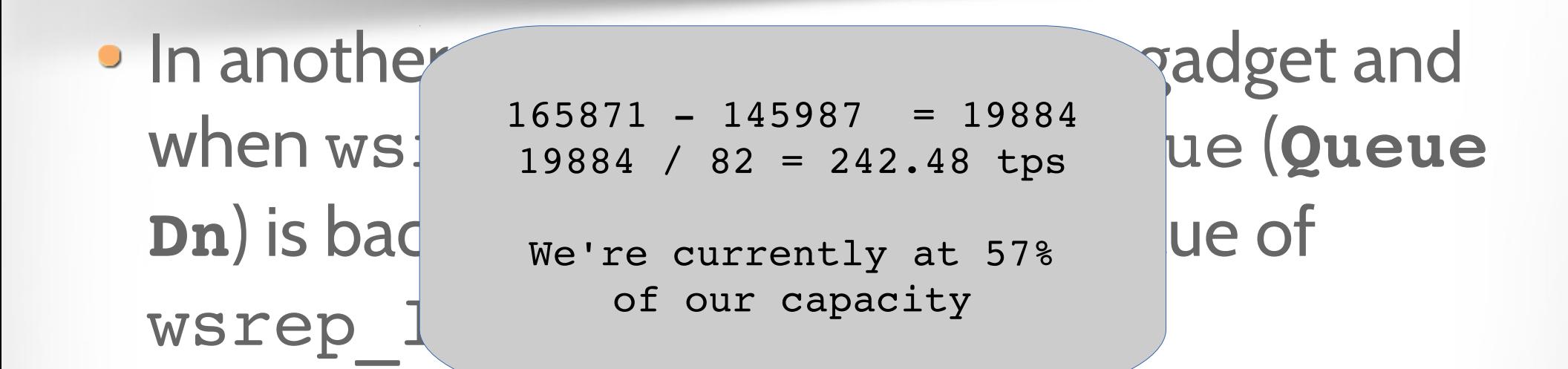

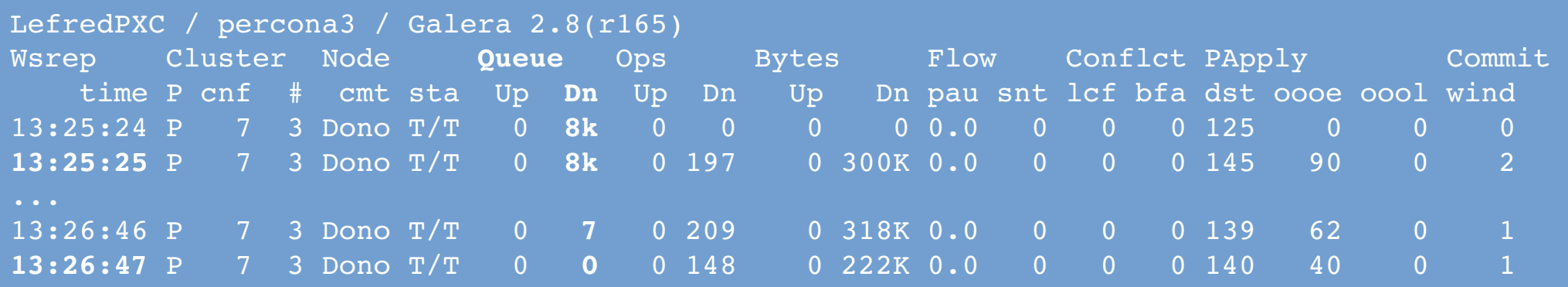

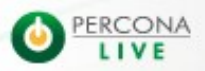

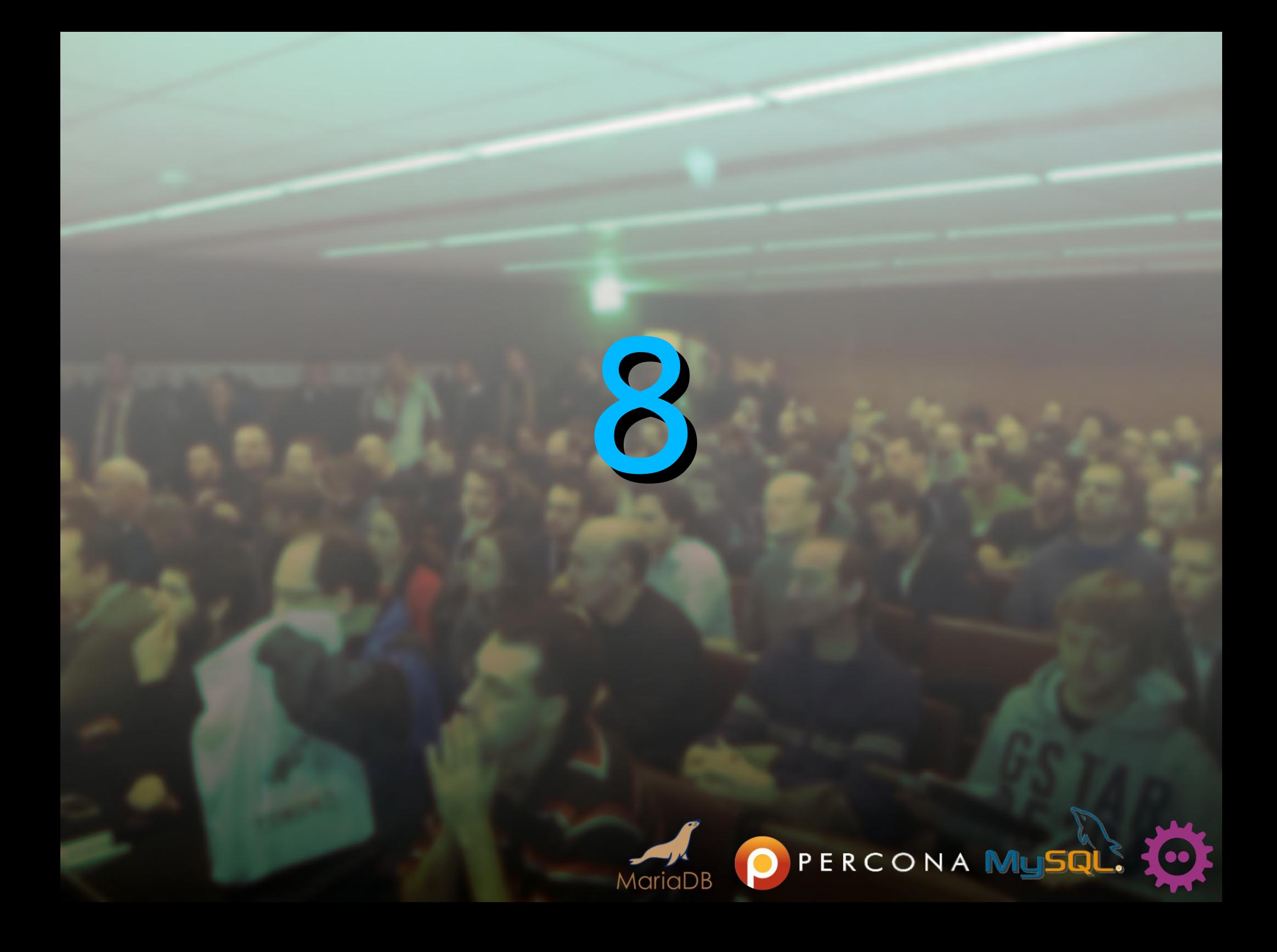

- · By default, galera uses unicast TCP
- 1 copy of the replication message sent to all other nodes in the cluster

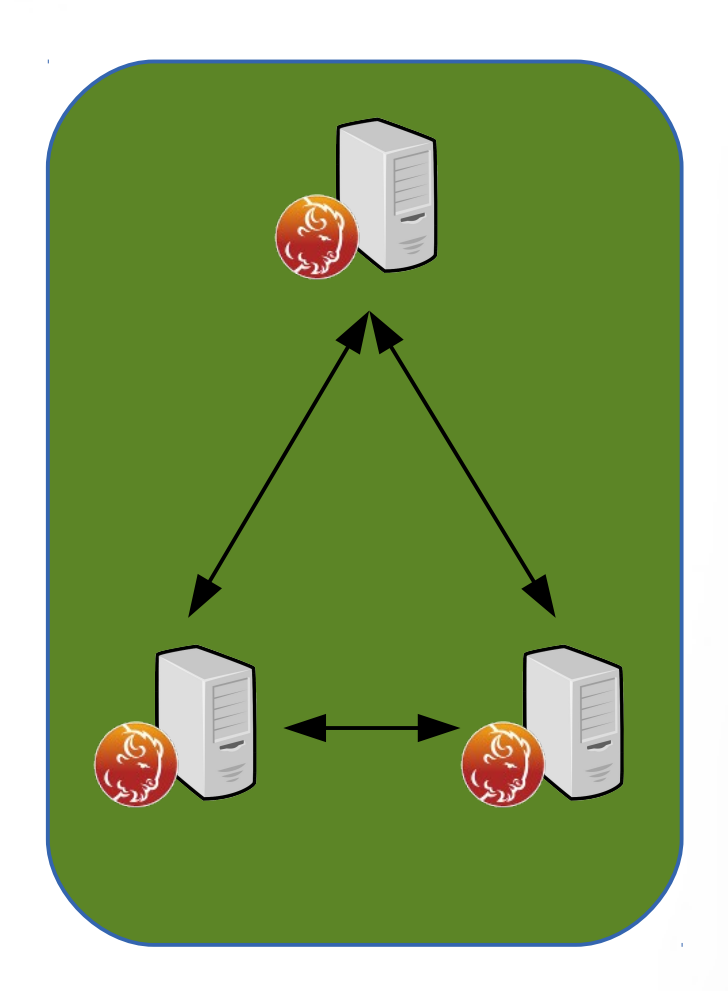

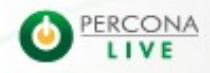

- By default, galera uses unicast TCP
- 1 copy of the replication message sent to all other nodes in the cluster
- More nodes, more bandwidth

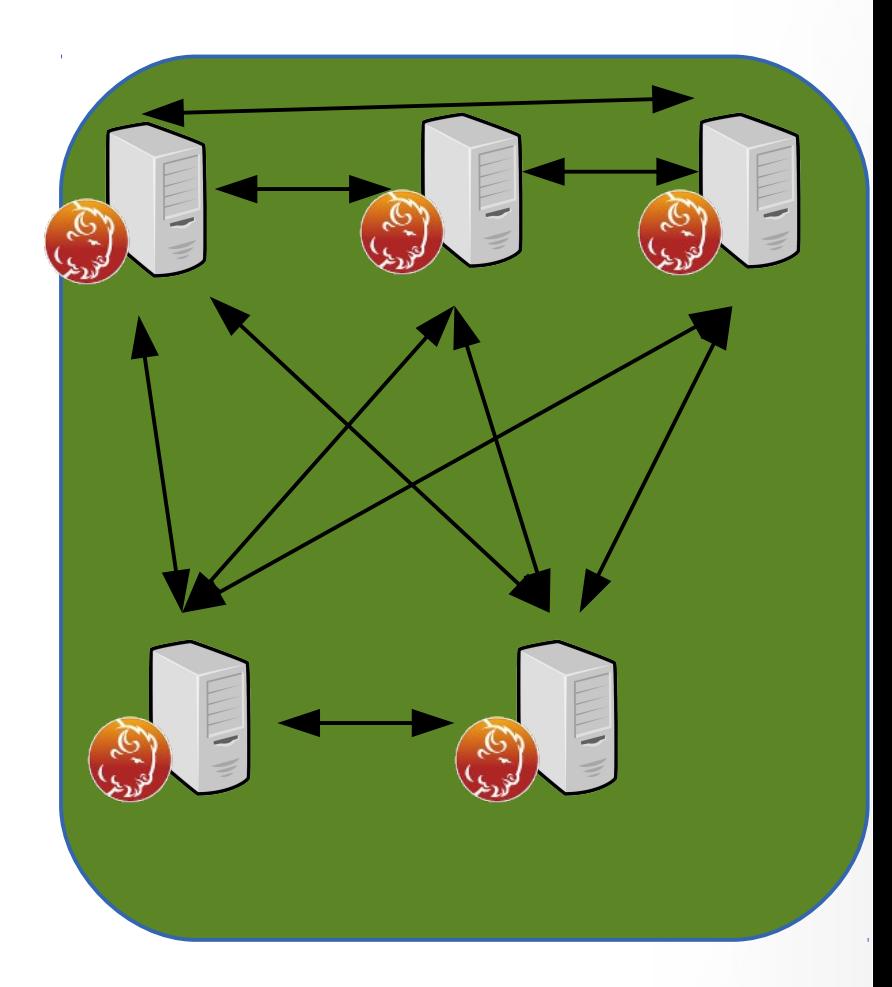

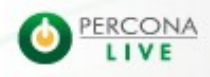

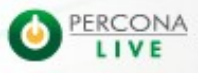

2/5/14

- If your network supports it you can use Multicast UDP for replication
- · wsrep provider options = "gmacast.mcast addr = 239.192.0.11"
- o wsrep cluster cluster addr ess = gcomm://239.192.0.11

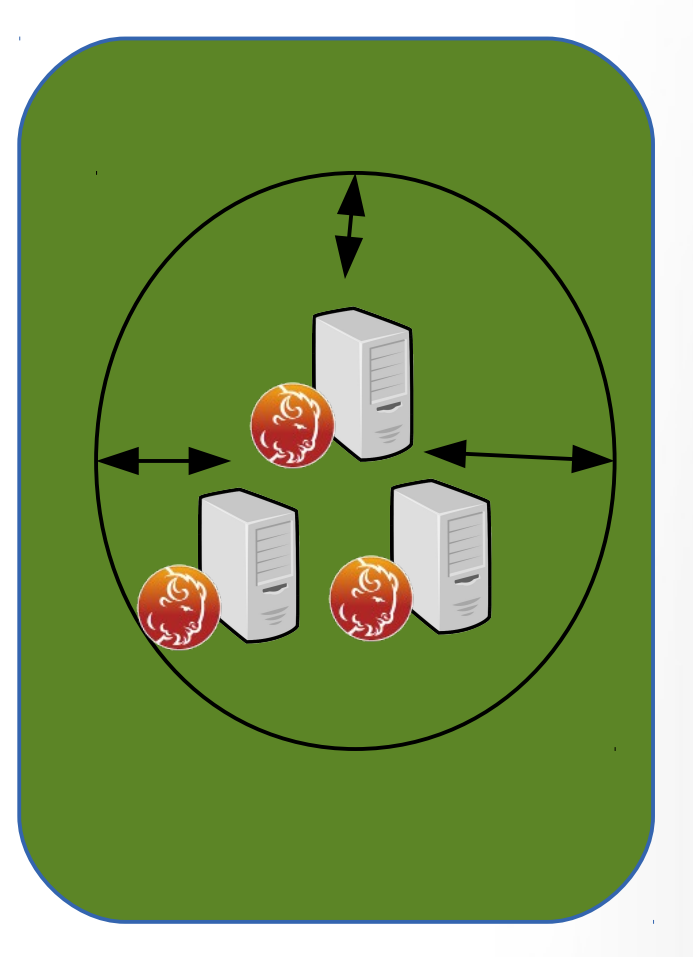

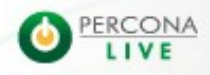

- If your network supports it you can use Multicast UDP for replication
- · wsrep provider options = "gmacast.mcast addr = 239.192.0.11"
- o wsrep cluster cluster addr ess = gcomm://239.192.0.11

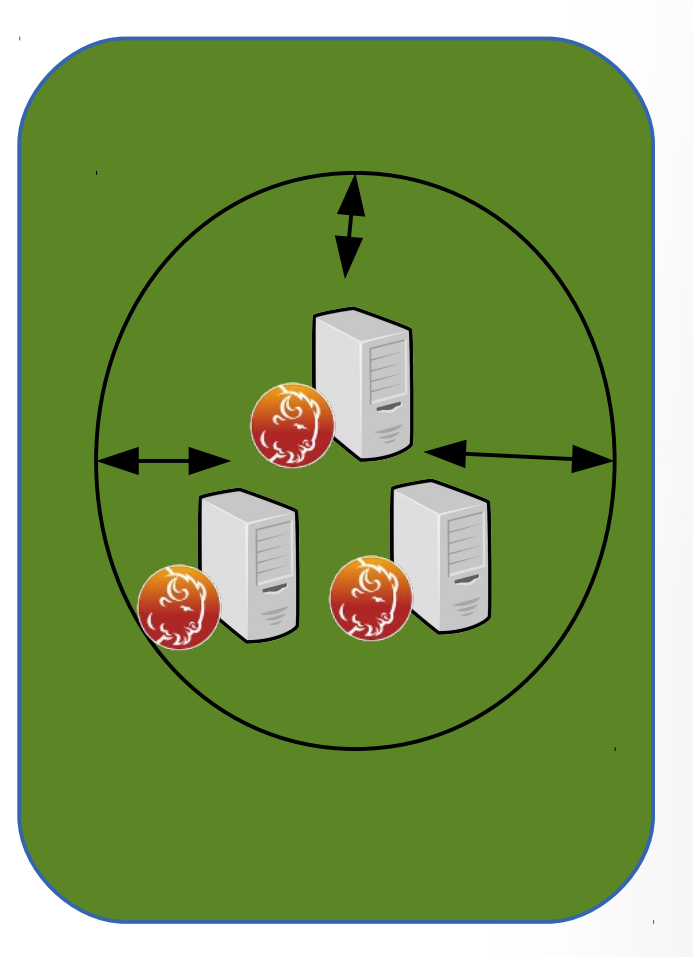

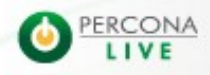

- If your network supports it you can use Multicast UDP for replication
- · wsrep provider options = "gmacast.mcast addr = 239.192.0.11"
- o wsrep cluster cluster addr ess = gcomm://239.192.0.11

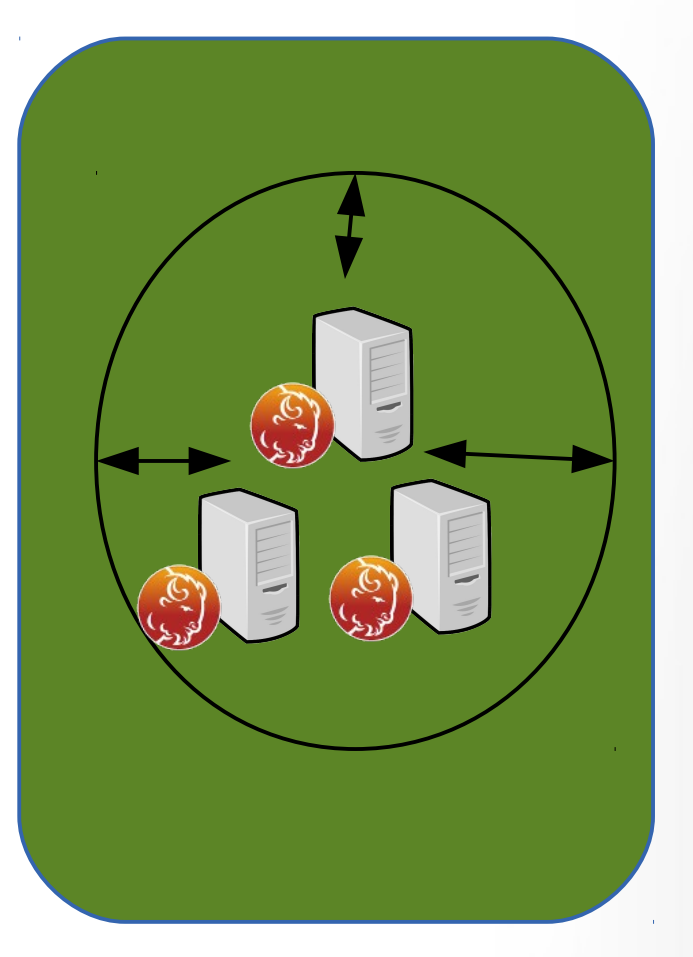

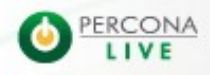

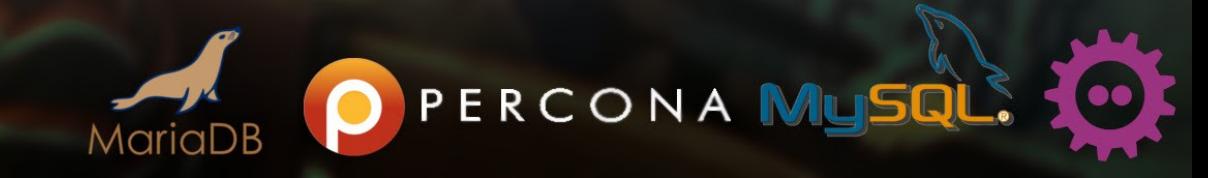

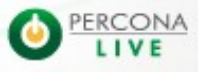

2/5/14

- **It's possible to have the Galera replication** encrypted via SSL
- But now it's also possible to have SST over SSL, with xtrabackup\_v2 and with rsync
- https://github.com/tobz/galera-secure-rsync

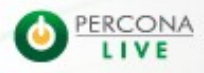

- **It's possible to have the Galera replication** encrypted via SSL
- But now it's also possible to have SST over SSL, with xtrabackup\_v2 and with rsync
- https://github.com/tobz/galera-secure-rsync

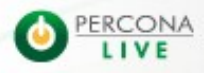

- **It's possible to have the Galera replication** encrypted via SSL
- But now it's also possible to have SST over SSL, with xtrabackup\_v2 and with rsync
- https://github.com/tobz/galera-secure-rsync

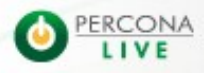

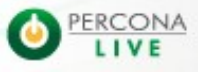

2/5/14

- openssl req -new -x500 -days 365000 -nodes -keyout key.pem -out cert.pem
- Same cert and key must be copied on all nodes
- Copy them in /etc/mysql for example and let only mysql read them

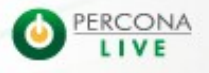

- openssl req -new -x500 -days 365000 -nodes -keyout key.pem -out cert.pem
- Same cert and key must be copied on all nodes
- Copy them in /etc/mysql for example and let only mysql read them

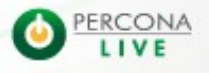

- openssl req -new -x500 -days 365000 -nodes -keyout key.pem -out cert.pem
- Same cert and key must be copied on all nodes
- Copy them in /etc/mysql for example and let only mysql read them

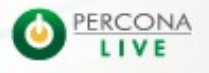

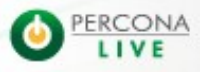

2/5/14

- o wsrep provider options = "socket.ssl.cert=/etc/mysql/cert.pem; socket.ssl\_key=/etc/mysql/key.pem"
- It's possible to set a remote Certificate Authority for validation (use socket.ssl ca)
- All nodes **must** have SSL enabled

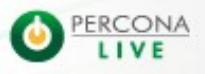

- o wsrep provider options = "socket.ssl.cert=/etc/mysql/cert.pem; socket.ssl\_key=/etc/mysql/key.pem"
- It's possible to set a remote Certificate Authority for validation (use socket.ssl ca)
- All nodes **must** have SSL enabled

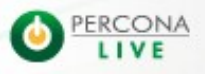

- o wsrep provider options = "socket.ssl.cert=/etc/mysql/cert.pem; socket.ssl\_key=/etc/mysql/key.pem"
- It's possible to set a remote Certificate Authority for validation (use socket.ssl ca)
- All nodes **must** have SSL enabled

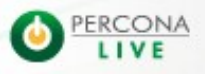

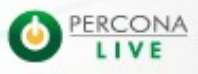

2/5/14

- As Xtrabackup 2.1 supports encryption, it's now also possible to use SSL for SST
- **Use wsrep sst method=xtrabackup-v2** [sst]
- tkey=/etc/mysql/key.pem
- tcert=/etc/mysql/cert.pem

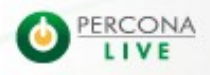

- As Xtrabackup 2.1 supports encryption, it's now also possible to use SSL for SST
- **Use wsrep sst method=xtrabackup-v2** [sst]
- tkey=/etc/mysql/key.pem
- tcert=/etc/mysql/cert.pem

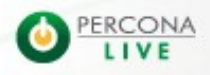

- As Xtrabackup 2.1 supports encryption, it's now also possible to use SSL for SST
- **Use wsrep sst method=xtrabackup-v2** [sst]
- tkey=/etc/mysql/key.pem
- tcert=/etc/mysql/cert.pem

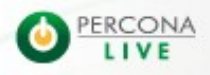

- As Xtrabackup 2.1 supports encryption, it's now also possible to use SSL for SST
- **Use wsrep sst method=xtrabackup-v2** [sst]
- tkey=/etc/mysql/key.pem
- tcert=/etc/mysql/cert.pem

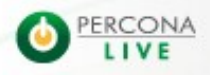

- As Xtrabackup 2.1 supports encryption, it's now also possible to use SSL for SST
- **Use wsrep sst method=xtrabackup-v2** [sst]
- tkey=/etc/mysql/key.pem
- tcert=/etc/mysql/cert.pem

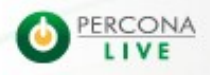

- As Xtrabackup 2.1 supports encryption, it's now also possible to use SSL for SST
- **Use wsrep sst method=xtrabackup-v2** [sst]
- tkey=/etc/mysql/key.pem
- tcert=/etc/mysql/cert.pem

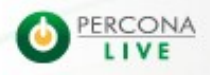

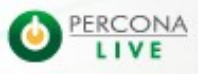

2/5/14
- And for those using **rsync** ?
- galera-secure-rsync acts like wsrep\_sst\_rsync but secures the communication with SSL using **socat**.
- **Uses also the same cert and key file**
- · wsrep sst method=secure rsync
- https://github.com/tobz/galera-secure-rsync

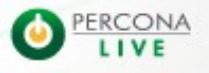

- And for those using **rsync** ?
- galera-secure-rsync acts like wsrep\_sst\_rsync but secures the communication with SSL using **socat**.
- **Uses also the same cert and key file**
- · wsrep sst method=secure rsync
- https://github.com/tobz/galera-secure-rsync

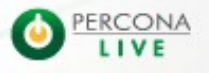

- And for those using **rsync** ?
- galera-secure-rsync acts like wsrep\_sst\_rsync but secures the communication with SSL using **socat**.
- **Uses also the same cert and key file**
- · wsrep sst method=secure rsync
- https://github.com/tobz/galera-secure-rsync

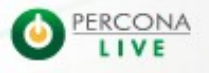

- And for those using **rsync** ?
- galera-secure-rsync acts like wsrep\_sst\_rsync but secures the communication with SSL using **socat**.
- **Uses also the same cert and key file**
- · wsrep sst method=secure rsync
- https://github.com/tobz/galera-secure-rsync

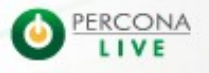

- And for those using **rsync** ?
- galera-secure-rsync acts like wsrep\_sst\_rsync but secures the communication with SSL using **socat**.
- **Uses also the same cert and key file**
- · wsrep sst method=secure rsync
- https://github.com/tobz/galera-secure-rsync

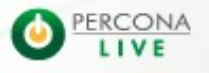

- And for those using **rsync** ?
- galera-secure-rsync acts like wsrep\_sst\_rsync but secures the communication with SSL using **socat**.
- **Uses also the same cert and key file**
- · wsrep sst method=secure rsync
- https://github.com/tobz/galera-secure-rsync

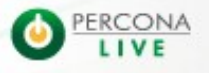

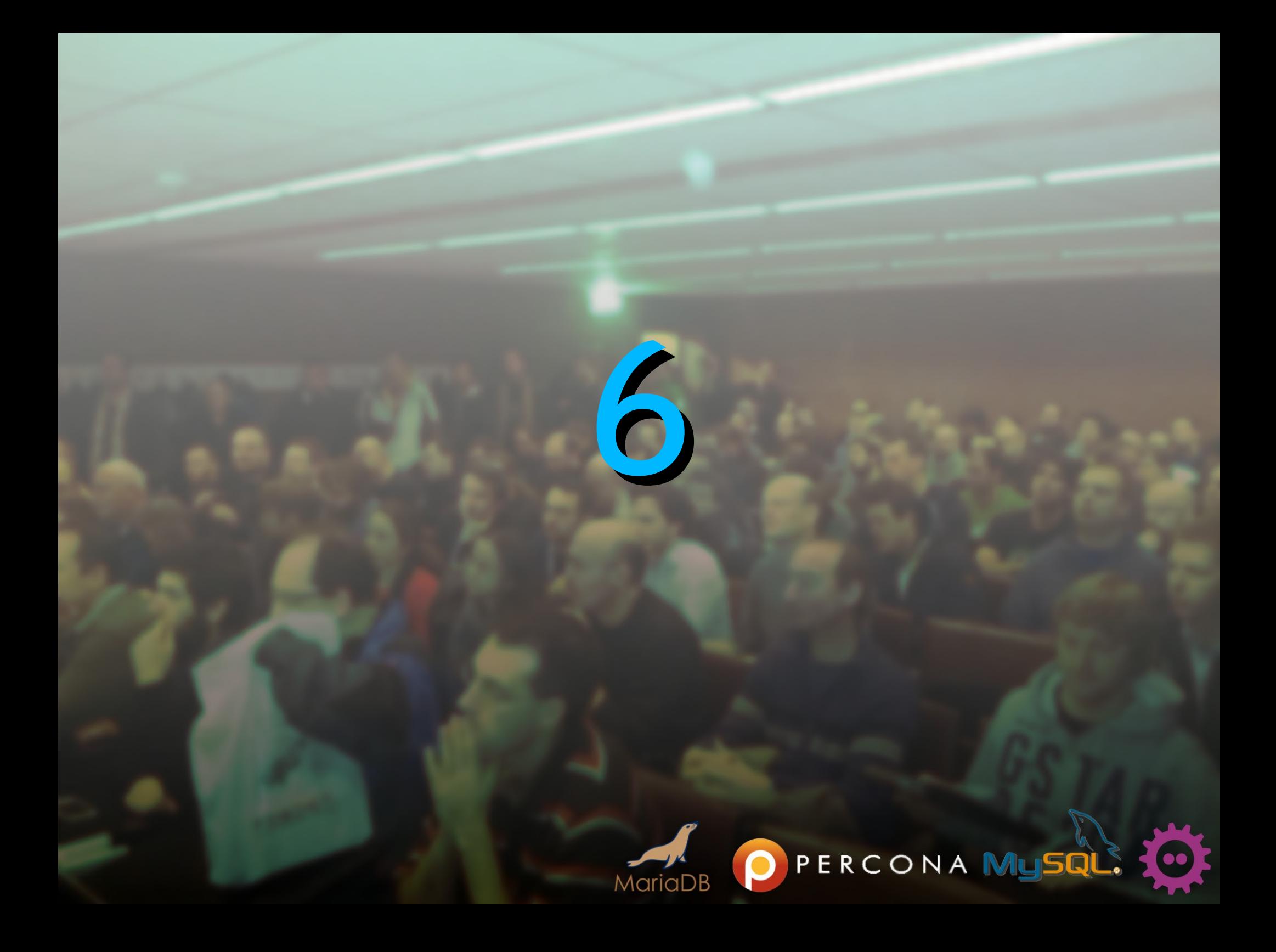

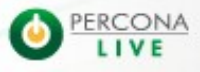

2/5/14

- When a replication failure occurs, a **GRA\_\*.log** file is created into the datadir
- For each of those files, a corresponding message is present in the mysql error log file
- Can be a false positive (bad DDL statement)... or not !
- This is how you can decode the content of that file

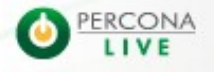

- When a replication failure occurs, a **GRA\_\*.log** file is created into the datadir
- For each of those files, a corresponding message is present in the mysql error log file
- Can be a false positive (bad DDL statement)... or not !
- This is how you can decode the content of that file

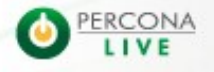

- When a replication failure occurs, a **GRA\_\*.log** file is created into the datadir
- For each of those files, a corresponding message is present in the mysql error log file
- Can be a false positive (bad DDL statement)... or not !
- This is how you can decode the content of that file

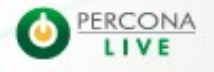

- When a replication failure occurs, a **GRA\_\*.log** file is created into the datadir
- For each of those files, a corresponding message is present in the mysql error log file
- Can be a false positive (bad DDL statement)... or not !
- This is how you can decode the content of that file

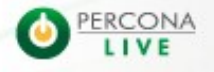

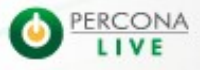

2/5/14

- Download a binlog header file (http://goo.gl/kYTkY2)
- Join the header and one GRA\_\*.log file:
	- cat GRA-header > GRA 3 3-bin.log
	- cat GRA\_3\_3.log >> GRA\_3\_3bin.log
- Now you can just use mysqlbinlog -vvv and find out what the problem was !

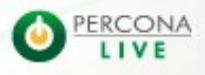

- Download a binlog header file (http://goo.gl/kYTkY2)
- Join the header and one GRA\_\*.log file:
	- cat GRA-header > GRA 3 3-bin.log
	- cat GRA\_3\_3.log >> GRA\_3\_3bin.log
- Now you can just use mysqlbinlog -vvv and find out what the problem was !

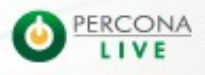

- Download a binlog header file (http://goo.gl/kYTkY2)
- Join the header and one GRA\_\*.log file:
	- cat GRA-header > GRA 3 3-bin.log
	- cat GRA\_3\_3.log >> GRA\_3\_3bin.log
- Now you can just use mysqlbinlog -vvv and find out what the problem was !

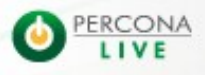

- Download a binlog header file (http://goo.gl/kYTkY2)
- Join the header and one GRA\_\*.log file:
	- cat GRA-header > GRA 3 3-bin.log
	- cat GRA\_3\_3.log >> GRA\_3\_3bin.log
- Now you can just use mysqlbinlog -vvv and find out what the problem was !

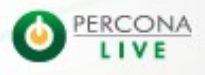

- Download a binlog header file (http://goo.gl/kYTkY2)
- Join the header and one GRA\_\*.log file:
	- cat GRA-header > GRA 3 3-bin.log
	- cat GRA\_3\_3.log >> GRA\_3\_3bin.log
- Now you can just use mysqlbinlog -vvv and find out what the problem was !

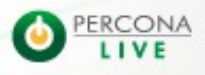

- Download a binlog header file (http://goo.gl/kYTkY2)
- Join the header and one GRA\_\*.log file:
	- cat GRA-header > GRA 3 3-bin.log
	- cat GRA\_3\_3.log >> GRA\_3\_3bin.log
- Now you can just use mysqlbinlog -vvv and find out what the problem was !

```
wsrep log conflicts = 1
wsrep debug = 1
wsrep provider options = "cert.log conflicts=1"
```
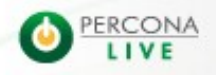

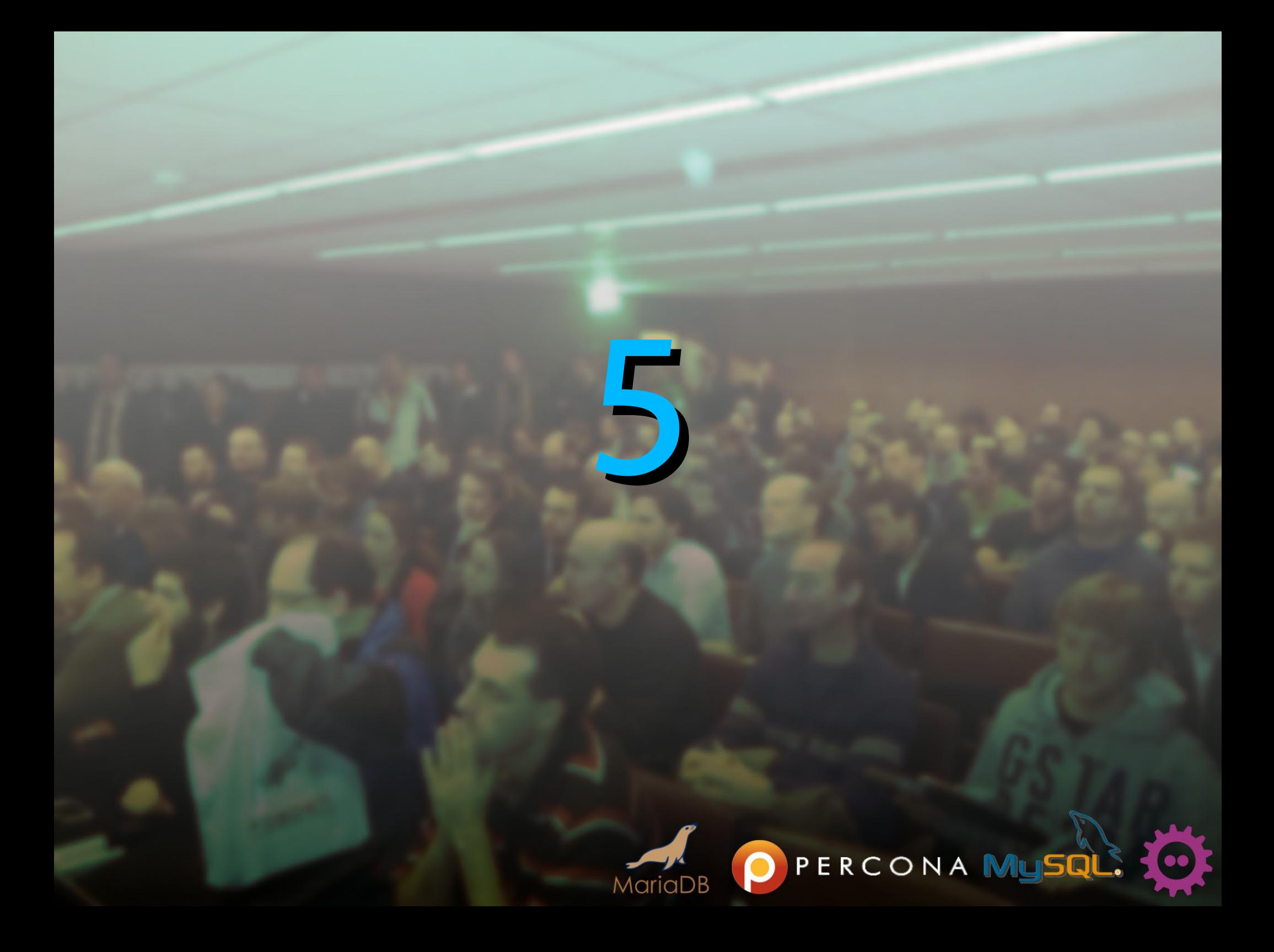

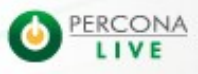

2/5/14

- It's possible to use a backup to prepare a new node.
- Those are the 3 prerequisites:
	- use XtraBackup >= 2.0.1
	- the backup needs to be performed with --galera-info
	- the **gcache** must be large enough

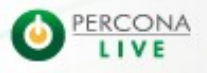

- It's possible to use a backup to prepare a new node.
- Those are the 3 prerequisites:
	- use XtraBackup >= 2.0.1
	- the backup needs to be performed with --galera-info
	- the **gcache** must be large enough

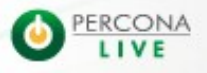

- It's possible to use a backup to prepare a new node.
- Those are the 3 prerequisites:
	- use XtraBackup >= 2.0.1
	- the backup needs to be performed with --galera-info
	- the **gcache** must be large enough

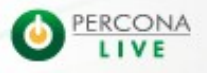

- It's possible to use a backup to prepare a new node.
- Those are the 3 prerequisites:
	- use XtraBackup >= 2.0.1
	- the backup needs to be performed with --galera-info
	- the **gcache** must be large enough

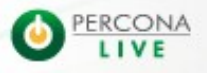

- It's possible to use a backup to prepare a new node.
- Those are the 3 prerequisites:
	- use XtraBackup >= 2.0.1
	- the backup needs to be performed with --galera-info
	- the **gcache** must be large enough

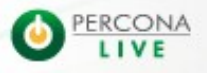

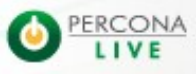

- **Restore the backup on the new node**
- . Display the content of xtrabackup galera info: 5f22b204dc6b11e108007a9c9624dd66:23
- **Create the file called grastate.dat like this:** #GALERA saved state version: 2.1 uuid:**5f22b204-dc6b-11e1-0800-7a9c9624dd66**
- seqno: **23**

- **Restore the backup on the new node**
- . Display the content of xtrabackup galera info: 5f22b204dc6b11e108007a9c9624dd66:23
- **Create the file called grastate.dat like this:** #GALERA saved state version: 2.1 uuid:**5f22b204-dc6b-11e1-0800-7a9c9624dd66**
- seqno: **23**

- **Restore the backup on the new node**
- . Display the content of xtrabackup galera info: 5f22b204dc6b11e108007a9c9624dd66:23
- **Create the file called grastate.dat like this:** #GALERA saved state version: 2.1 uuid:**5f22b204-dc6b-11e1-0800-7a9c9624dd66**
- seqno: **23**

- **Restore the backup on the new node**
- . Display the content of xtrabackup galera info: 5f22b204dc6b11e108007a9c9624dd66:23
- **Create the file called grastate.dat like this:** #GALERA saved state version: 2.1 uuid:**5f22b204-dc6b-11e1-0800-7a9c9624dd66**
- seqno: **23**

- **Restore the backup on the new node**
- . Display the content of xtrabackup galera info: 5f22b204dc6b11e108007a9c9624dd66:23
- **Create the file called grastate.dat like this:** #GALERA saved state version: 2.1 uuid:**5f22b204-dc6b-11e1-0800-7a9c9624dd66**
- seqno: **23**

- **Restore the backup on the new node**
- **Display the content of xtrabackup galera info:**

**+++**

**+++ | wsrep\_provider\_version | 2.1(r113) | +++**

5f22b204-dc6b-11e mysql> show global status like 'wsrep\_provider\_version';

• Create the file call Variable name

#GALERA saved

version: 2.1

uuid:**5f22b204-dc6b-11e1-0800-7a9c9624dd66** 

 $Variable$  name

seqno: **23**

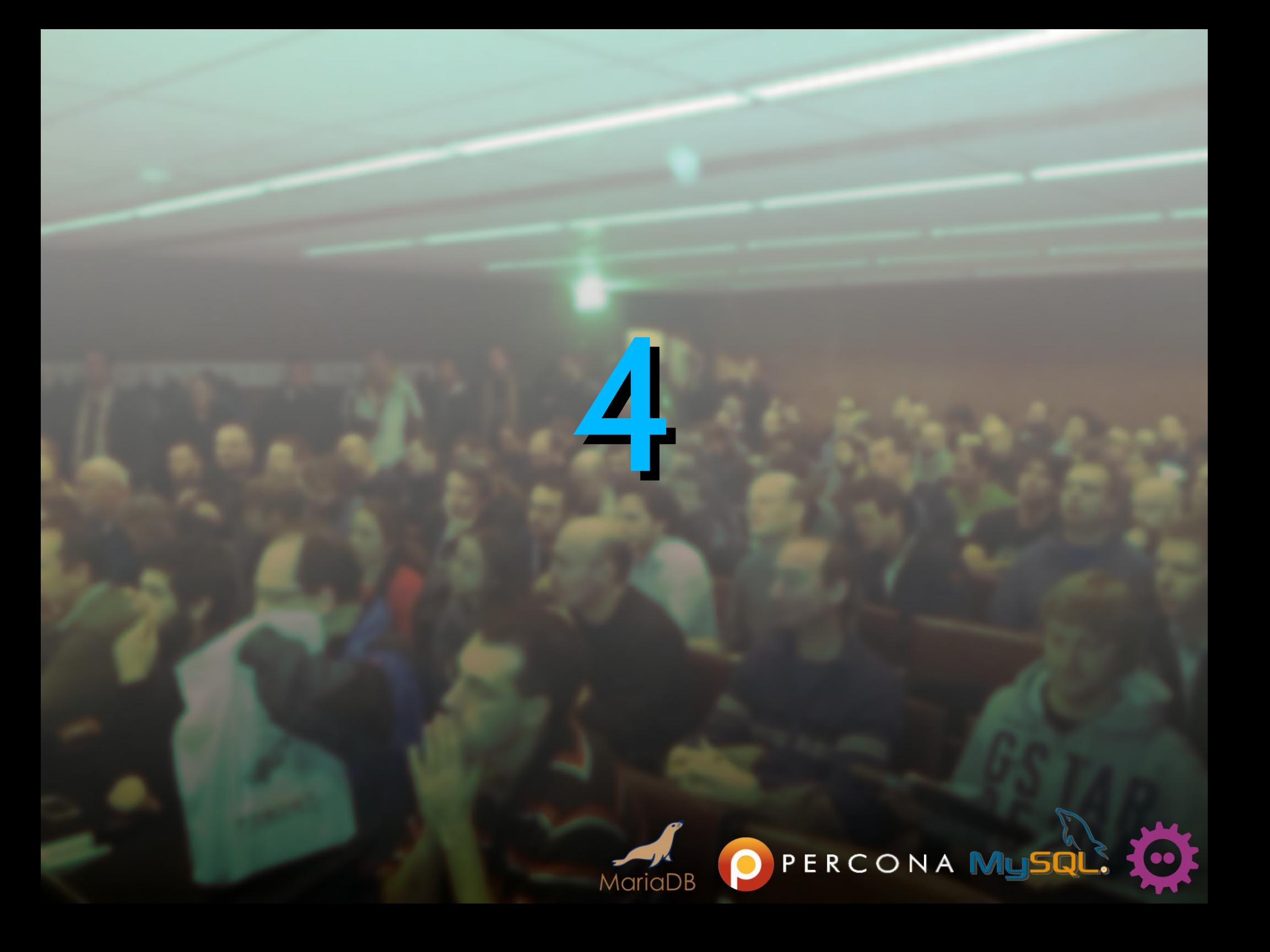

# **Play with quorum and weight**

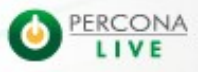

2/5/14

## **Play with quorum and weight**

- Galera manages Quorum
- **If a node does not see more than 50% of the total** amount of nodes, reads/writes are not accepted
- **Split brain is prevented**
- This requires at least 3 nodes to work properly
- Can be disabled (but be warned!)

• You can cheat ;-)

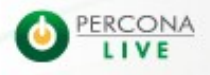
- Galera manages Quorum
- **If a node does not see more than 50% of the total** amount of nodes, reads/writes are not accepted
- **Split brain is prevented**
- This requires at least 3 nodes to work properly
- Can be disabled (but be warned!)

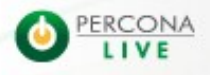

- Galera manages Quorum
- **If a node does not see more than 50% of the total** amount of nodes, reads/writes are not accepted
- **Split brain is prevented**
- This requires at least 3 nodes to work properly
- Can be disabled (but be warned!)

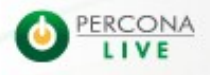

- Galera manages Quorum
- **If a node does not see more than 50% of the total** amount of nodes, reads/writes are not accepted
- **Split brain is prevented**
- This requires at least 3 nodes to work properly
- Can be disabled (but be warned!)

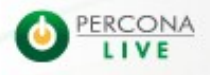

- Galera manages Quorum
- **If a node does not see more than 50% of the total** amount of nodes, reads/writes are not accepted
- **Split brain is prevented**
- This requires at least 3 nodes to work properly
- Can be disabled (but be warned!)

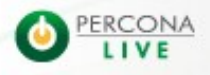

- Galera manages Quorum
- **If a node does not see more than 50% of the total** amount of nodes, reads/writes are not accepted
- **Split brain is prevented**
- This requires at least 3 nodes to work properly
- Can be disabled (but be warned!)

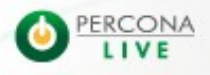

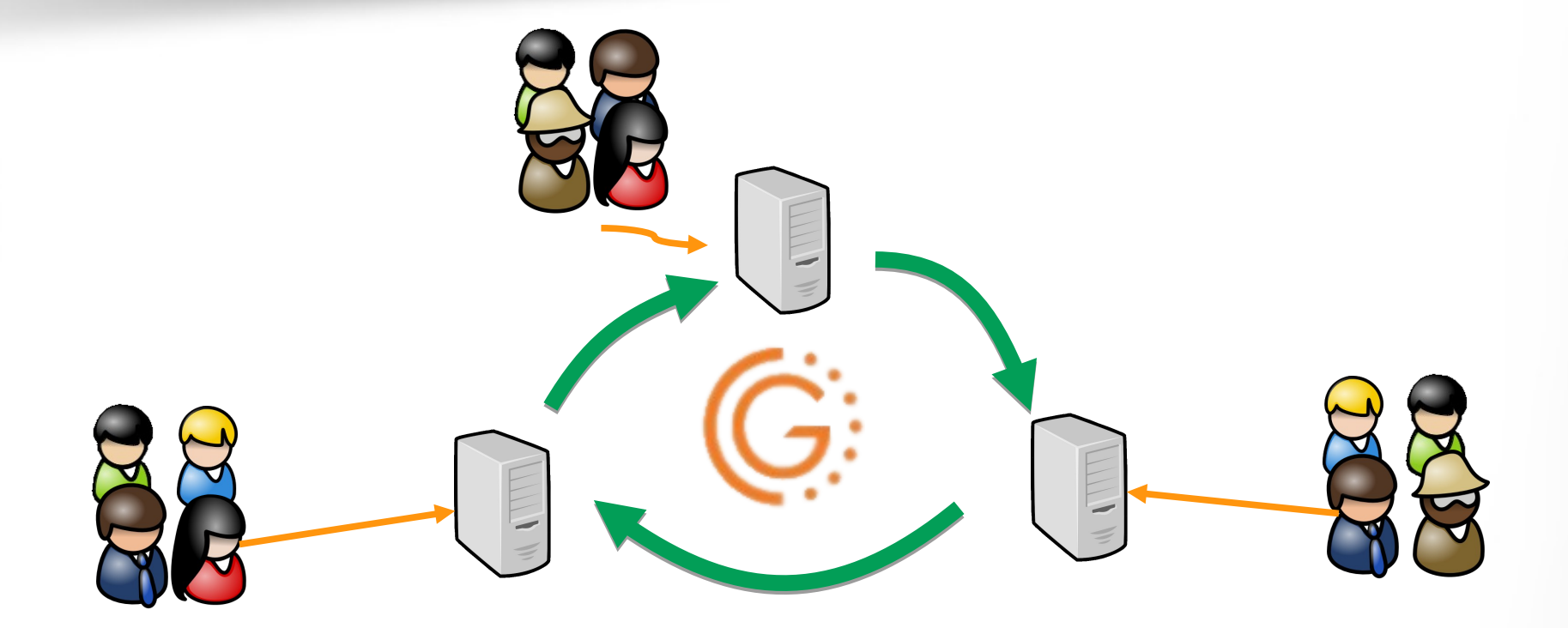

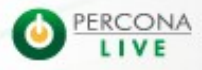

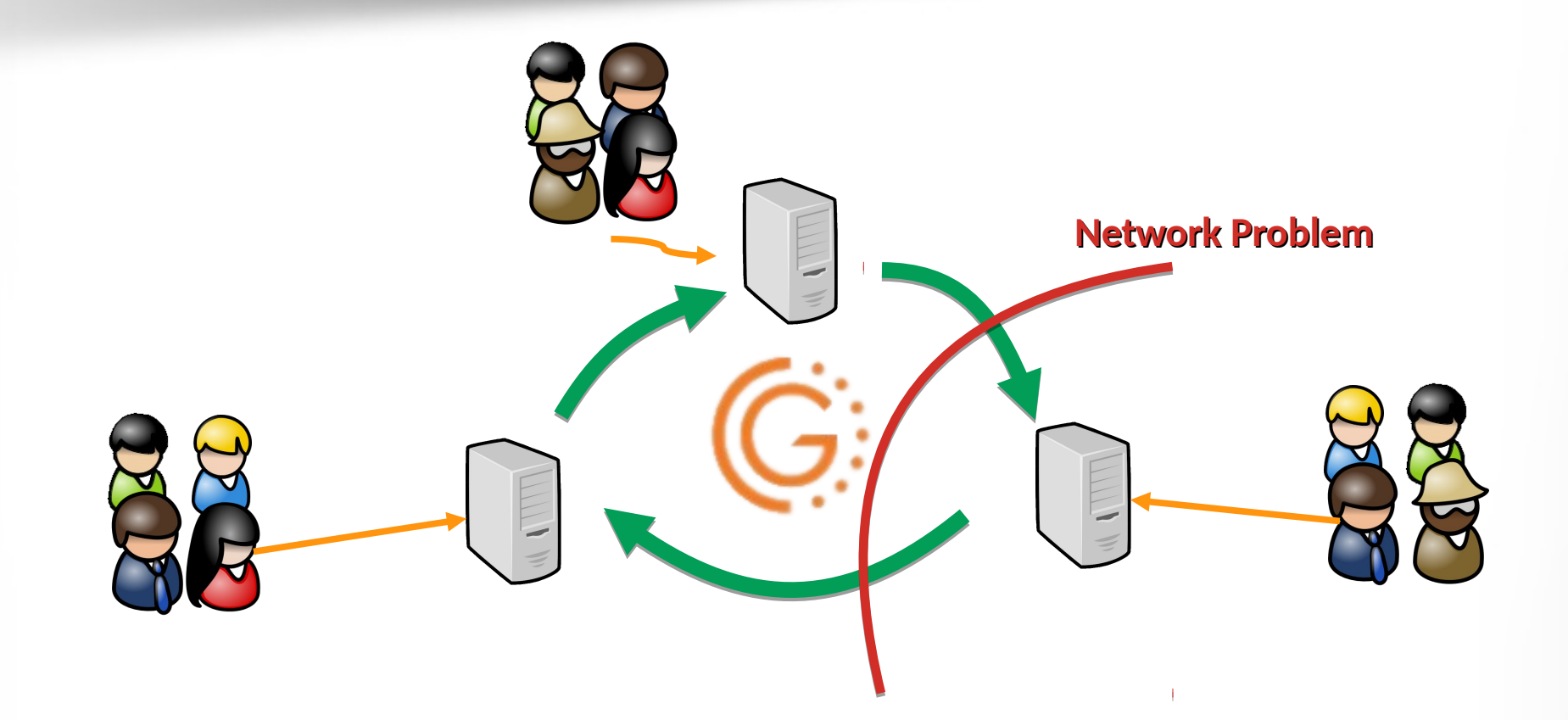

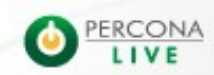

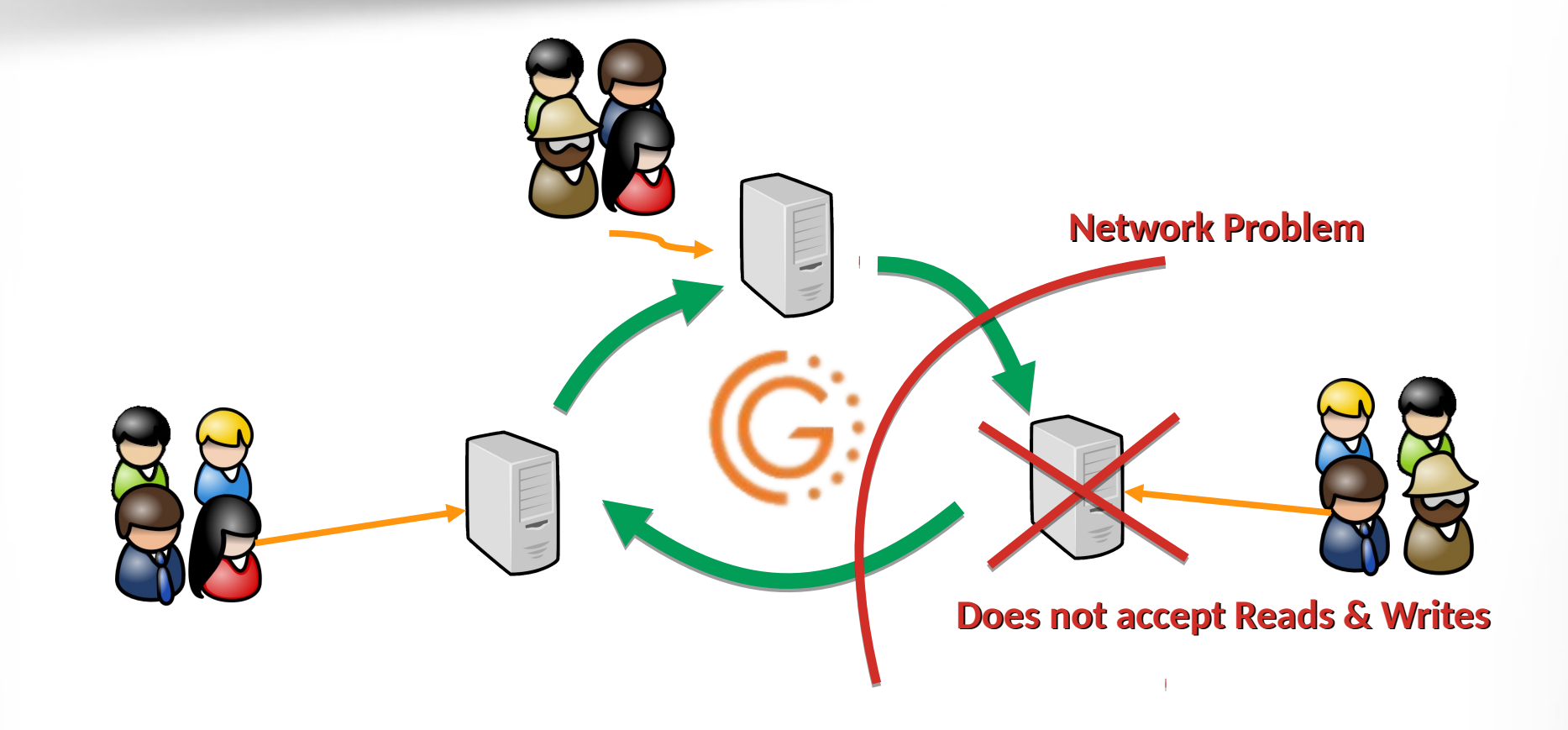

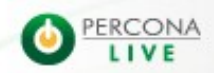

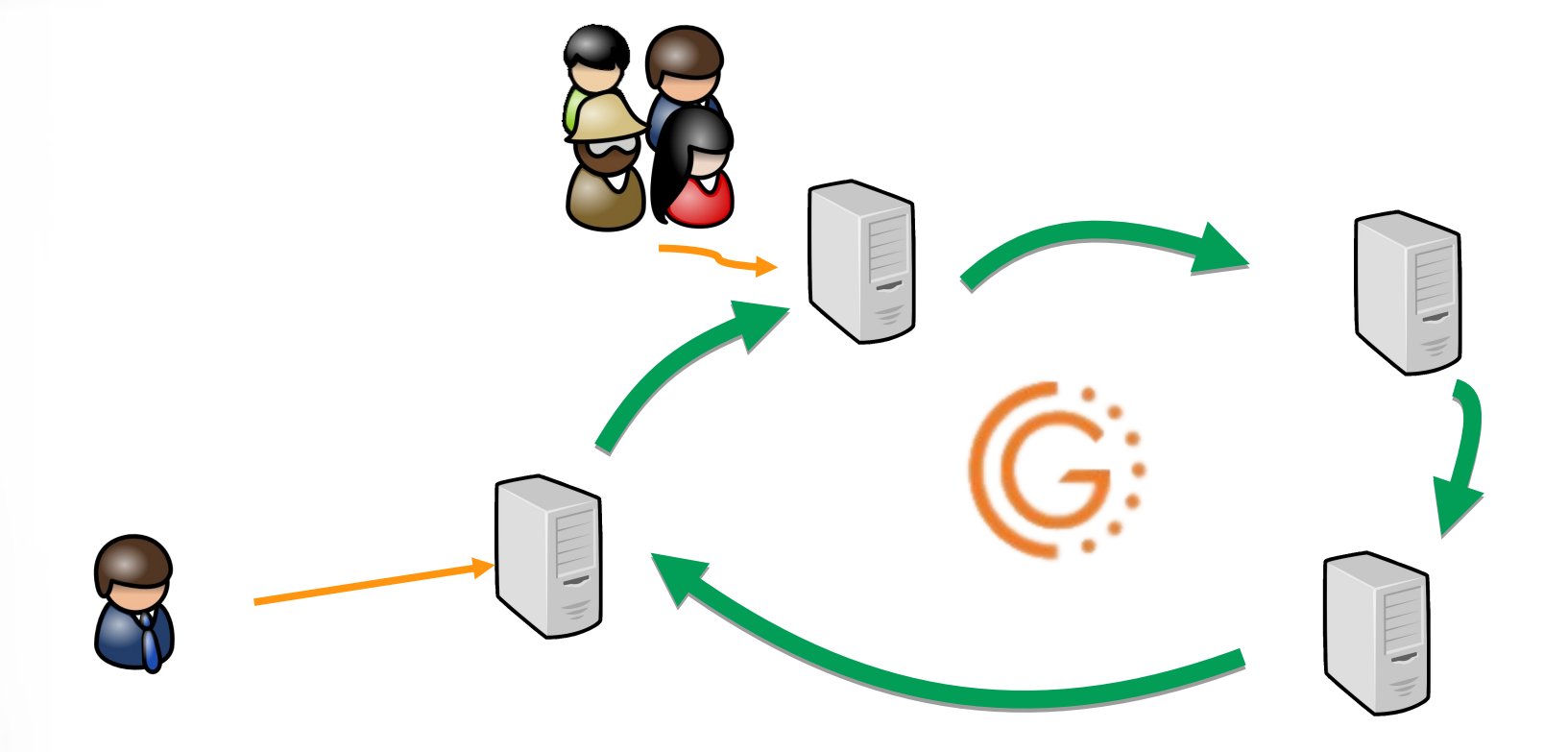

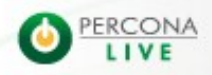

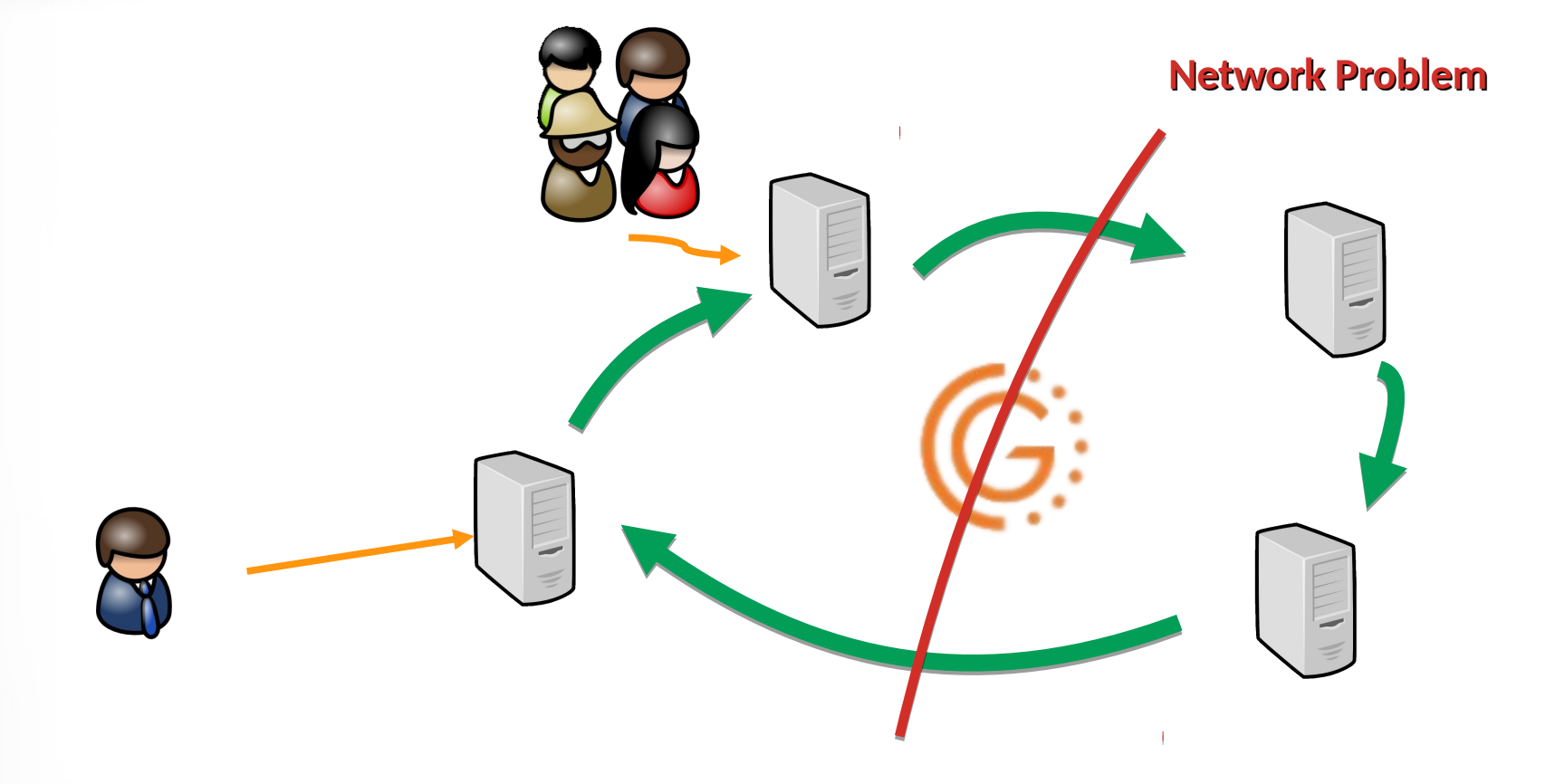

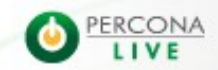

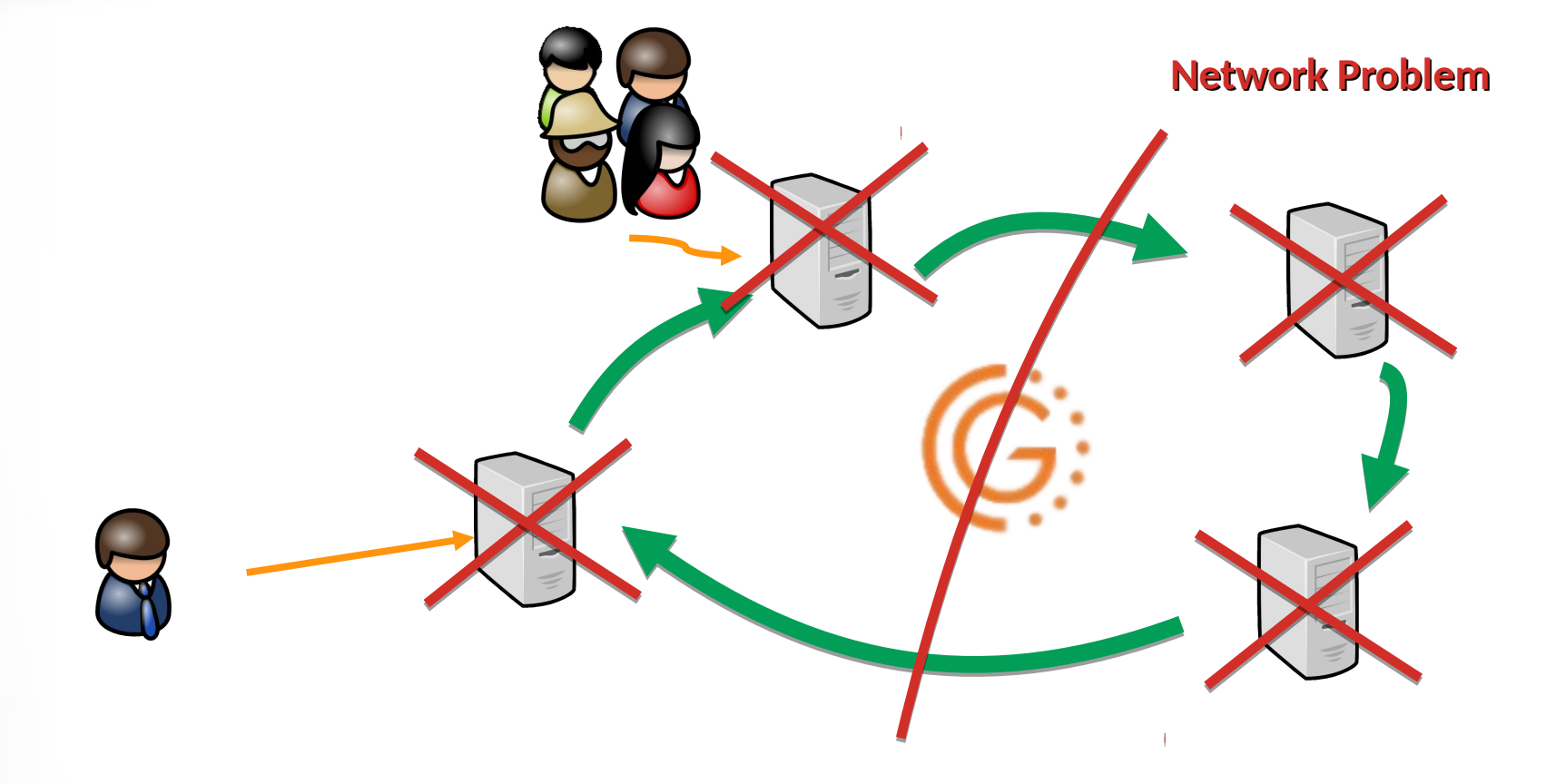

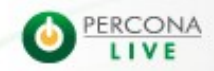

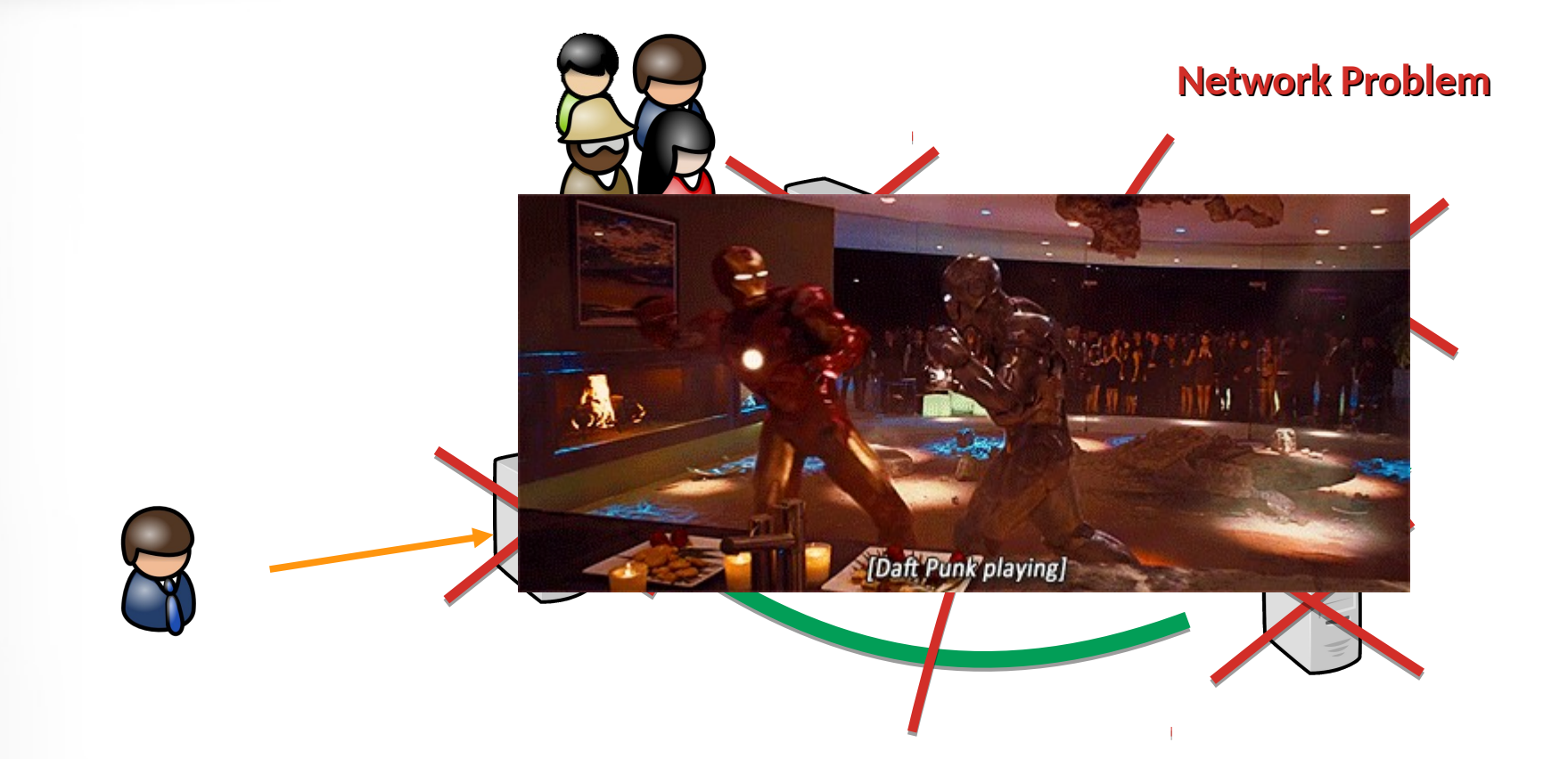

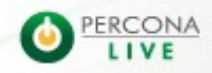

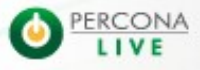

2/5/14

- **It's possible to use an arbitrator (garbd) to play** an extra node. All traffic will pass through it but it won't have any MySQL running.
- Useful in case of storage available only for 2 nodes or if you have an even amount of nodes.
- . Odd number of nodes is always advised

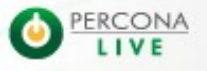

- **It's possible to use an arbitrator (garbd) to play** an extra node. All traffic will pass through it but it won't have any MySQL running.
- Useful in case of storage available only for 2 nodes or if you have an even amount of nodes.
- . Odd number of nodes is always advised

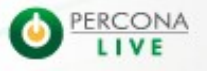

- **It's possible to use an arbitrator (garbd) to play** an extra node. All traffic will pass through it but it won't have any MySQL running.
- Useful in case of storage available only for 2 nodes or if you have an even amount of nodes.
- . Odd number of nodes is always advised

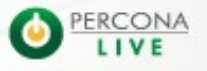

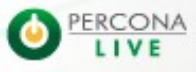

2/5/14

• You can disable quorum but watch out ! (you have been warned):

wsrep provider options = "pc.ignore quorum=true"

• You can define the weigth of a node to affect the quorum calculation (default is 1):

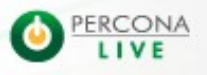

• You can disable quorum but watch out ! (you have been warned):

wsrep provider options = "pc.ignore quorum=true"

• You can define the weigth of a node to affect the quorum calculation (default is 1):

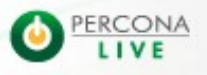

• You can disable quorum but watch out ! (you have been warned):

wsrep provider options = "pc.ignore quorum=true"

• You can define the weigth of a node to affect the quorum calculation (default is 1):

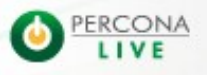

• You can disable quorum but watch out ! (you have been warned):

wsrep provider options = "pc.ignore quorum=true"

• You can define the weigth of a node to affect the quorum calculation (default is 1):

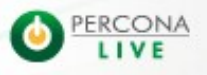

• You can disable quorum but watch out ! (you have been warned):

wsrep provider options = "pc.ignore quorum=true"

• You can define the weigth of a node to affect the quorum calculation (default is 1):

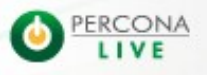

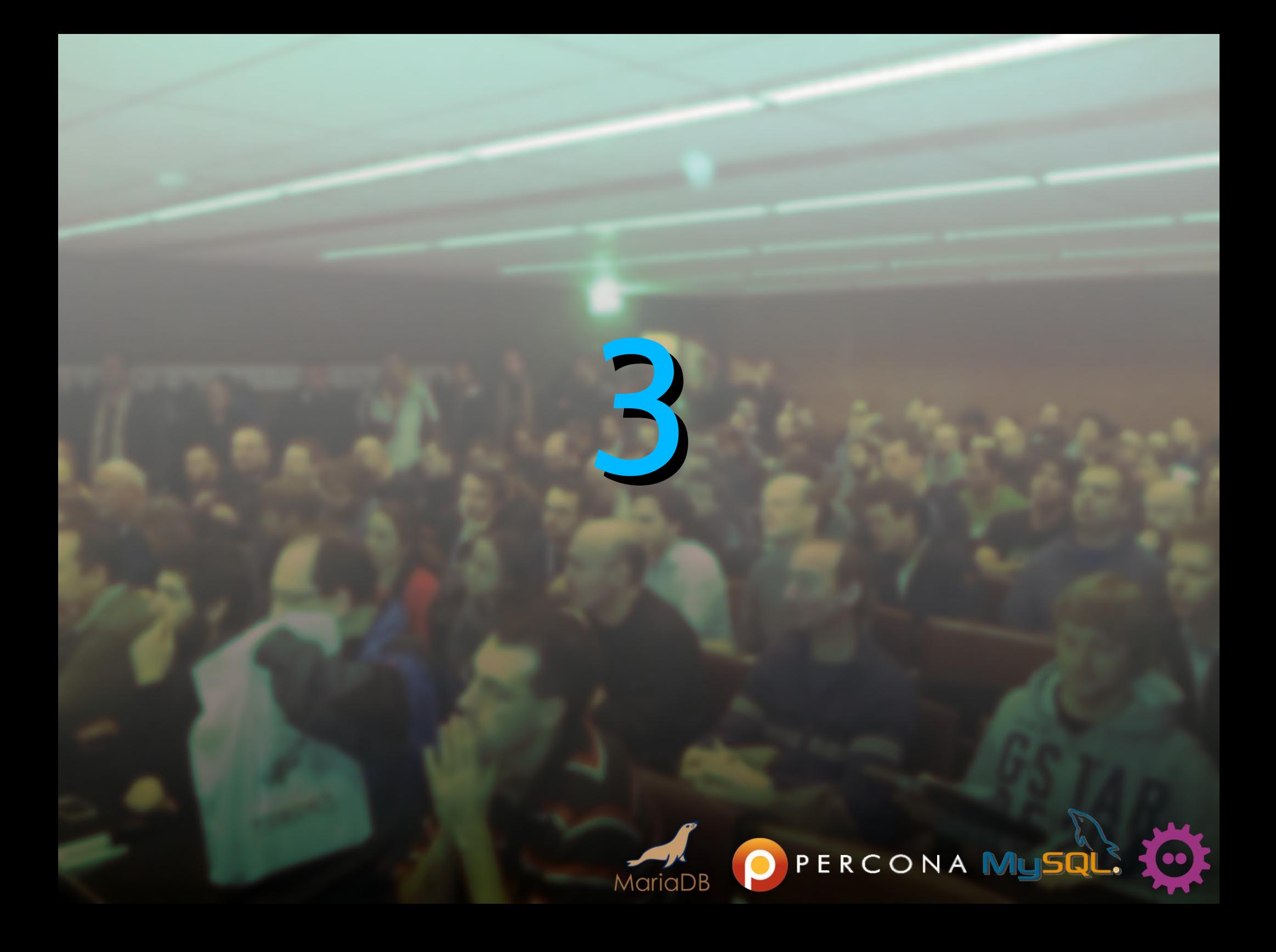

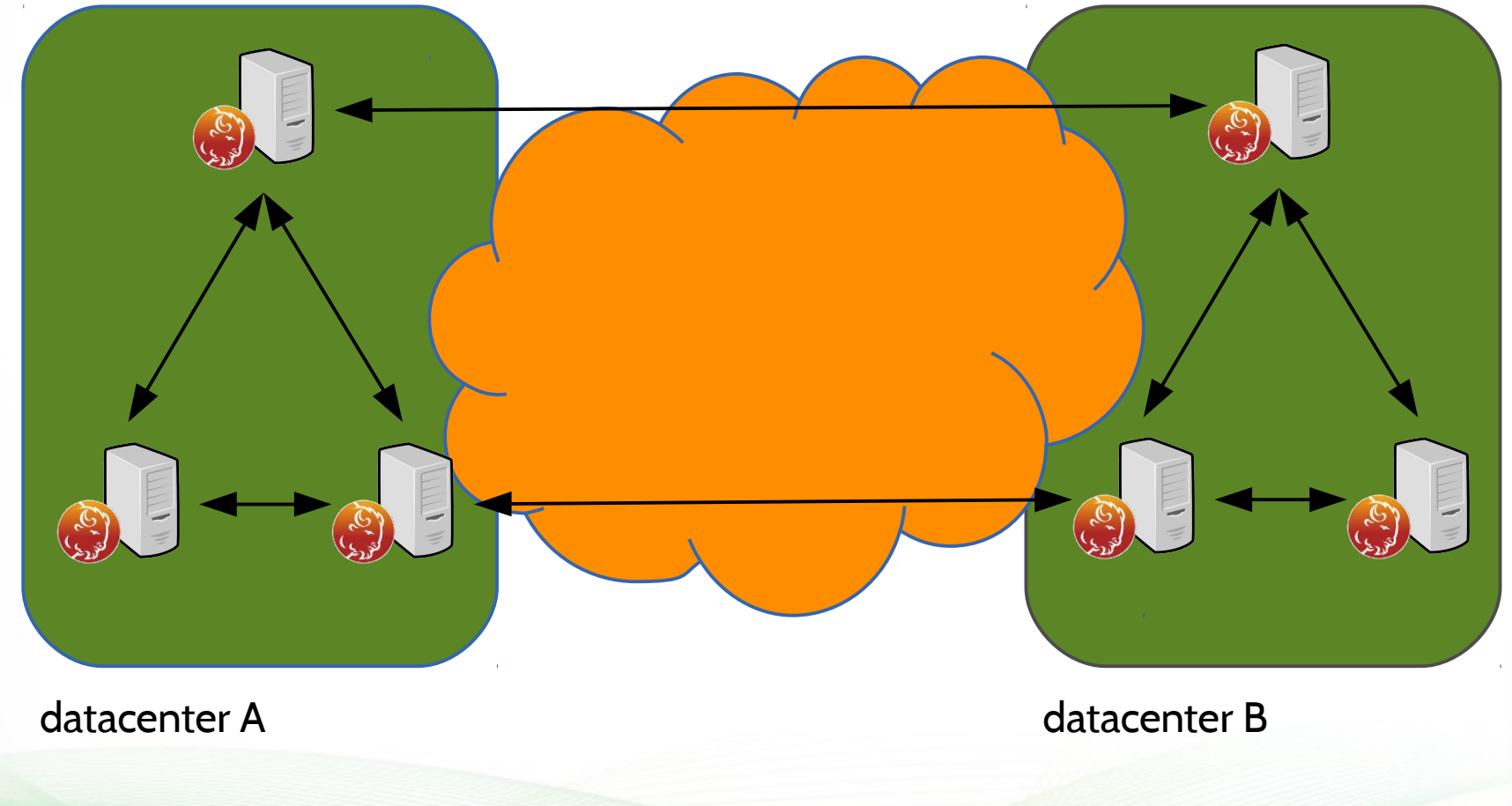

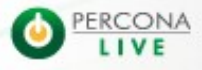

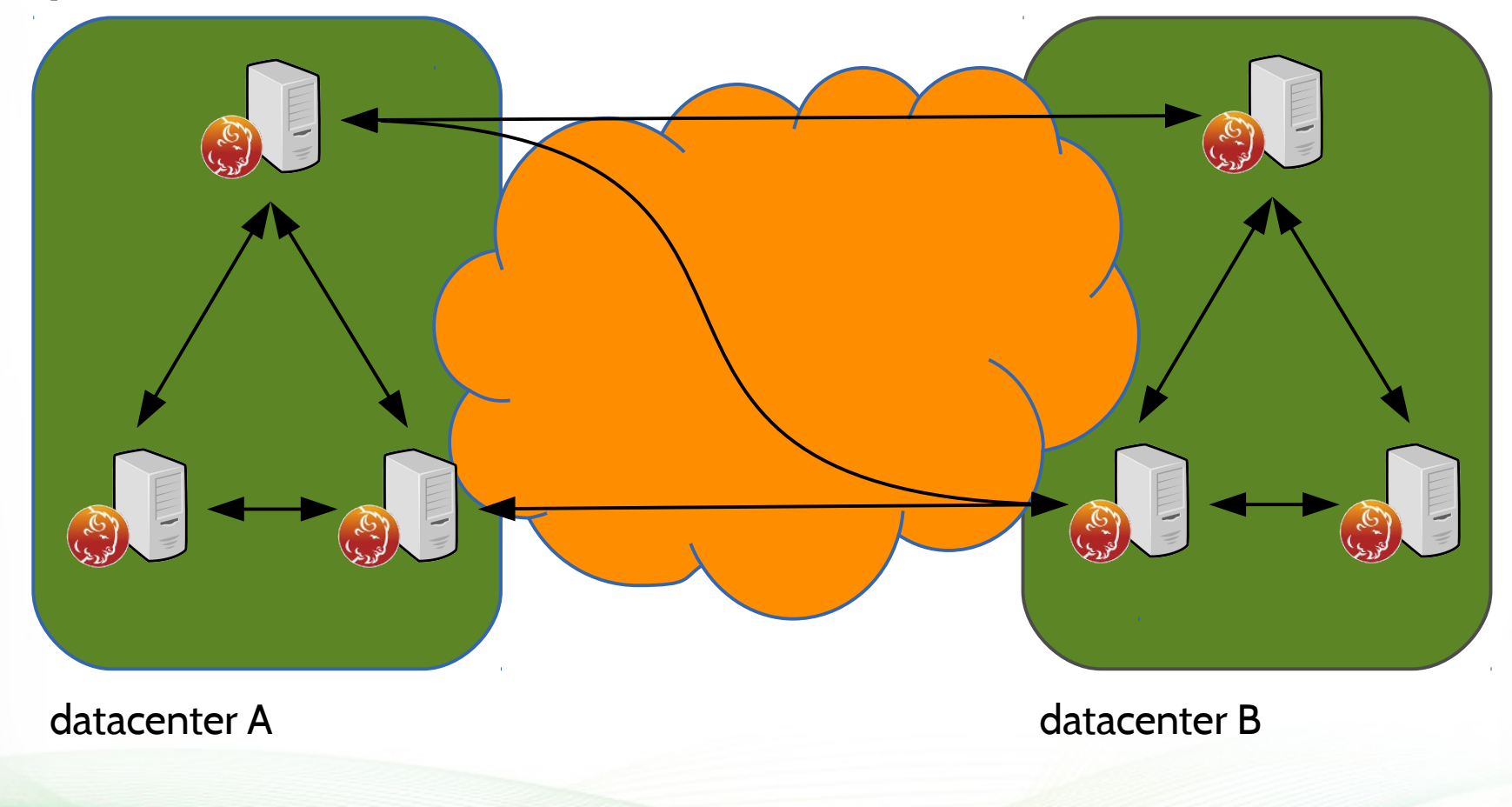

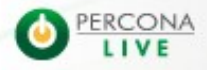

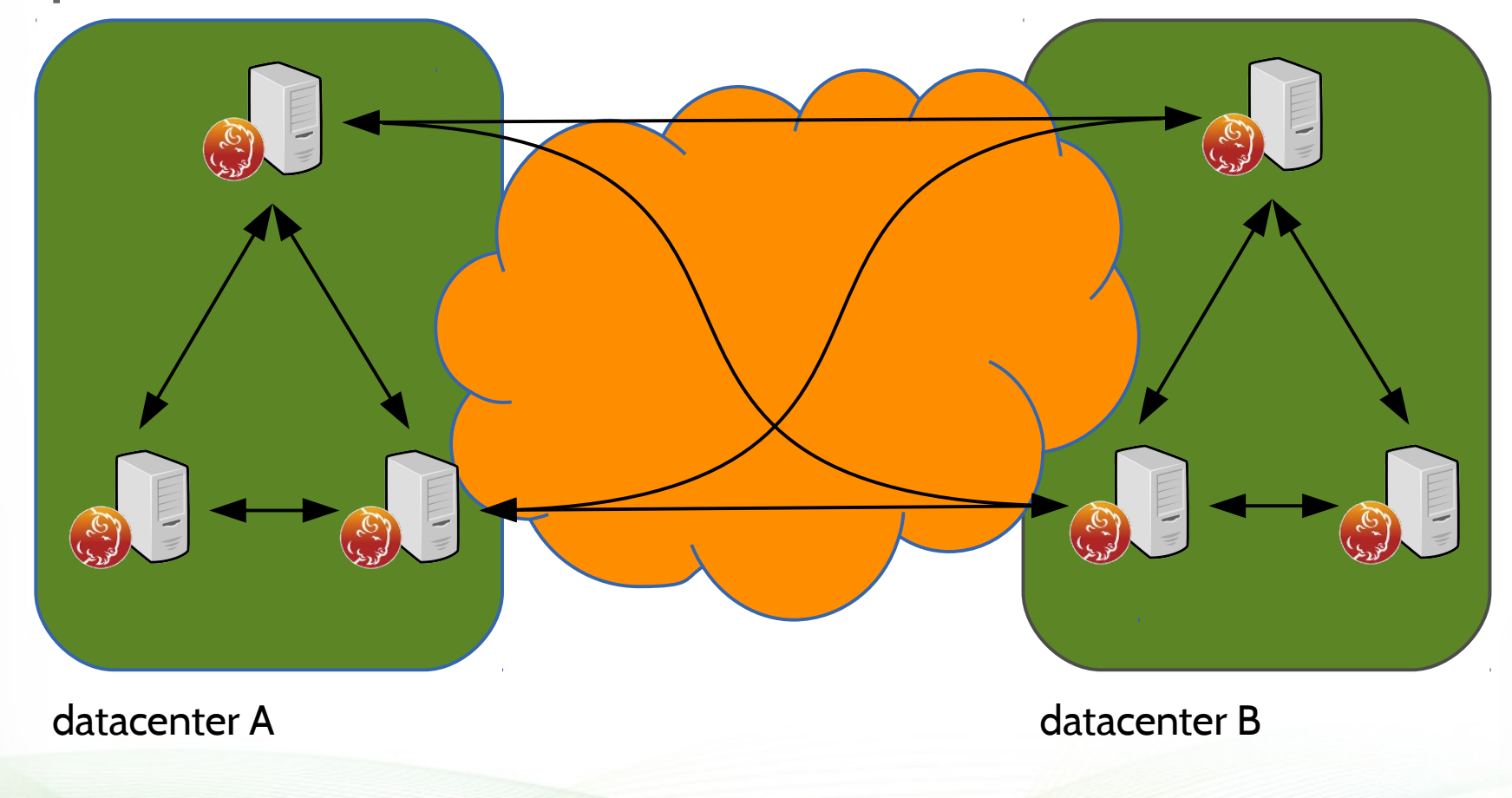

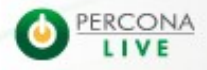

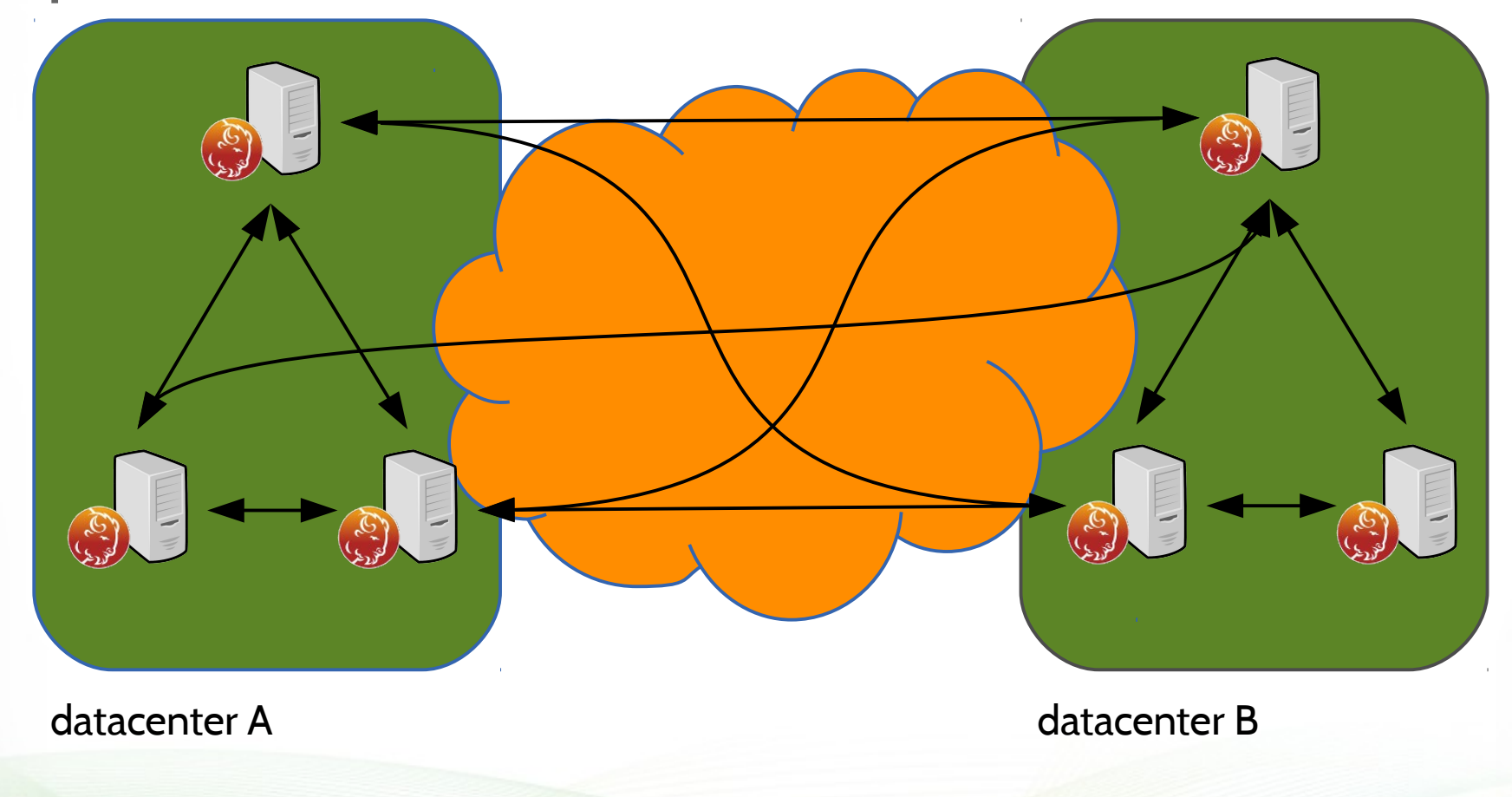

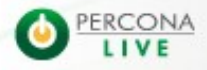

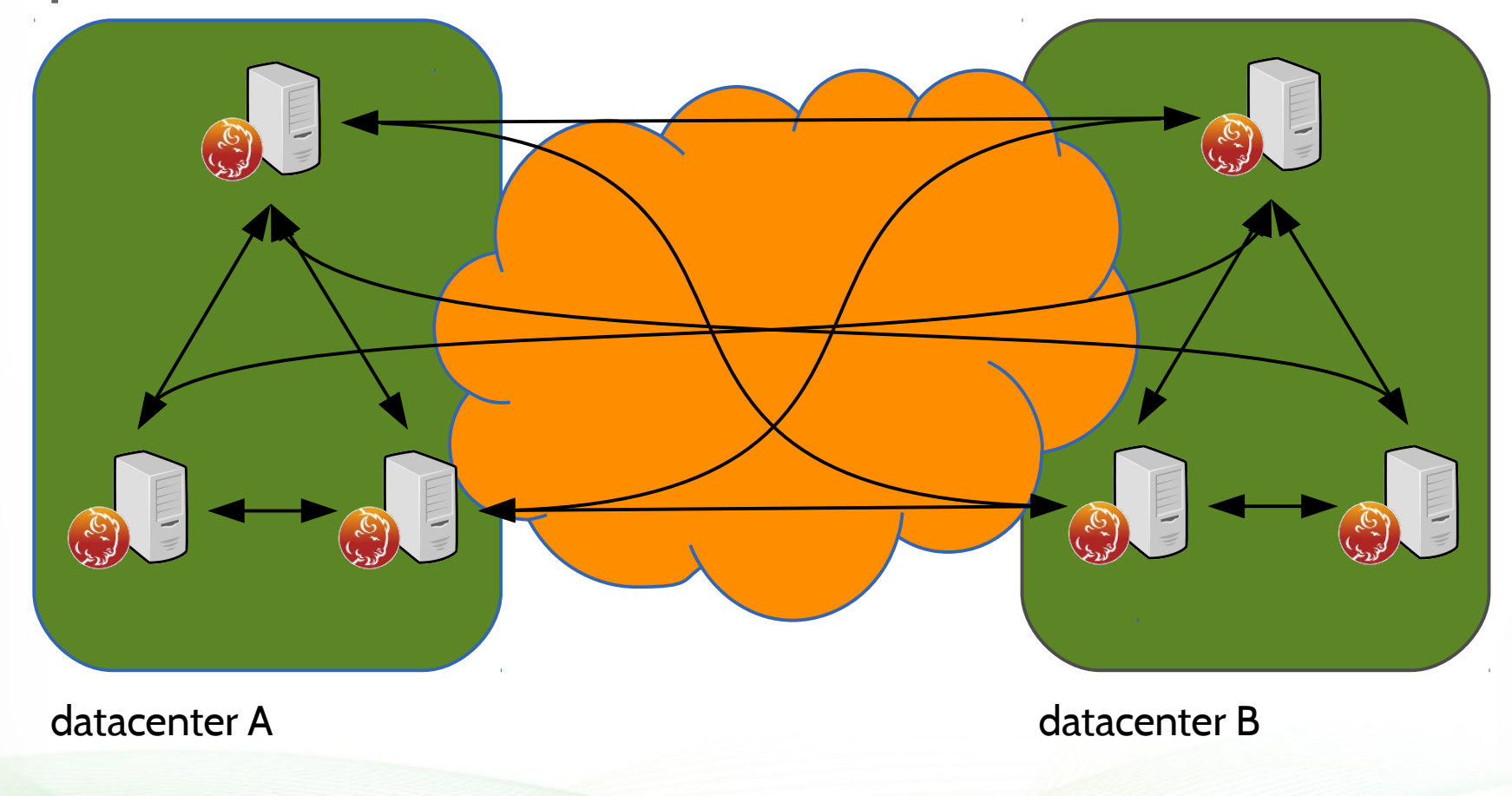

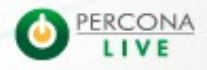

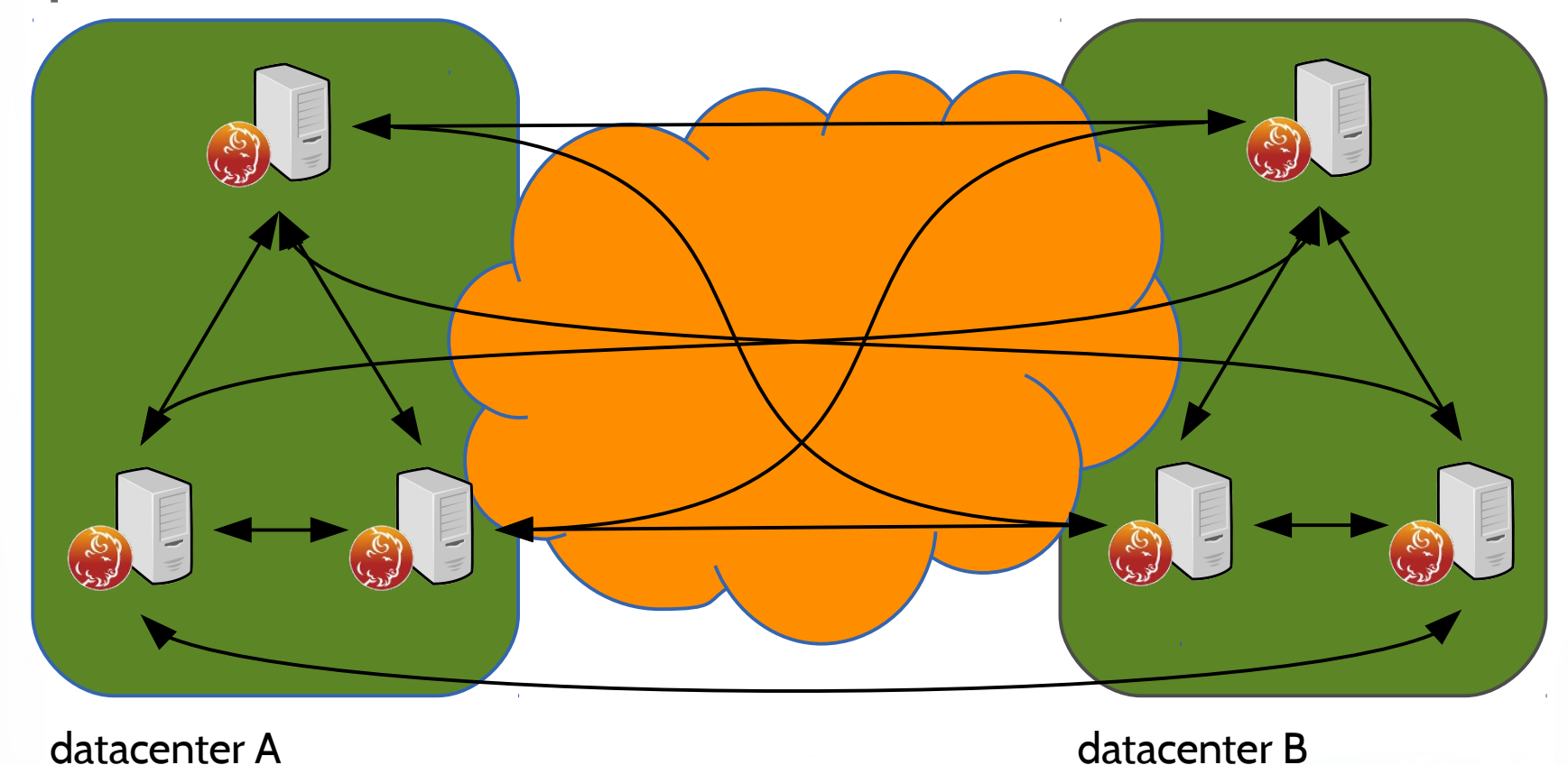

#### Galera 2 requires all point-to-point connections for replication

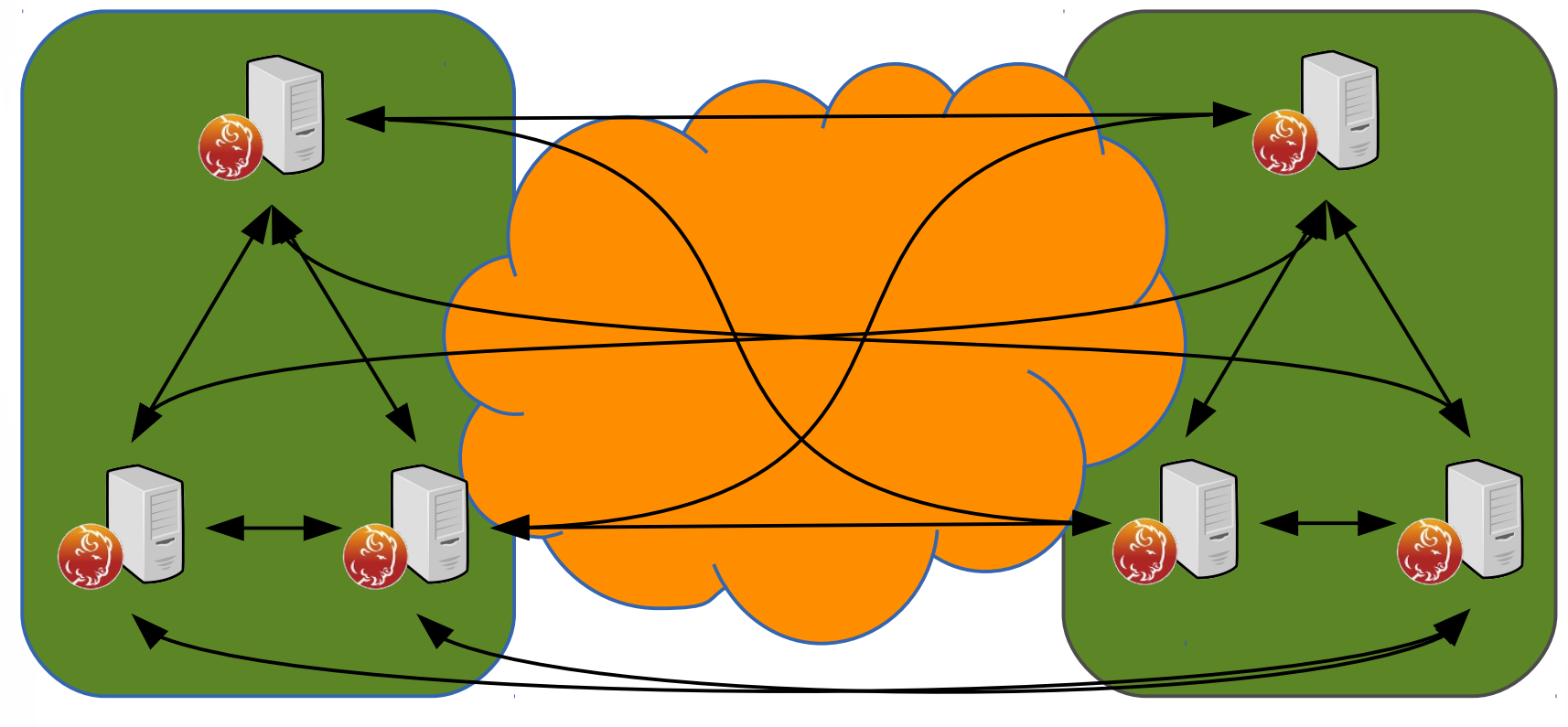

datacenter A datacenter B

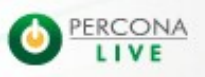

#### Galera 2 requires all point-to-point connections for replication

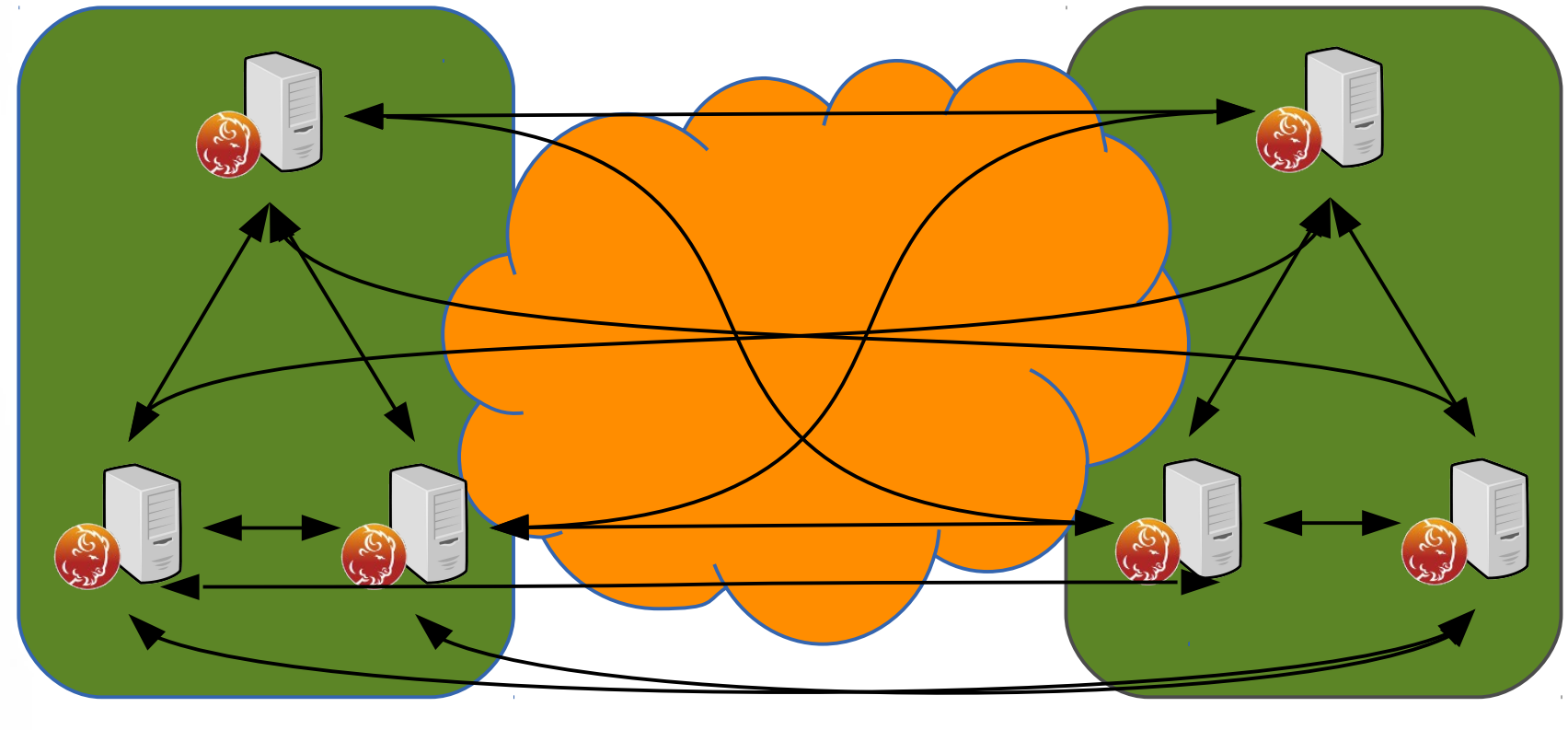

datacenter A datacenter B

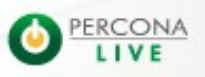

#### • Galera 3 brings the notion of "cluster segments"

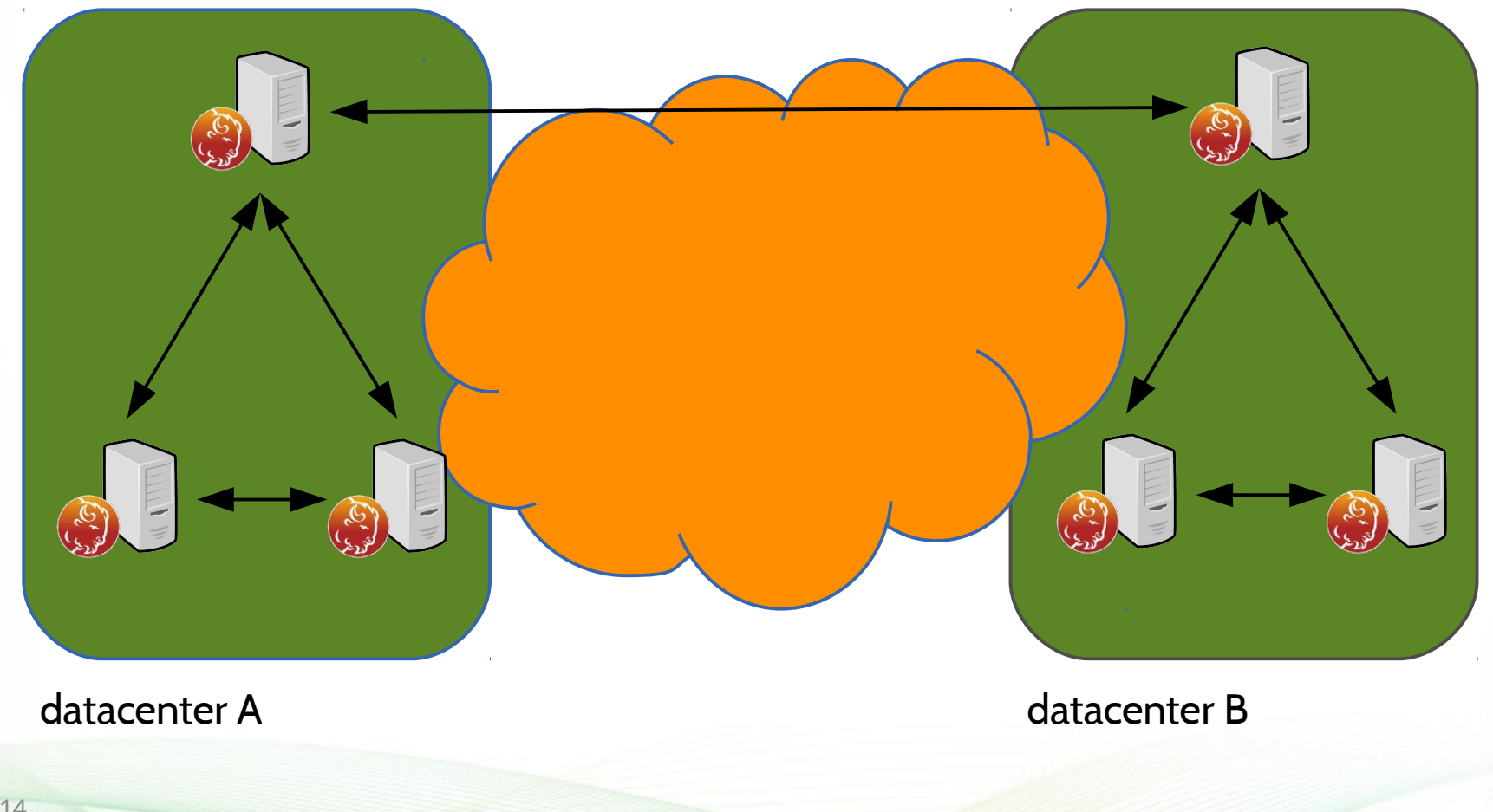

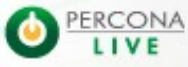

#### **• Segments gateways can change per transaction**

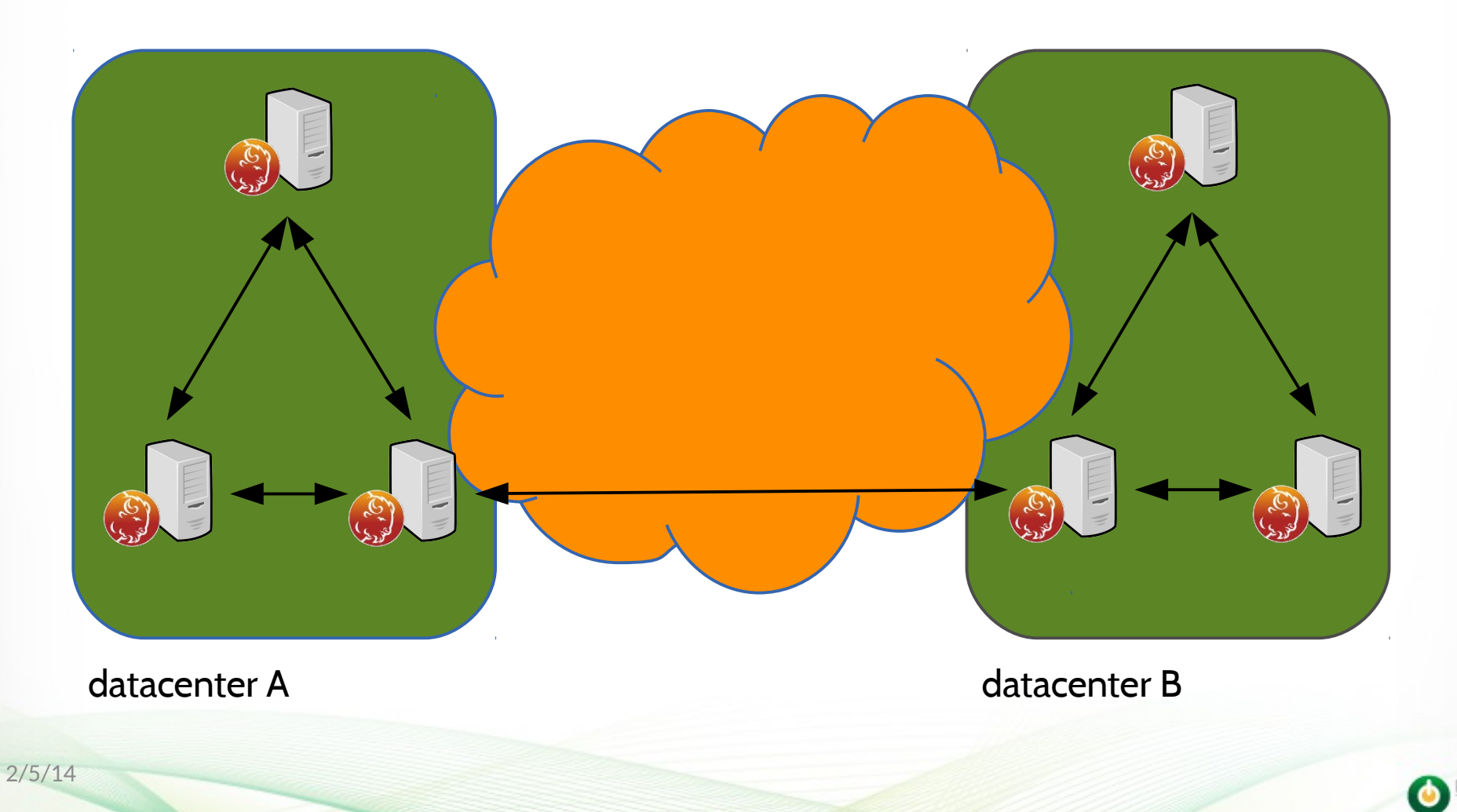

2/5/14

**• Replication traffic between segments is mimized.** Writesets are relayed to the other segment through one node

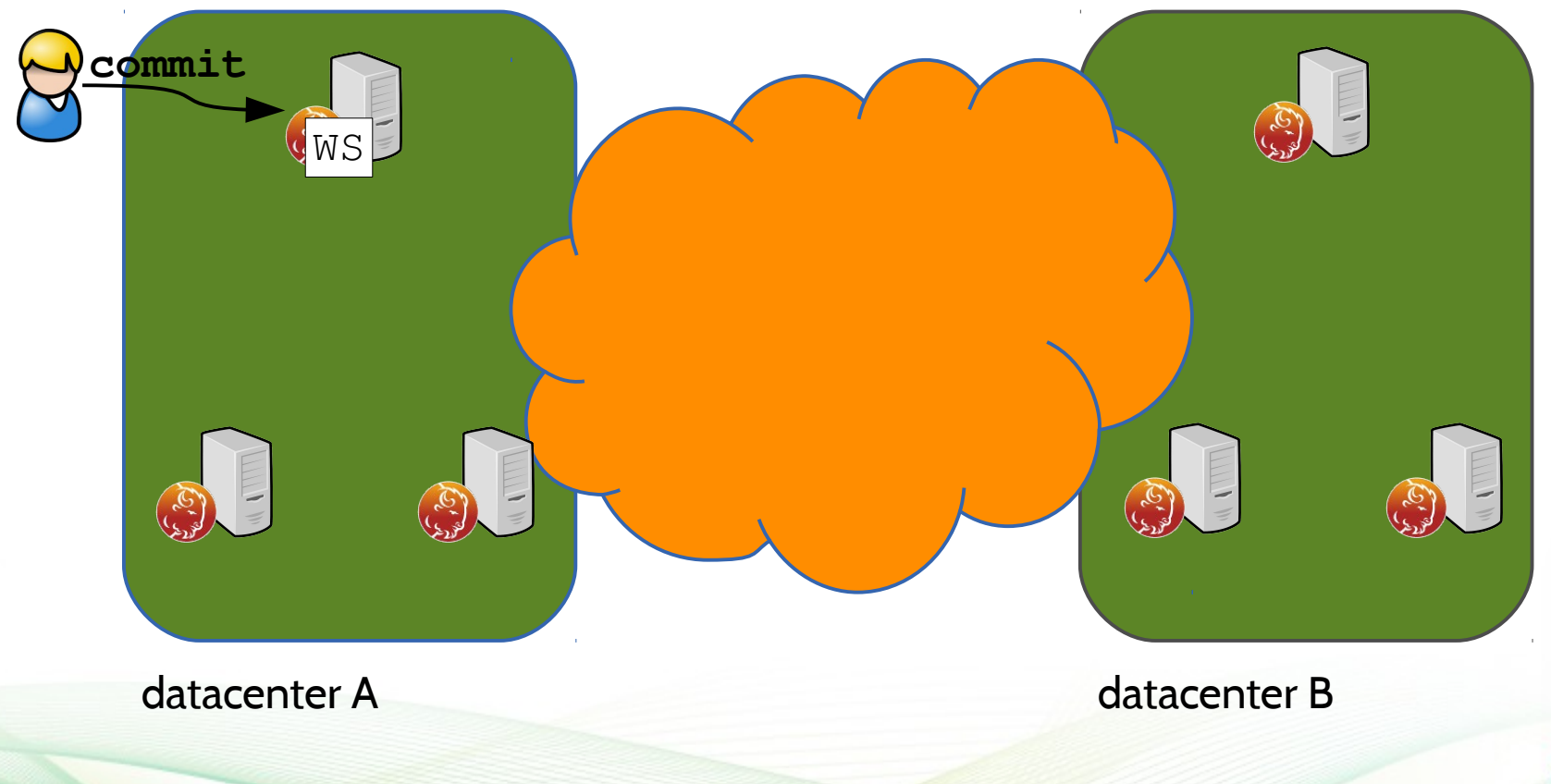

2/5/14

**• Replication traffic between segments is mimized.** Writesets are relayed to the other segment through one node

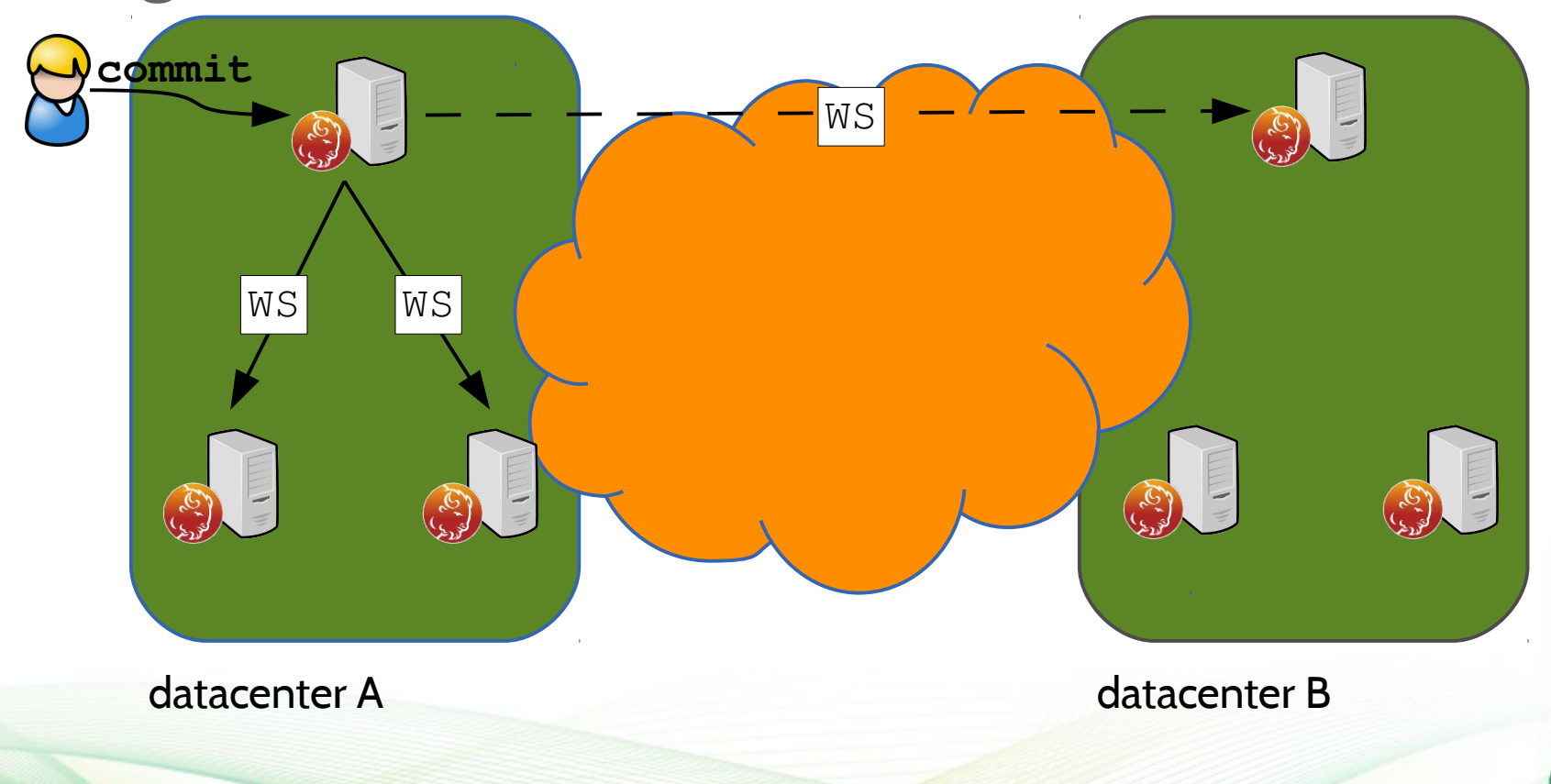

CONA

• From those local relays replication is propagated to every nodes in the segment

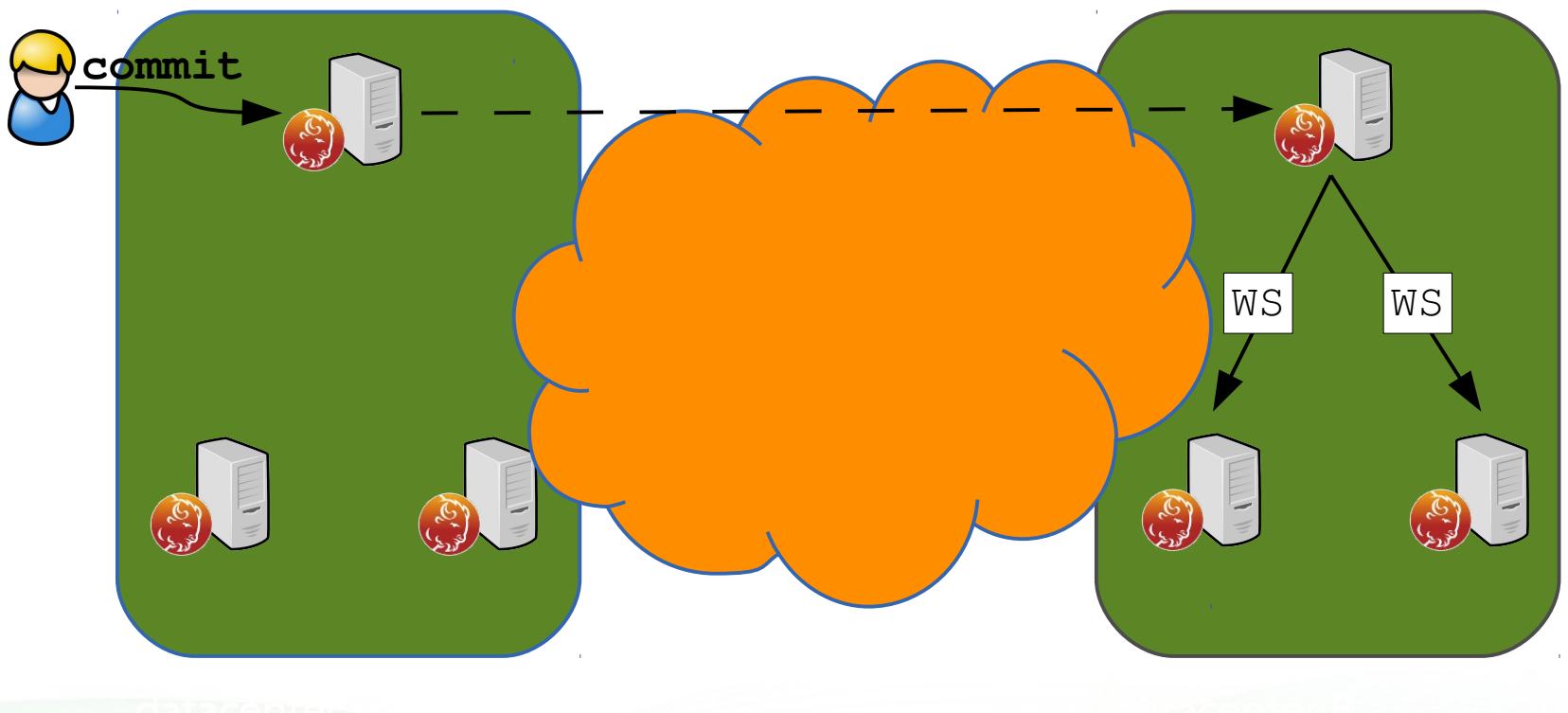

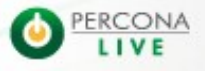
#### **How to optimize WAN replication? (4)**

• From those local relays replication is propagated to every nodes in the segment

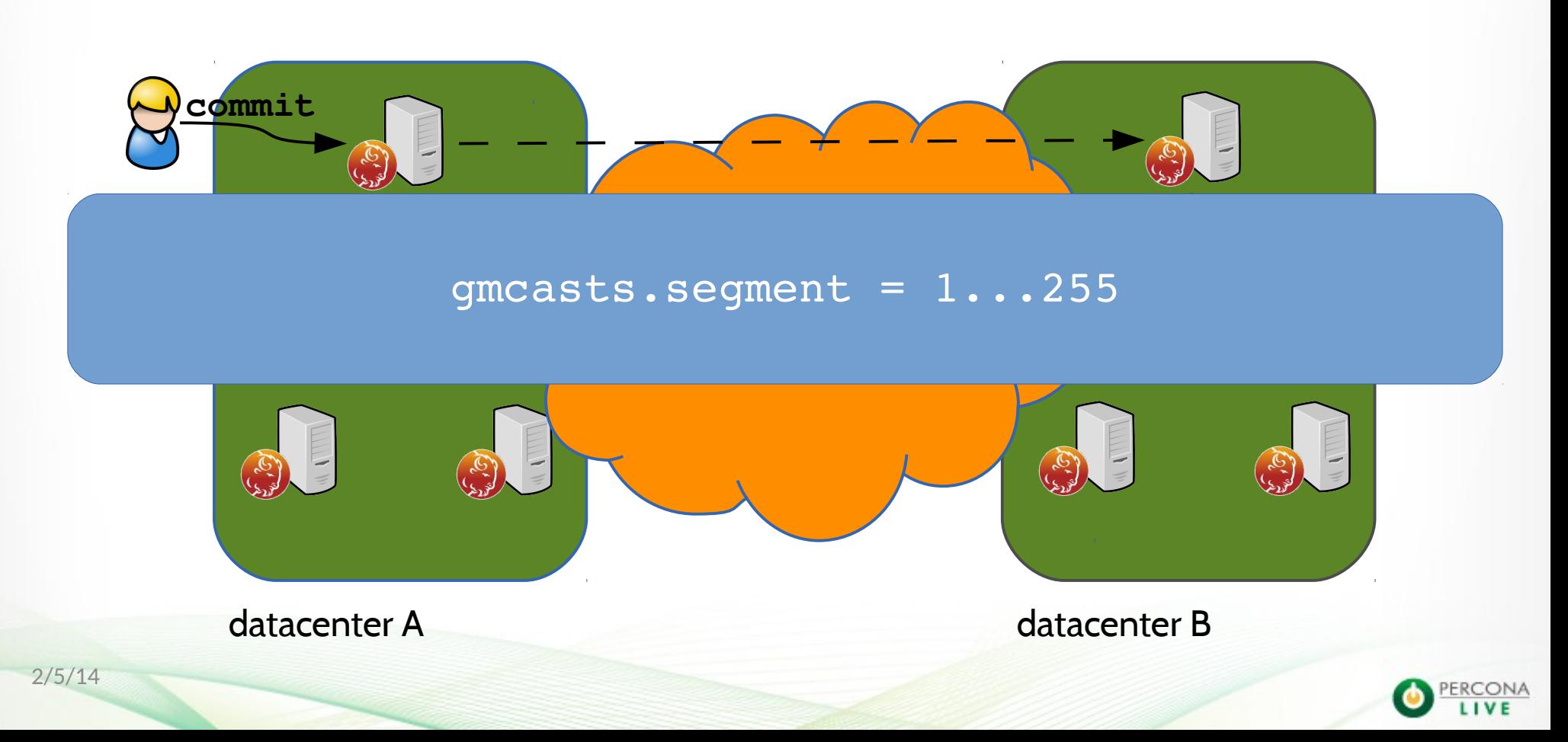

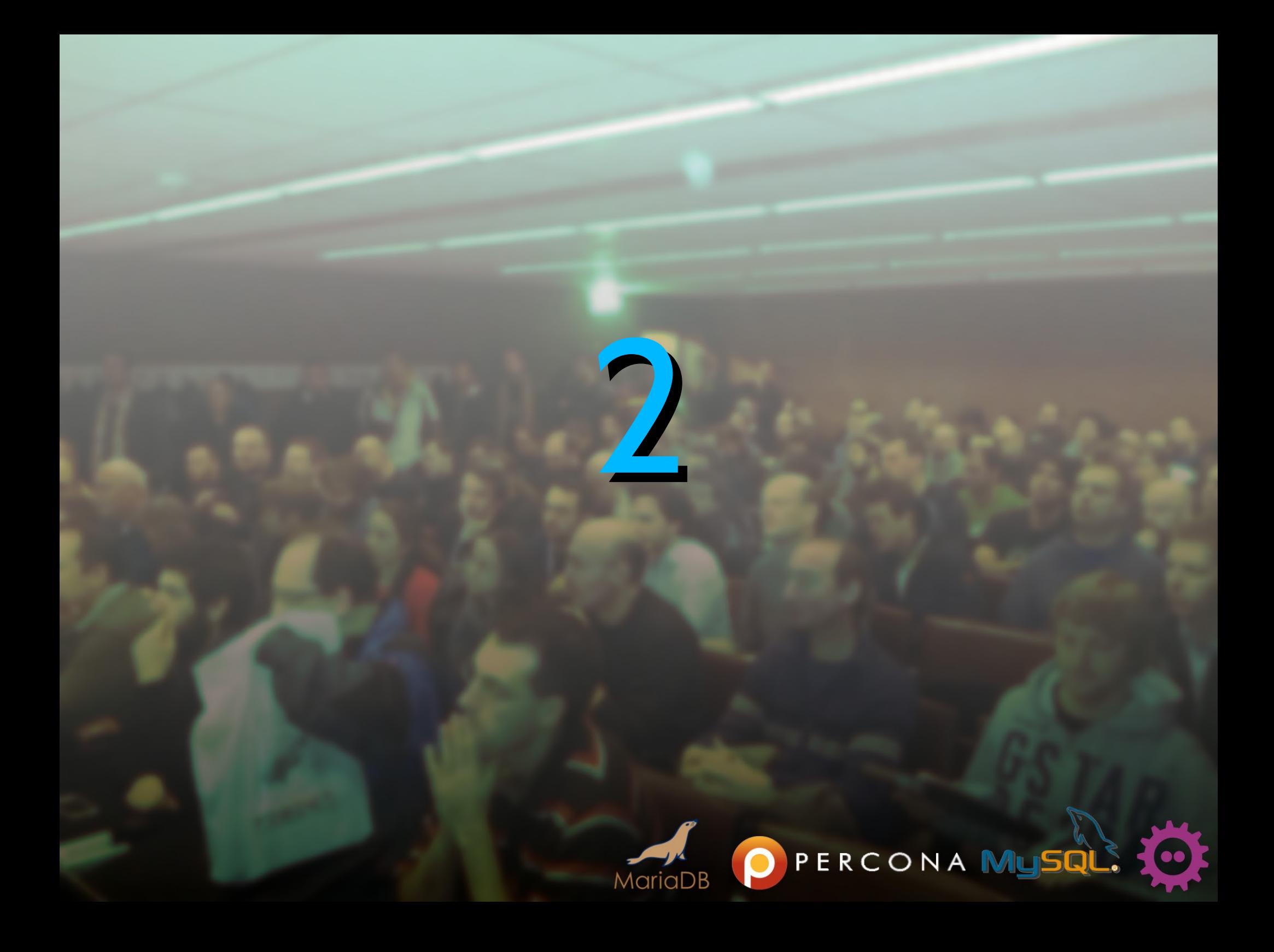

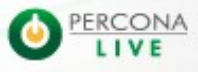

2/5/14

- Galera is generally used in combination with a load balancer
- The most used is HA Proxy
- Codership provides one with Galera: g1bd

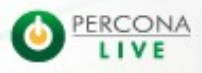

- Galera is generally used in combination with a load balancer
- The most used is HA Proxy
- Codership provides one with Galera: g1bd

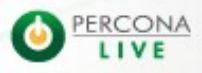

- Galera is generally used in combination with a load balancer
- The most used is HA Proxy
- Codership provides one with Galera: g1bd

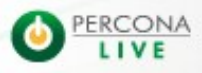

- Galera is generally used in combination with a load balancer
- The most used is HA Proxy
- Codership provides one with Galera: g1bd

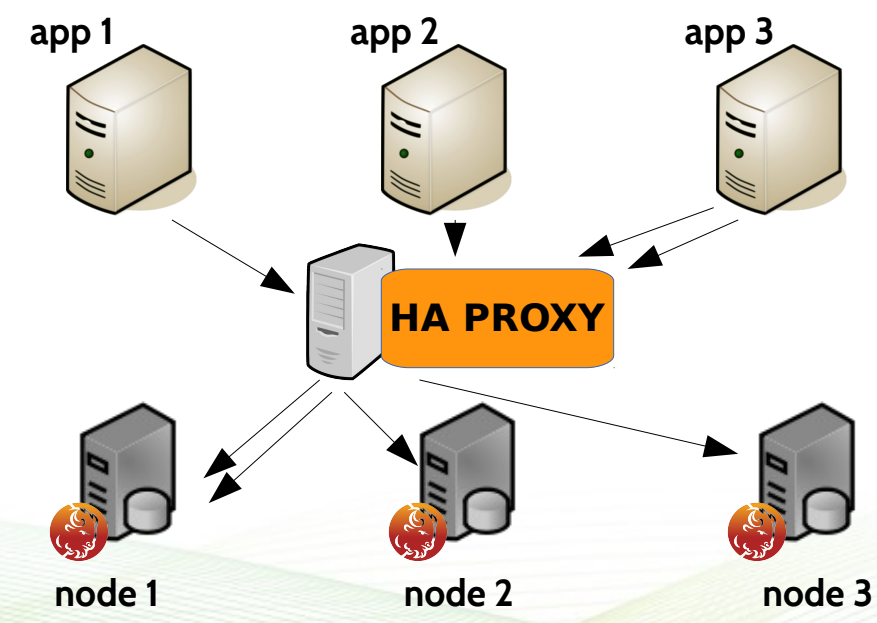

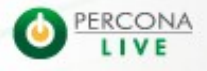

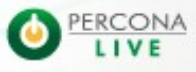

2/5/14

- On heavy load, you may have an issue with a large amount of TCP connections in TIME WAIT state
- This can leas to a TCP port exhaustion !
- How to fix?
	- Use nolinger option in HA Proxy (for glbd check http://www.lefred.be/node/168), but this lead to an increase of Aborted\_clients is the client is connecting and disconnecting to MySQL too fast
	- Modify the value of tcp\_max\_tw\_buckets

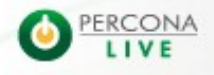

- On heavy load, you may have an issue with a large amount of TCP connections in TIME WAIT state
- This can leas to a TCP port exhaustion !
- How to fix?
	- Use nolinger option in HA Proxy (for glbd check http://www.lefred.be/node/168), but this lead to an increase of Aborted\_clients is the client is connecting and disconnecting to MySQL too fast
	- Modify the value of tcp\_max\_tw\_buckets

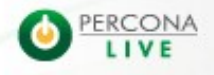

- On heavy load, you may have an issue with a large amount of TCP connections in TIME WAIT state
- This can leas to a TCP port exhaustion !
- How to fix?
	- Use nolinger option in HA Proxy (for glbd check http://www.lefred.be/node/168), but this lead to an increase of Aborted\_clients is the client is connecting and disconnecting to MySQL too fast
	- Modify the value of tcp\_max\_tw\_buckets

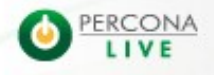

- On heavy load, you may have an issue with a large amount of TCP connections in TIME WAIT state
- This can leas to a TCP port exhaustion !
- How to fix?
	- Use nolinger option in HA Proxy (for glbd check http://www.lefred.be/node/168), but this lead to an increase of Aborted\_clients is the client is connecting and disconnecting to MySQL too fast
	- Modify the value of tcp\_max\_tw\_buckets

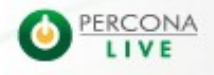

- On heavy load, you may have an issue with a large amount of TCP connections in TIME WAIT state
- This can leas to a TCP port exhaustion !
- How to fix?
	- Use nolinger option in HA Proxy (for glbd check http://www.lefred.be/node/168), but this lead to an increase of Aborted\_clients is the client is connecting and disconnecting to MySQL too fast
	- Modify the value of tcp\_max\_tw\_buckets

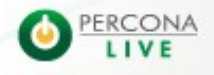

- On heavy load, you may have an issue with a large amount of TCP connections in TIME WAIT state
- This can leas to a TCP port exhaustion !
- How to fix?
	- Use nolinger option in HA Proxy (for glbd check http://www.lefred.be/node/168), but this lead to an increase of Aborted\_clients is the client is connecting and disconnecting to MySQL too fast
	- Modify the value of tcp\_max\_tw\_buckets

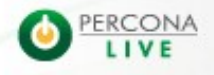

## **• Persitent Connections**

– Many people expects the following scenario:

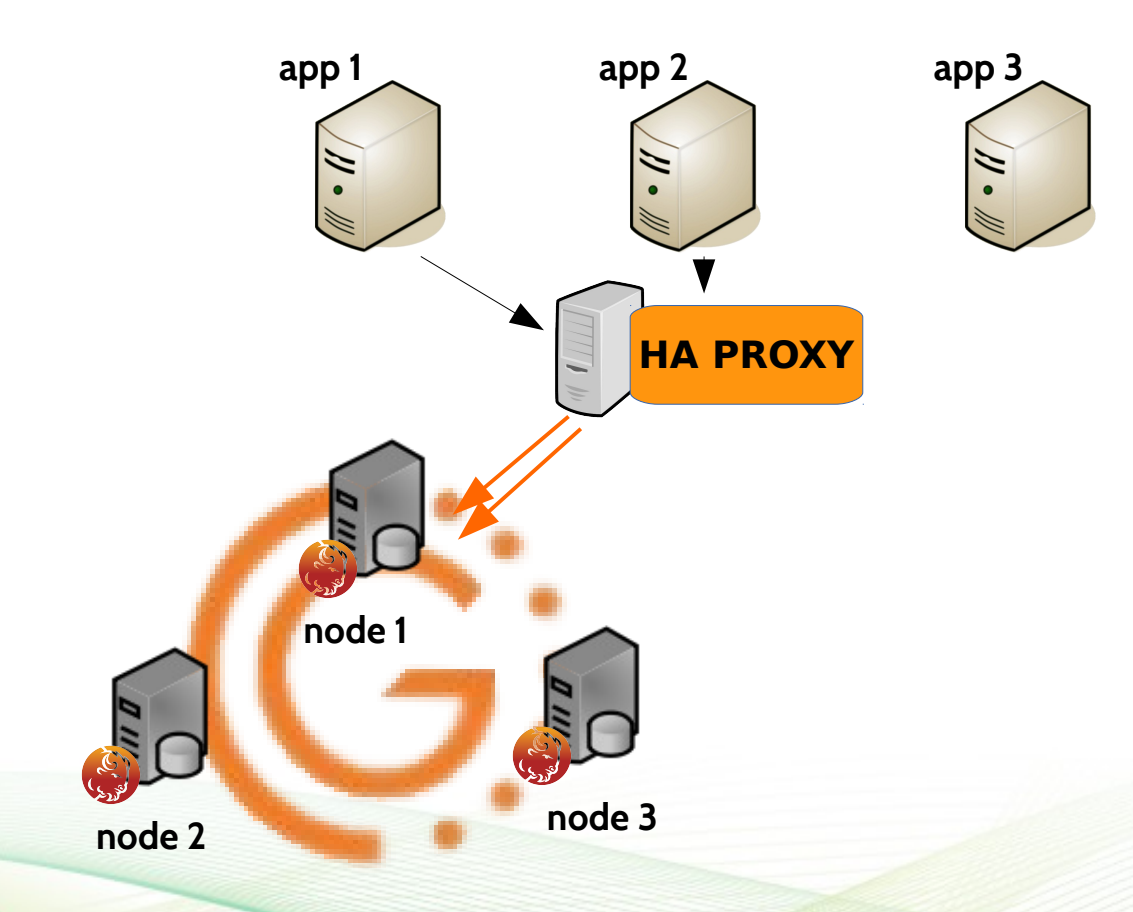

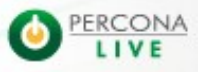

## **• Persitent Connections**

– When the node that was specified to receive the persistent write fails for example

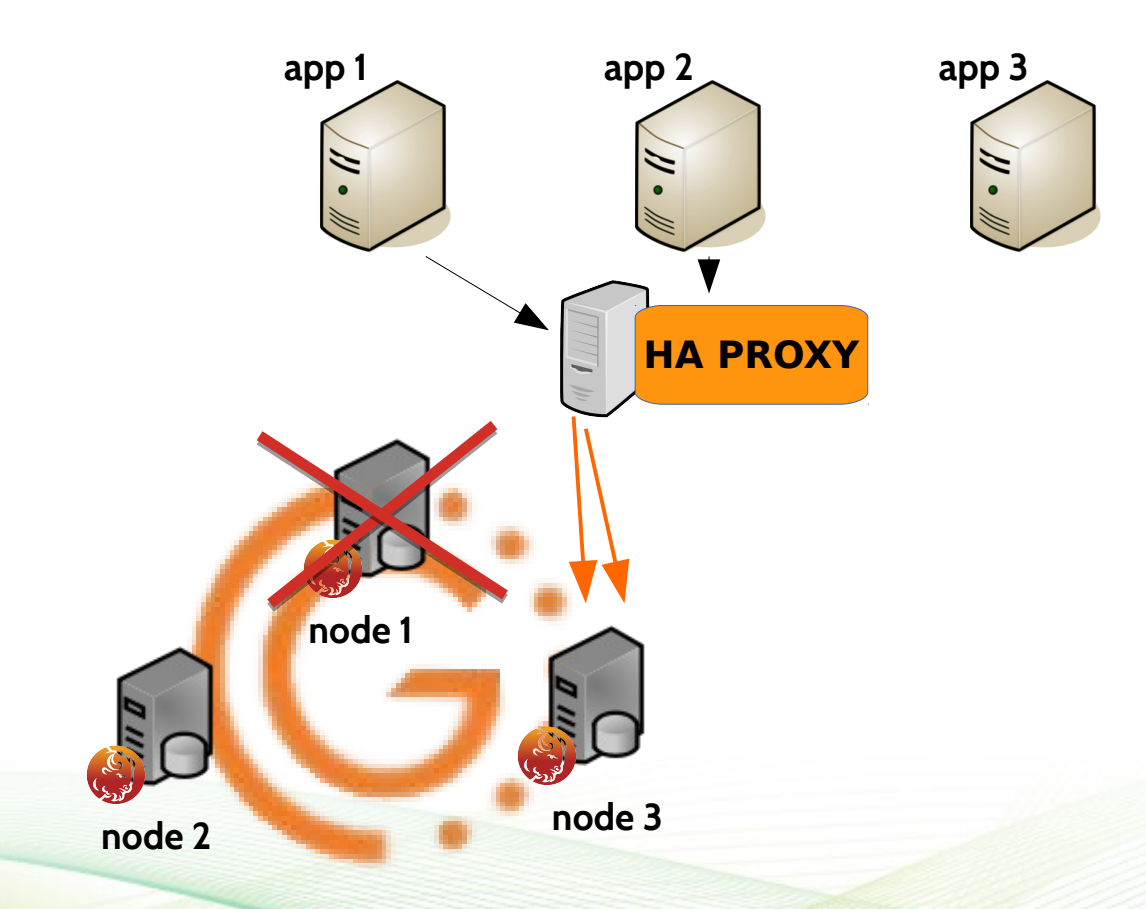

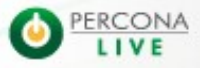

## **• Persitent Connections**

– When the node is back on-line...

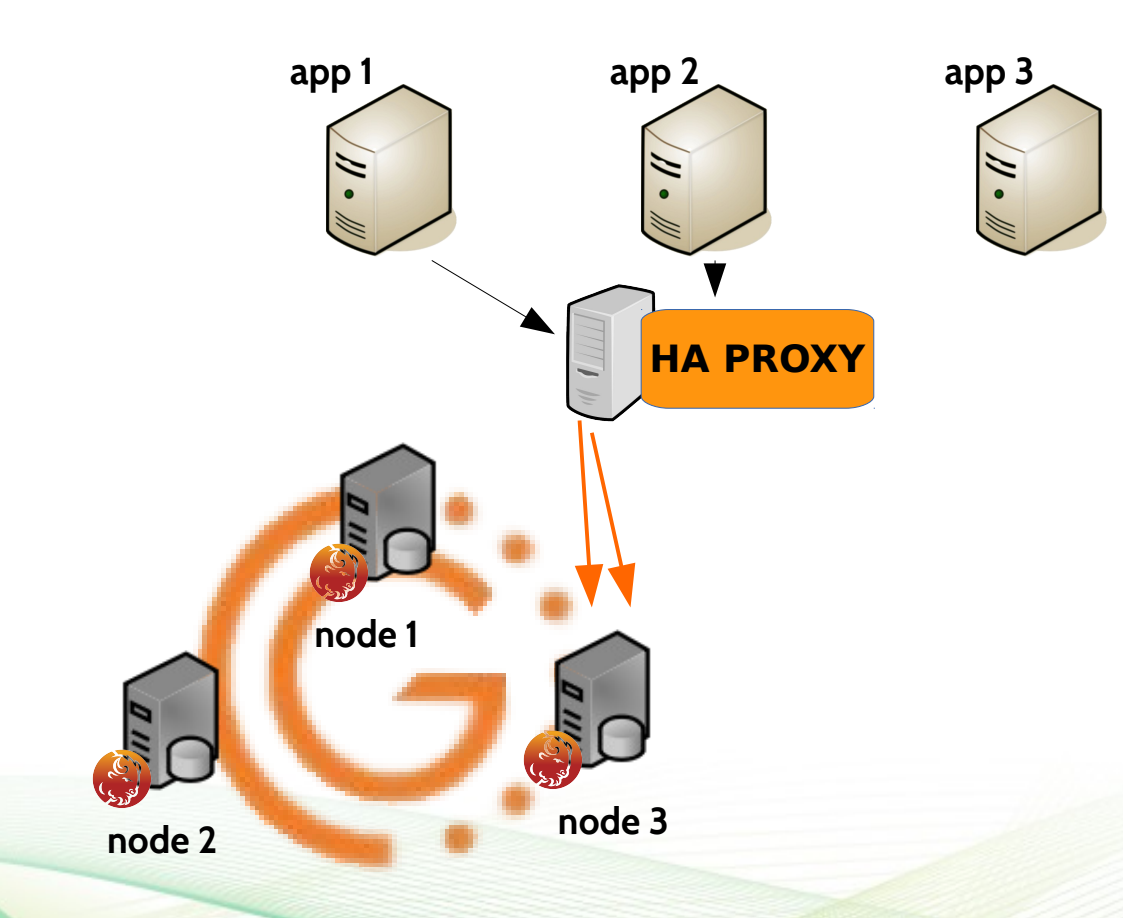

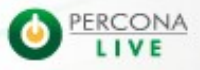

## **• Persitent Connections**

– Only the new connections will use again the preferred node

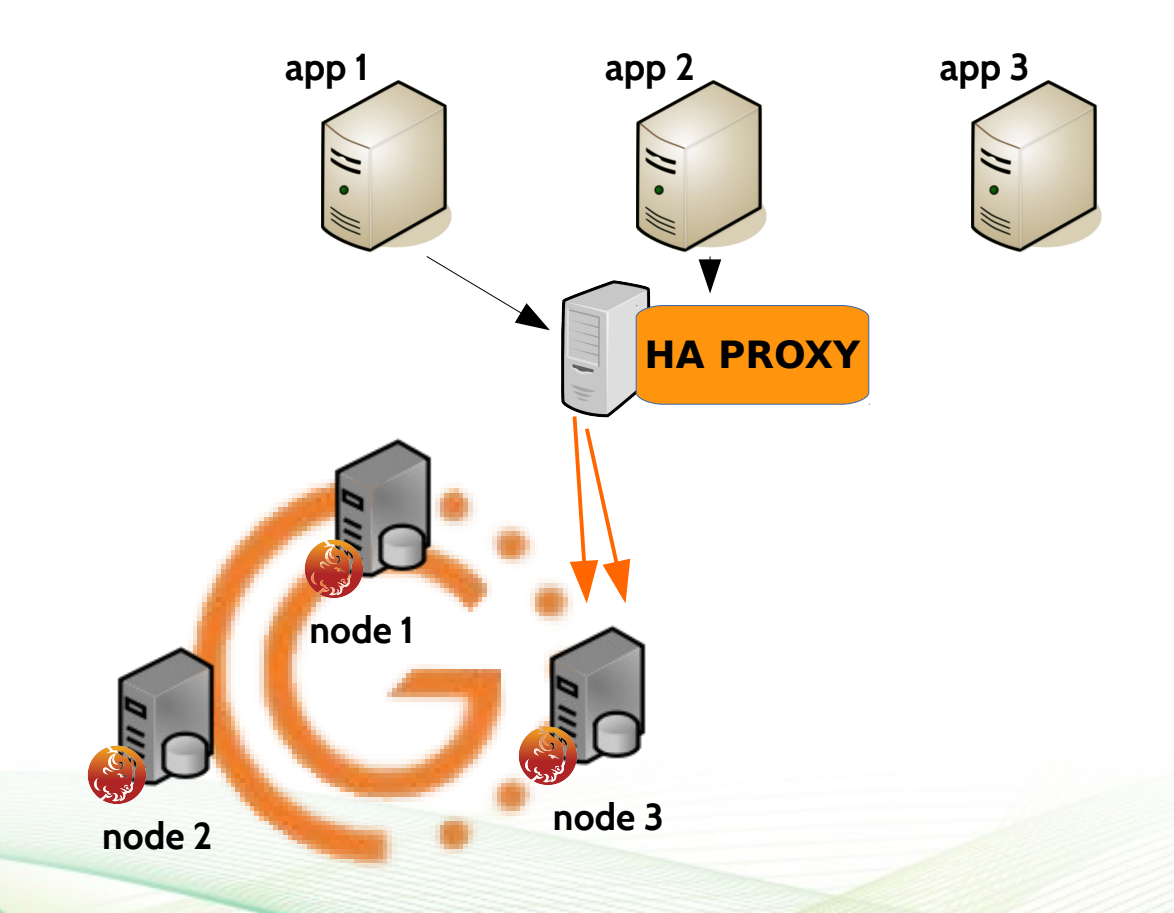

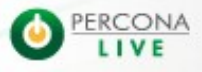

## **• Persitent Connections**

– Only the new connections will use again the preferred node

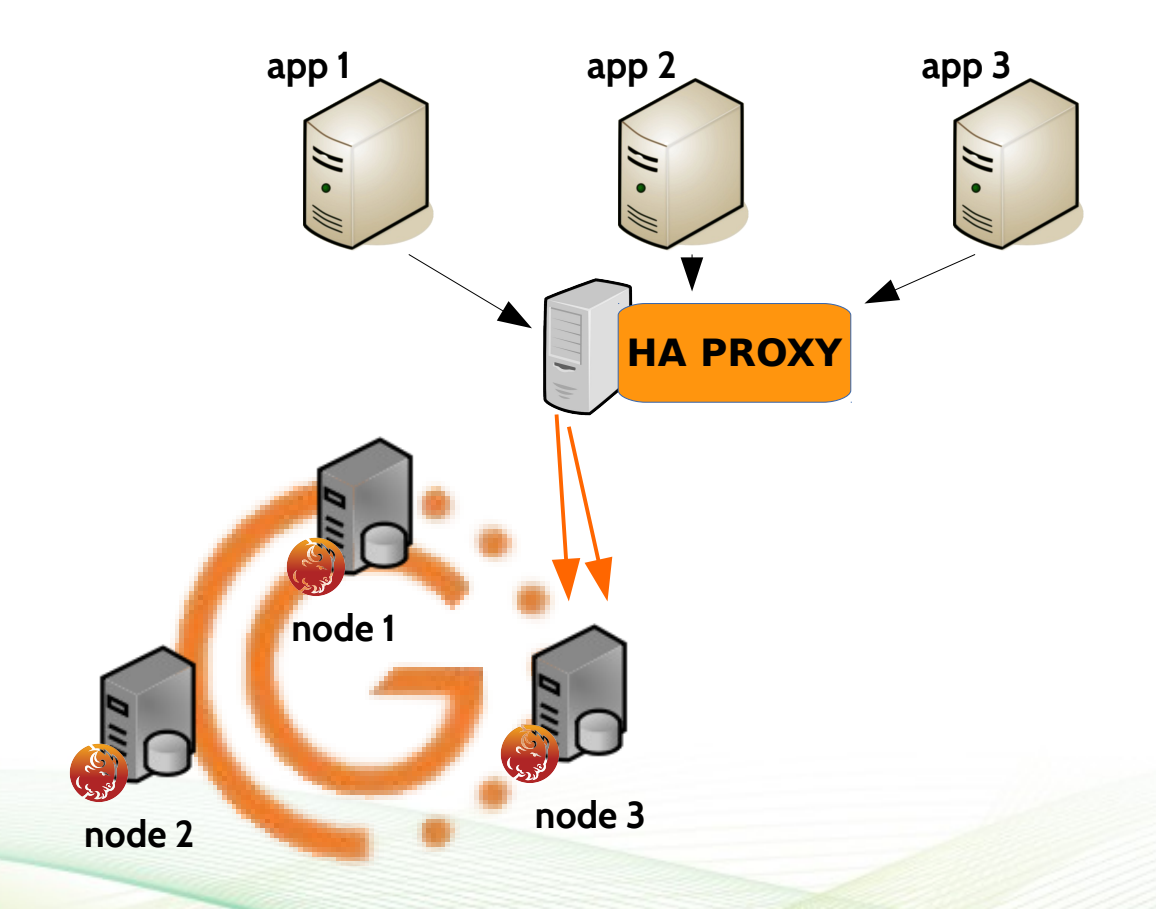

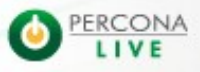

## **• Persitent Connections**

– Only the new connections will use again the preferred node

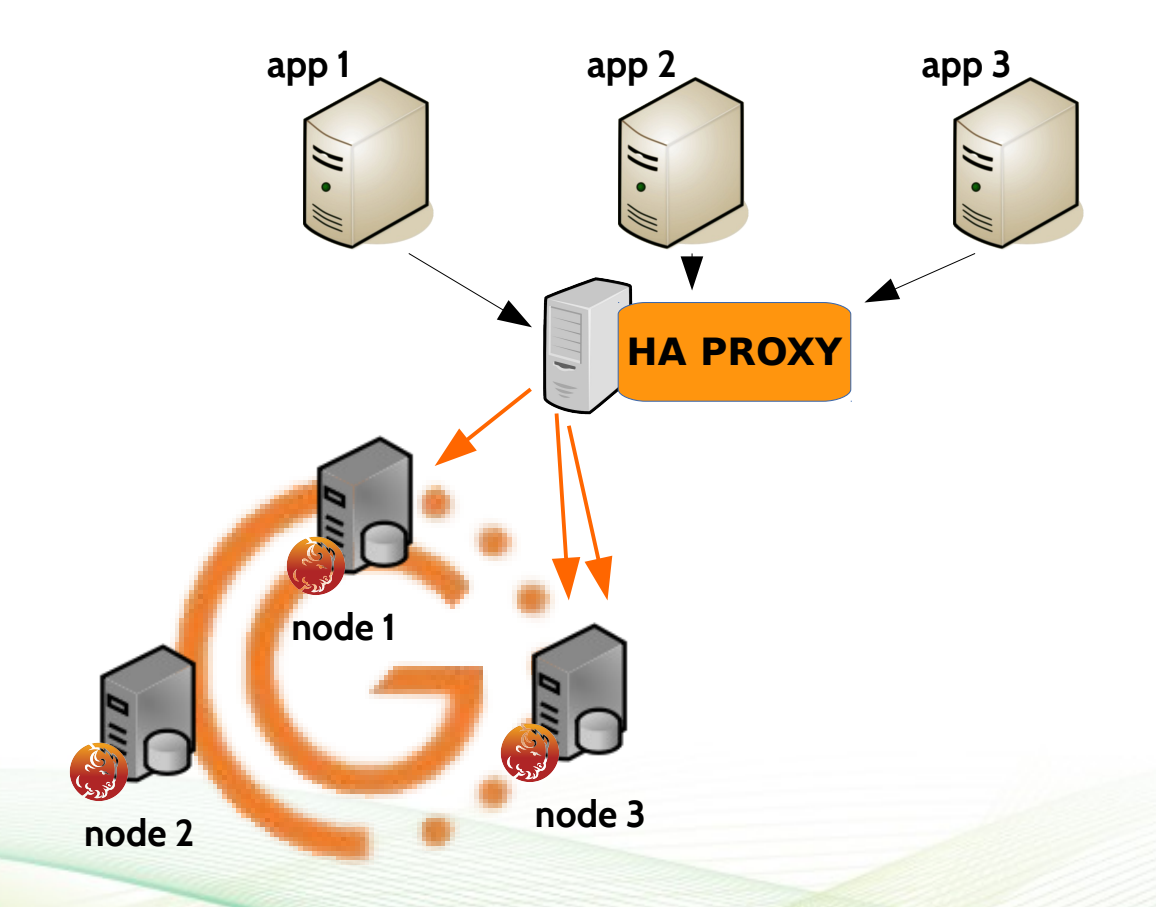

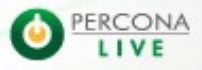

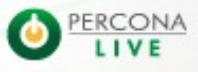

2/5/14

## **• Persitent Connections**

- HA Proxy decides where the connection will go at TCP handshake
- Once the TCP session is established, the sessions will stay where they are !

# • Solution?

– With HA Proxy 1.5 you can now specify the following option :

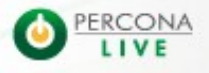

## **• Persitent Connections**

- HA Proxy decides where the connection will go at TCP handshake
- Once the TCP session is established, the sessions will stay where they are !

# • Solution?

– With HA Proxy 1.5 you can now specify the following option :

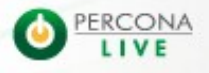

## **• Persitent Connections**

- HA Proxy decides where the connection will go at TCP handshake
- Once the TCP session is established, the sessions will stay where they are !

# • Solution?

– With HA Proxy 1.5 you can now specify the following option :

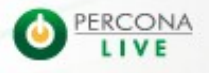

## **• Persitent Connections**

- HA Proxy decides where the connection will go at TCP handshake
- Once the TCP session is established, the sessions will stay where they are !

# • Solution?

– With HA Proxy 1.5 you can now specify the following option :

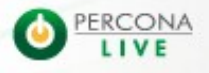

## **• Persitent Connections**

- HA Proxy decides where the connection will go at TCP handshake
- Once the TCP session is established, the sessions will stay where they are !

# • Solution?

– With HA Proxy 1.5 you can now specify the following option :

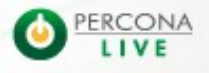

## **• Persitent Connections**

- HA Proxy decides where the connection will go at TCP handshake
- Once the TCP session is established, the sessions will stay where they are !

# • Solution?

– With HA Proxy 1.5 you can now specify the following option :

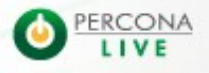

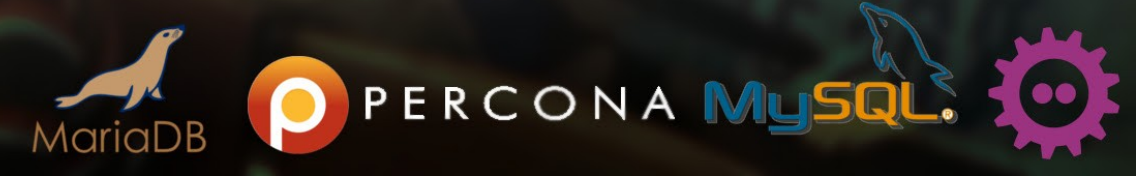

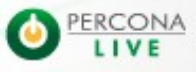

2/5/14

- When you want to perform a consistent backup, you need to take a FLUSH TABLES WITH READ LOCK (FTWRL)
- By default even with Xtrabackup
- This causes a Flow Control in galera
- So how can we deal with that?

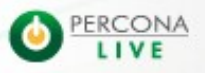

- When you want to perform a consistent backup, you need to take a FLUSH TABLES WITH READ LOCK (FTWRL)
- By default even with Xtrabackup
- This causes a Flow Control in galera
- So how can we deal with that?

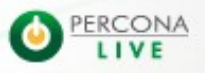

- When you want to perform a consistent backup, you need to take a FLUSH TABLES WITH READ LOCK (FTWRL)
- By default even with Xtrabackup
- This causes a Flow Control in galera
- So how can we deal with that?

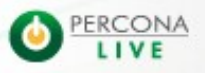

- When you want to perform a consistent backup, you need to take a FLUSH TABLES WITH READ LOCK (FTWRL)
- By default even with Xtrabackup
- This causes a Flow Control in galera
- So how can we deal with that?

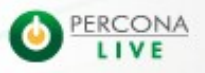

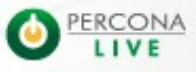

2/5/14

- Choose the node from which you want to take the backup
- Change the state to 'Donor/Desynced' (see tip 9) set global wsrep desync=ON
- Take the backup
- . Wait that wsrep local recv queue is back down to 0
- Change back the state to 'Joined' set global wsrep desync=OFF

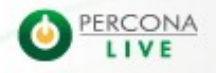

- Choose the node from which you want to take the backup
- Change the state to 'Donor/Desynced' (see tip 9) set global wsrep desync=ON
- Take the backup
- . Wait that wsrep local recv queue is back down to 0
- Change back the state to 'Joined' set global wsrep desync=OFF

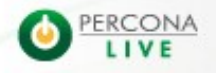
- Choose the node from which you want to take the backup
- Change the state to 'Donor/Desynced' (see tip 9) set global wsrep desync=ON
- Take the backup
- . Wait that wsrep local recv queue is back down to 0
- Change back the state to 'Joined' set global wsrep desync=OFF

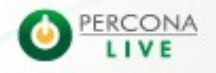

- Choose the node from which you want to take the backup
- Change the state to 'Donor/Desynced' (see tip 9) set global wsrep desync=ON
- Take the backup
- . Wait that wsrep local recv queue is back down to 0
- Change back the state to 'Joined' set global wsrep desync=OFF

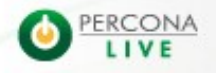

- Choose the node from which you want to take the backup
- Change the state to 'Donor/Desynced' (see tip 9) set global wsrep desync=ON
- Take the backup
- . Wait that wsrep local recv queue is back down to 0
- Change back the state to 'Joined' set global wsrep desync=OFF

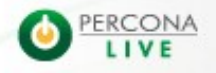

- Choose the node from which you want to take the backup
- Change the state to 'Donor/Desynced' (see tip 9) set global wsrep desync=ON
- Take the backup
- . Wait that wsrep local recv queue is back down to 0
- Change back the state to 'Joined' set global wsrep desync=OFF

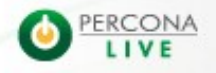

- Choose the node from which you want to take the backup
- Change the state to 'Donor/Desynced' (see tip 9) set global wsrep desync=ON
- Take the backup
- . Wait that wsrep local recv queue is back down to 0
- Change back the state to 'Joined' set global wsrep desync=OFF

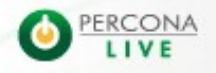

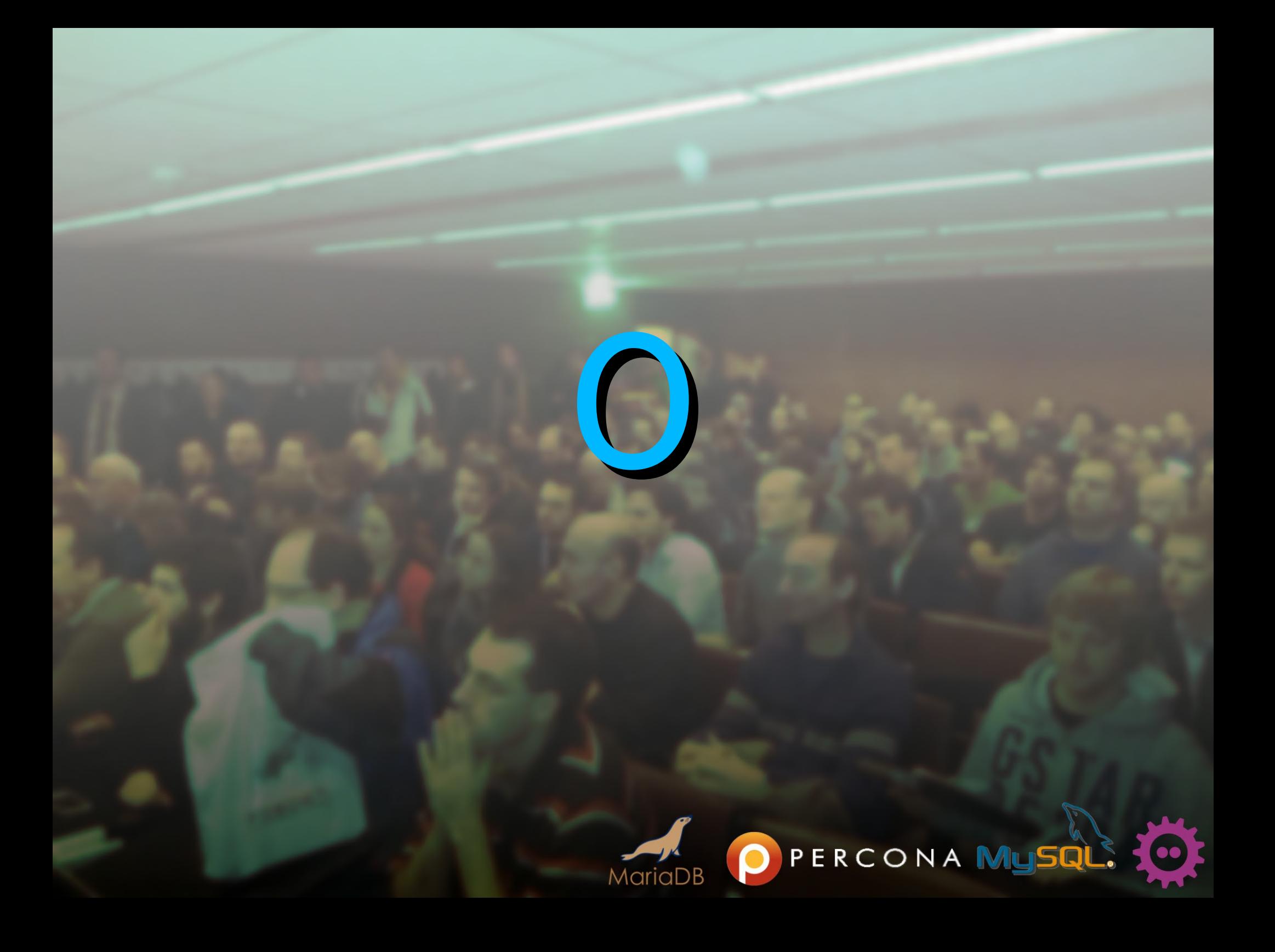

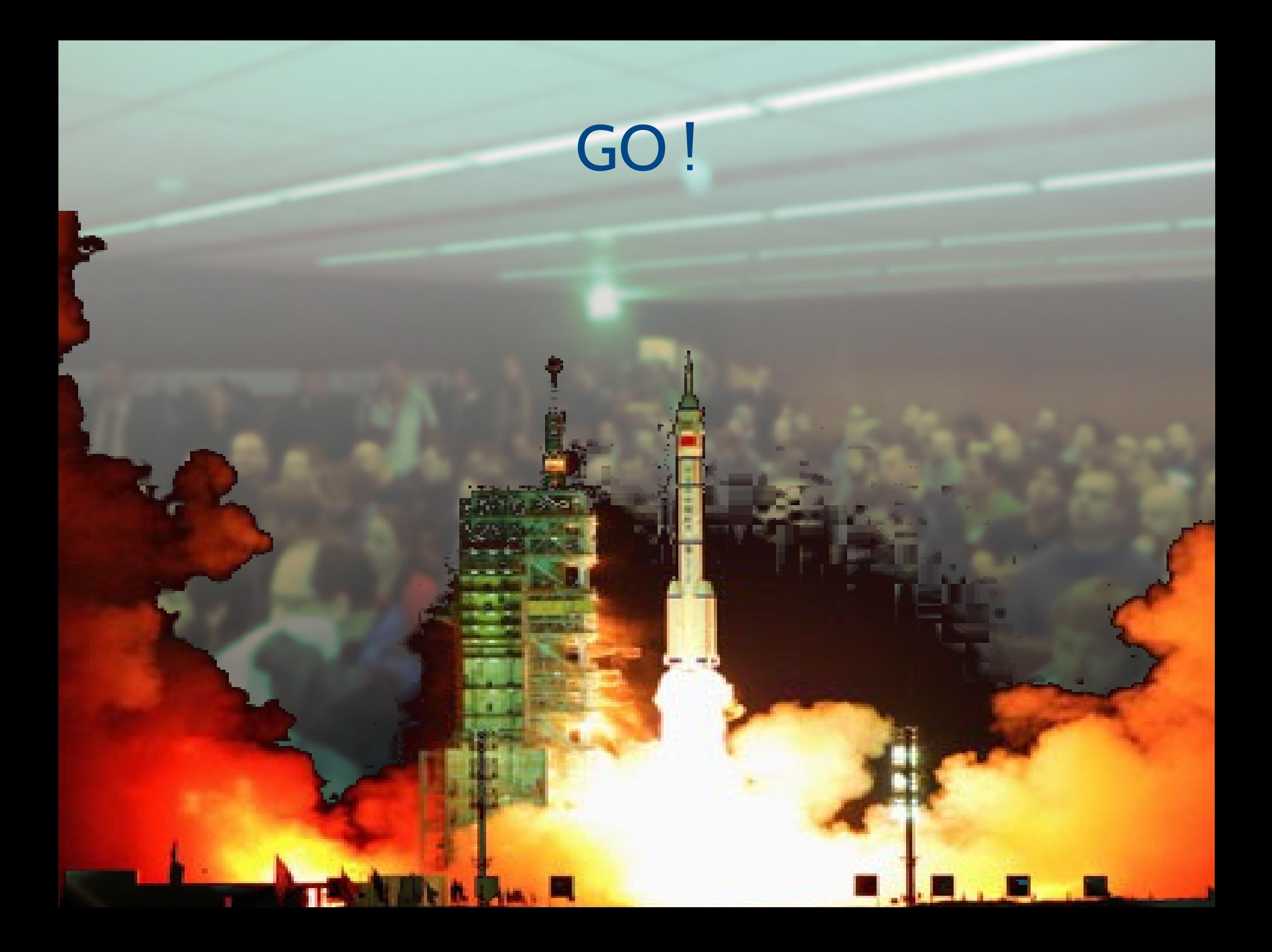